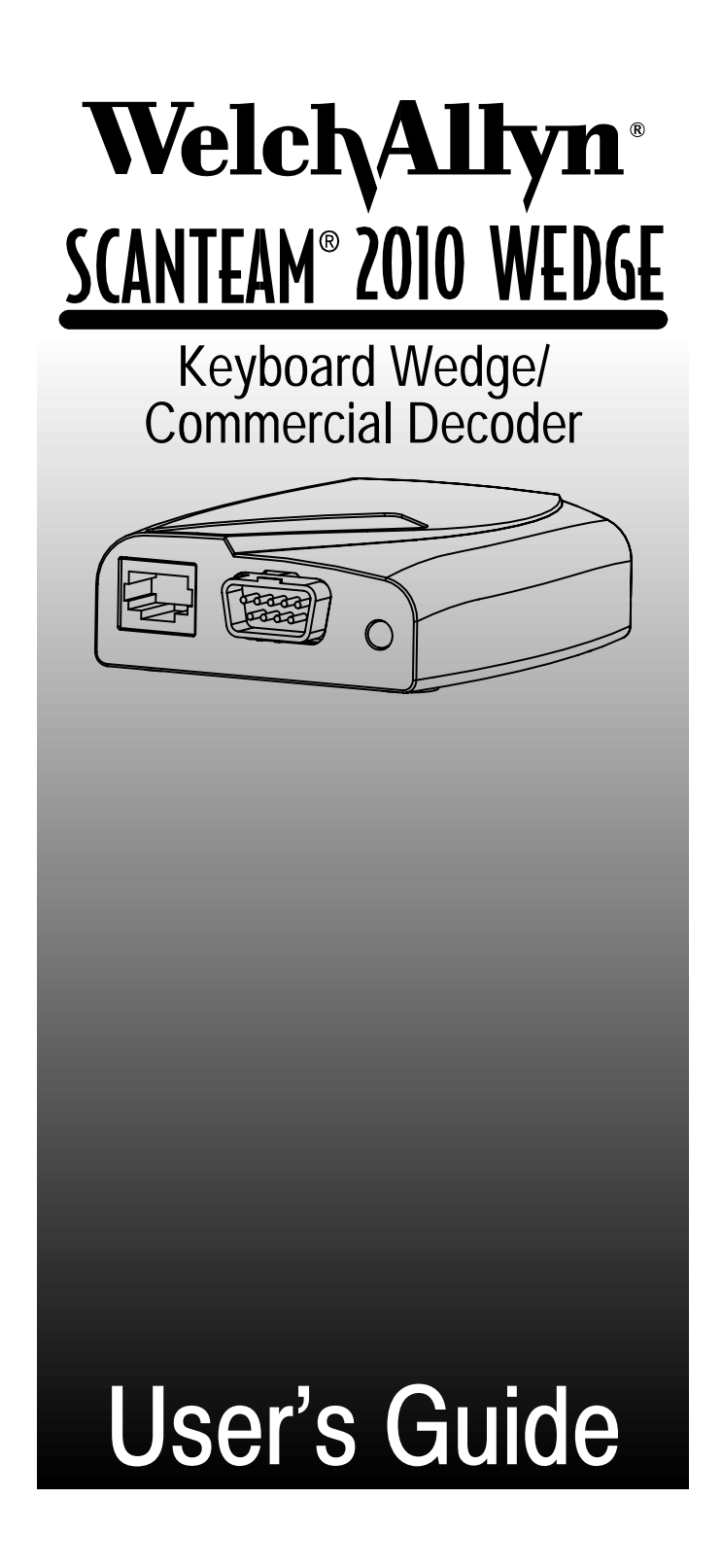

### This User's Guide is used to operate and program the SCANTEAM 2010 Keyboard Wedge / Commercial Decoder.

#### **Special Pages**

A Sample Bar Codes page (located near the end of the User's Guide) contains bar code symbols you may scan to verify that your decoder has been programmed correctly.

Charts listing the factory default selections are included on the pages just before the Sample Bar Codes. On the programming menu pages, default selections are indicated by a "\*" next to the bar code title.

A Bar Code Data Chart (found on the inside back cover of this manual) contains alphanumeric bar codes for setting additional programming options, such as the digits representing Symbology Message Length. The information facing the menu pages explains how to use this chart.

### **Disclaimer**

Welch Allyn<sup>®</sup> reserves the right to make changes in specifications and other information contained in this document without prior notice, and the reader should in all cases consult Welch Allyn to determine whether any such changes have been made. The information in this publication does not represent a commitment on the part of Welch Allyn.

Welch Allyn shall not be liable for technical or editorial errors or omissions contained herein; nor for incidental or consequential damages resulting from the furnishing, performance, or use of this material.

This document contains proprietary information which is protected by copyright. All rights are reserved. No part of this document may be photocopied, reproduced, or translated into another language without the prior written consent of Welch Allyn, Incorporated.

© 1998 Welch Allyn, Inc. All rights reserved.

Data Collection Division Web Address: hhtp://dcd.welchallyn.com

### **Compatibility**

The SCANTEAM 2010 Keyboard Wedge / Commercial Decoder supports SCANTEAM 5400, 5700, 6100, and 3400/E scanners.

Note: The 2010 supports only those scanners whose scan rate is 50 scans per second or less.

## **Statement of Agency Compliance**

This device complies with part 15 of the FCC Rules. Operation is subject to the following two conditions: (1) this device may not cause harmful interference, and (2) this device must accept any interference received, including interference that may cause undesired operation.

### **FCC Class A Compliance Statement**

This equipment has been tested and found to comply with the limits for a Class A digital device, pursuant to part 15 of the FCC Rules. These limits are designed to provide reasonable protection against harmful interference when the equipment is operated in a commercial environment. This equipment generates, uses, and can radiate radio frequency energy and, if not installed and used in accordance with the instruction manual, may cause harmful interference to radio communications. Operation of this equipment in a residential area is likely to cause harmful interference, in which case the user will be required to correct the interference at his own expense.

#### **Caution: Any changes or modifications made to this device that are not expressly approved by Welch Allyn, Inc. may void the user's authority to operate the equipment.**

**Note:** To maintain compliance with FCC Rules and Regulations, cables connected to this device must be shielded cables, in which the cable shield wire(s) have been grounded (tied) to earth ground.

#### **Canadian Notice**

This equipment does not exceed the Class A limits for radio noise emissions as described in the Radio Interference Regulations of the Canadian Department of Communications.

Le present appareil numerique n'emet pas de bruits radioelectriques depassant les limites applicables aux appareils numeriques de la classe A prescrites dans le Reglement sur le brouillage radioelectrique edicte par le ministere des Communications du Canada.

## **Statement of Agency Compliance**

### $\overline{C}$

The CE mark on the product indicates that the system has been tested to and conforms with the provisions noted within the 89/336/EEC Electromagnetic Compatibility Directive and the 73/23/EEC Low Voltage Directive.

**or** Welch Allyn Ltd. The Lodge, Tanners Lane Warrington, Cheshire WA2 7NA England European Contact: European Regulatory Manager Welch Allyn Ltd. 28 Sandyford Office Park Foxrock, Dublin 18 Ireland Welch Allyn shall not be liable for use of our product with equipment (i.e., power supplies, personal computers, etc.) that is not CE marked and does not comply with the Low Voltage Directive.

### **TABLE OF CONTENTS**

### **Section 1 Introduction & Installation**

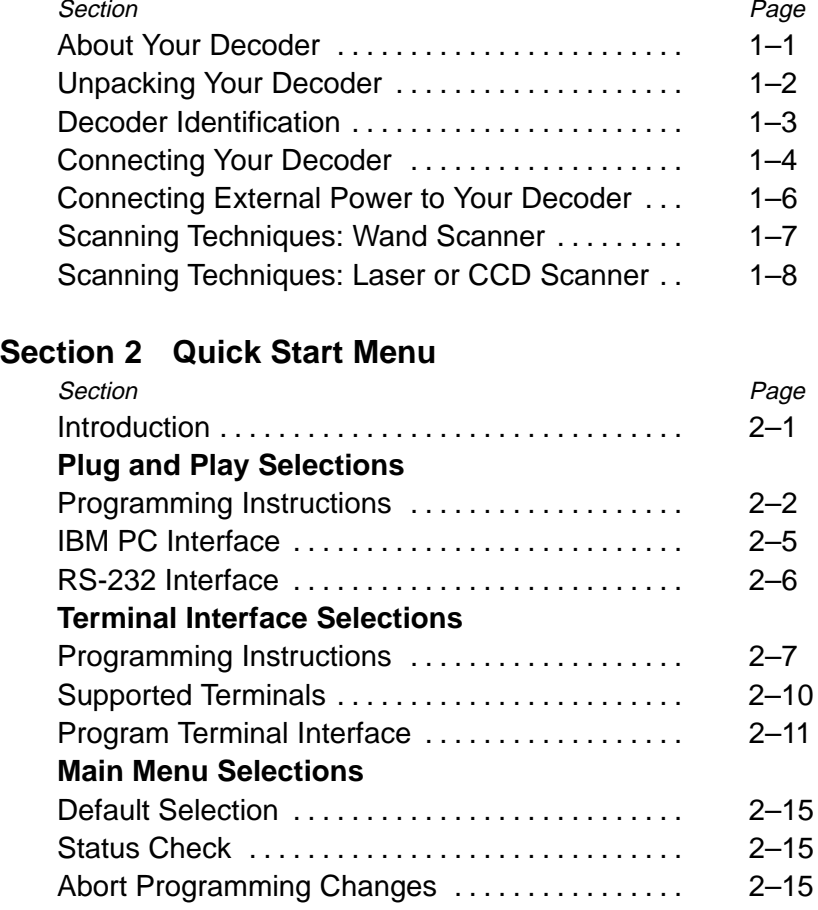

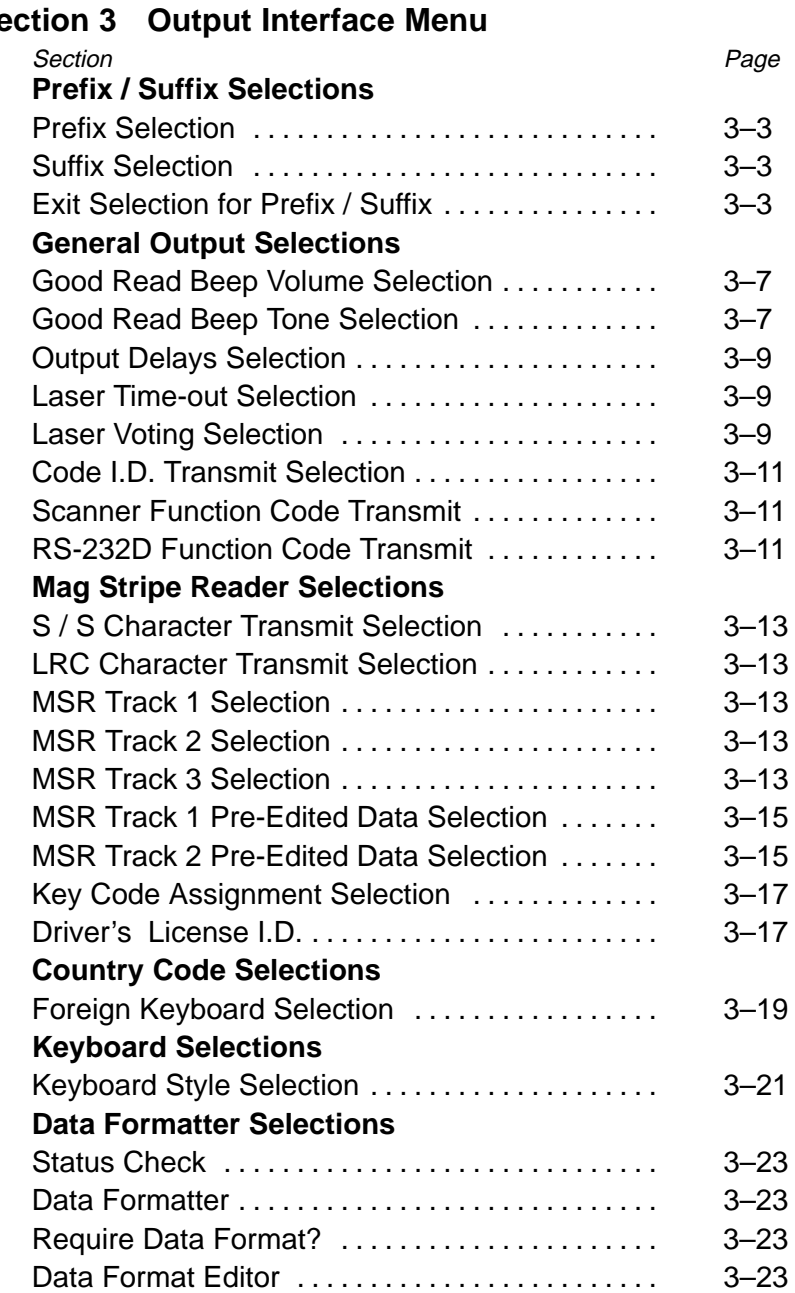

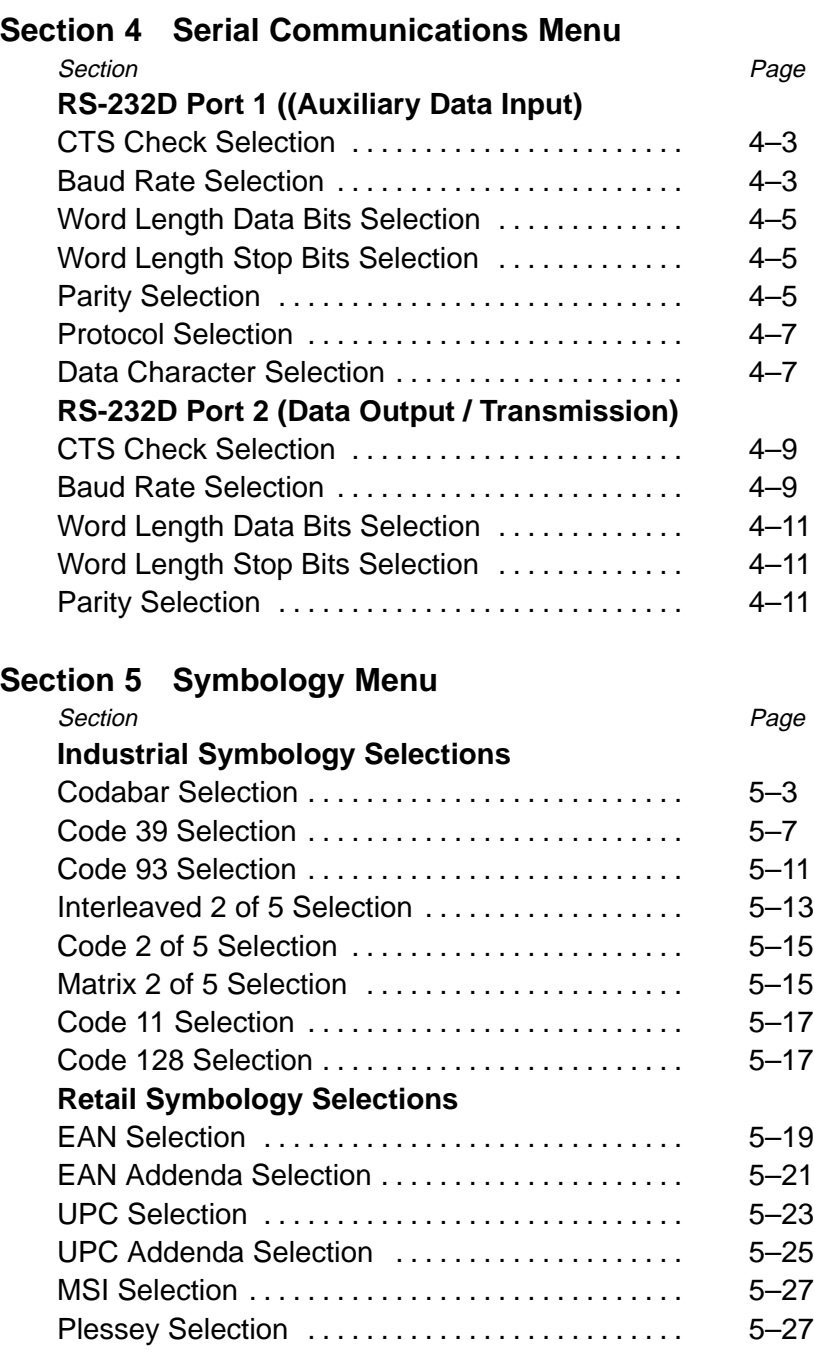

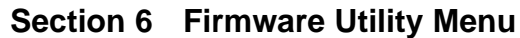

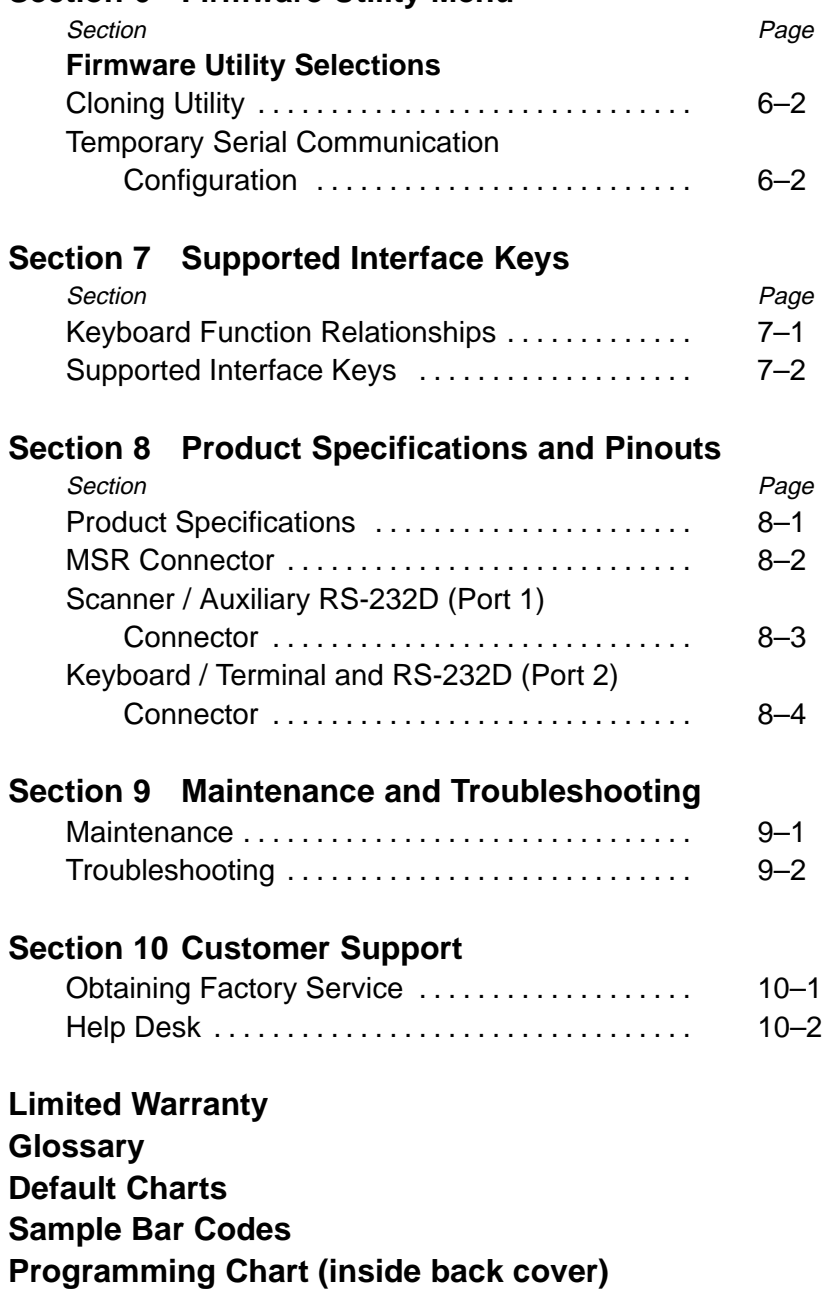

### About Your Keyboard Wedge / Commercial Decoder

This decoder is a compact, economical, and durable solution to add bar code, magnetic stripe, keyboard wedge, and RS-232 data entry capability to point-of-sale terminals, CRT terminals, and personal computers. The decoder's features and functions are programmable, and provide advanced data editing and formatting capabilities as well.

The decoder features the following:

- support for decoding bar code data from all Welch Allyn non-decoded output digital wand, laser, and CCD scanners.
- accepts bar code data from laser or CCD scanners at a scan rate of 50 scans per second.
- a dedicated port for one, two, or three track magnetic stripe reader data input.
- a wide range of host interfaces that are compatible with many POS. keyboard wedge, and RS-232 terminals.
- a beeper for audible confirmation of a successful decode.
- a small, rugged, plastic enclosure that can be securely attached to the terminal.
- Cloning Mode to program installed decoders with new software from a "source" decoder.

The decoder recognizes and decodes 12 industry-standard bar code symbologies:

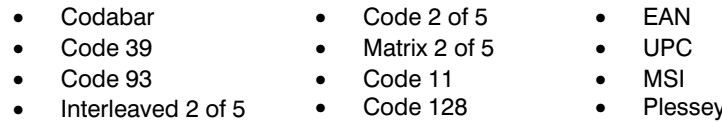

The decoder can be programmed for many communications parameters and input / output protocols compatible to the host. Programming is accomplished by using the single programming bar codes in this menu.

SCANTEAM 2010 User's Guide

**Section** 

ntroduction & Installation

### **Unpacking Your Decoder**

Open the carton. The shipping carton or container should contain:

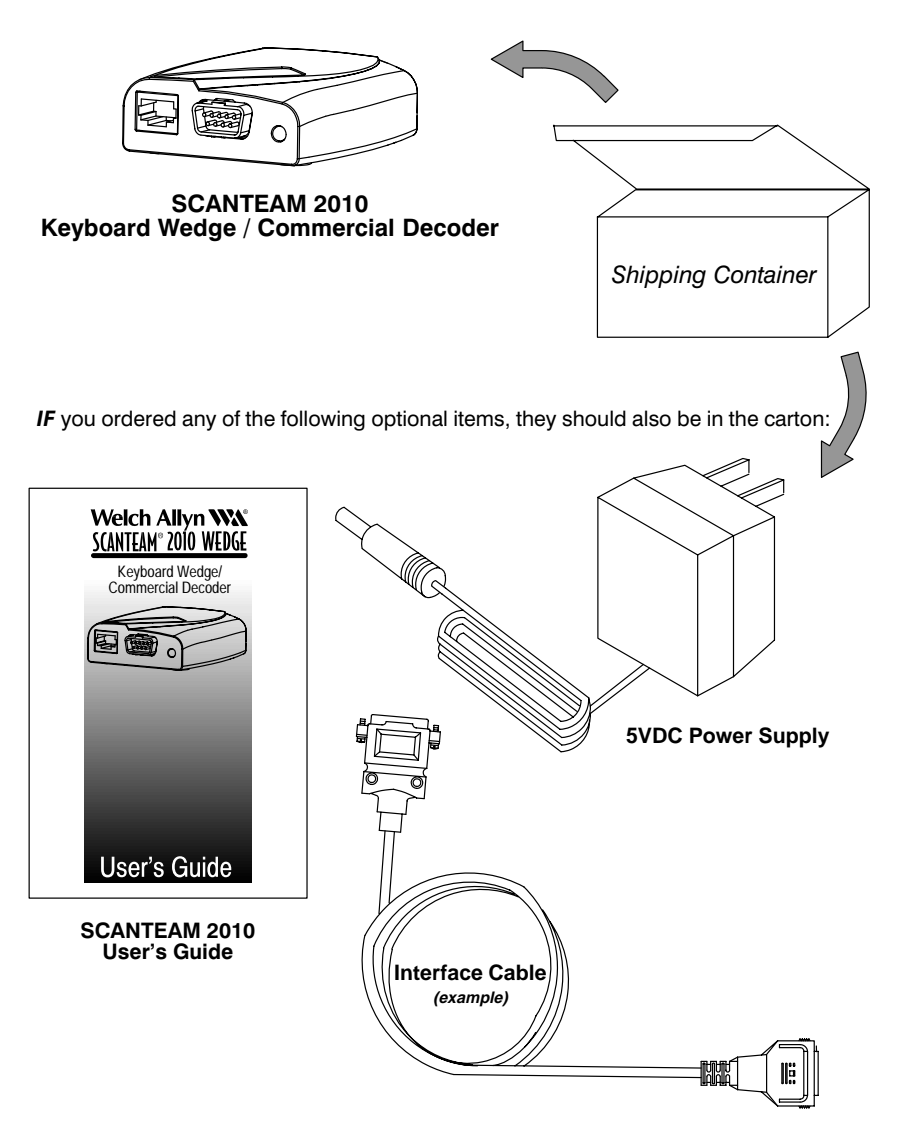

- Check to make sure everything you ordered is present.
- Keep the shipping carton to return the decoder for servicing.
- Check for damage during shipment. Report damage immediately to the carrier who delivered the carton.

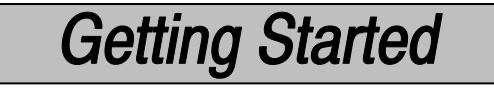

**Decoder Identification** 

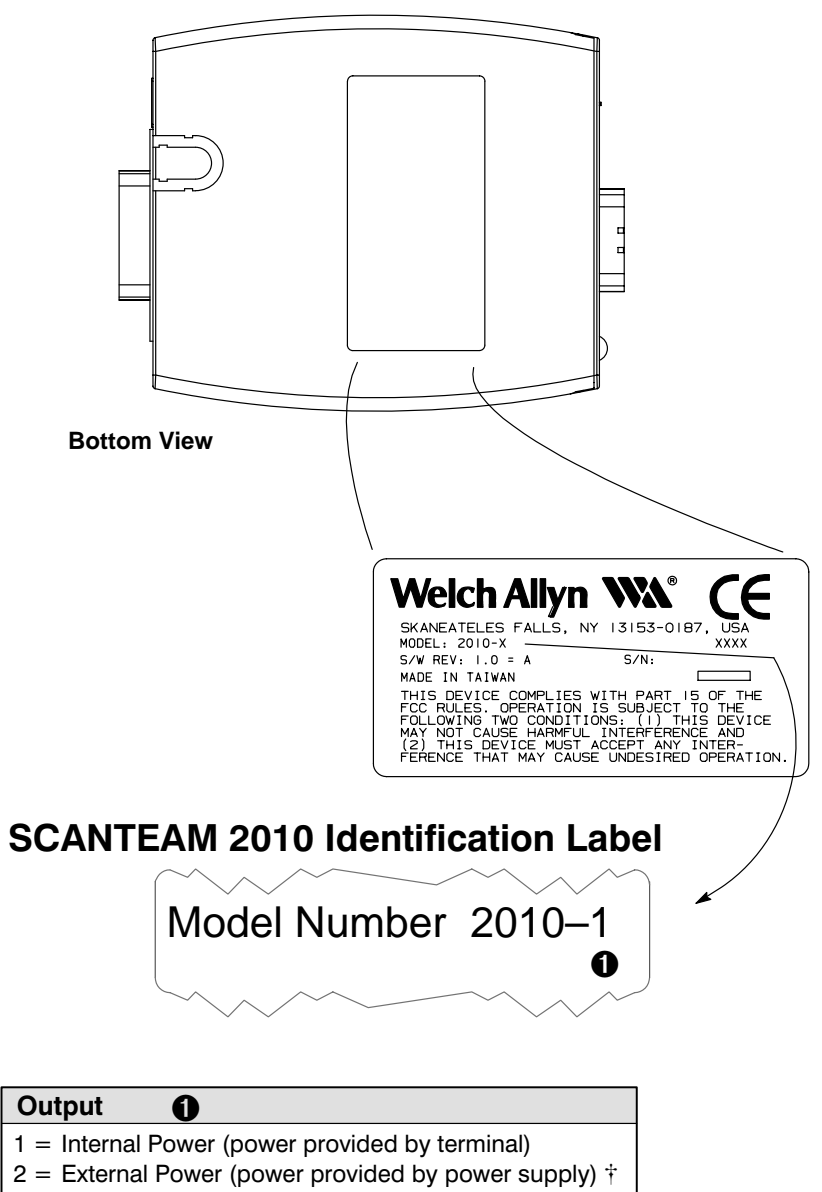

† If required, a 115V, 60Hz power supply with a +5VDC output may be ordered separately.

### **Connecting Your Decoder**

Install the decoder by following the steps shown below:

- Disconnect power to the terminal/computer by turning the host system  $\bf o$ power switch to the "OFF" position.
- ❷ Connect the interface cable to the decoder and to the terminal/computer.

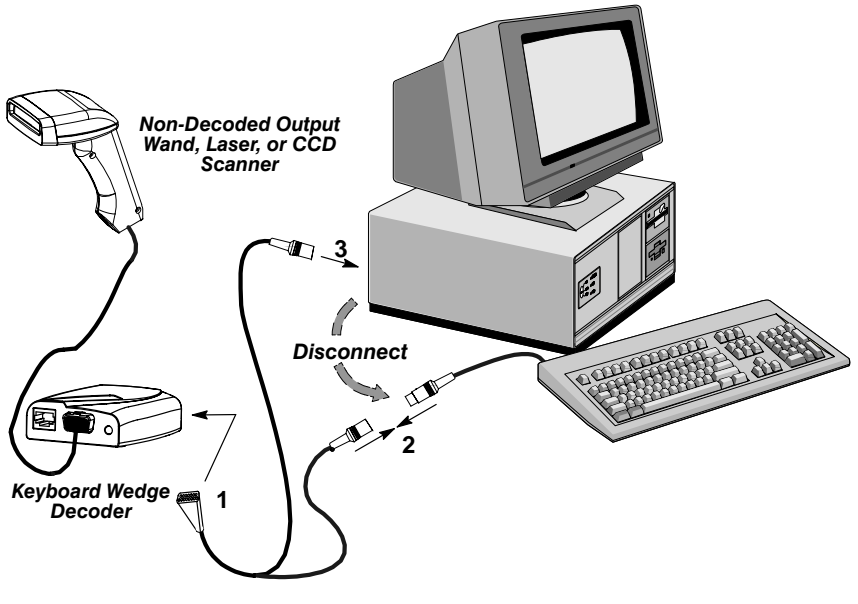

(Cable, Keyboard, and Terminal will vary.)

Once the decoder has been fully connected, restore power to the ❸ terminal/computer by turning the host system power switch to the "ON" position.

 $\boldsymbol{\omega}$ You must program the decoder to work with your terminal or computer by scanning the appropriate programming bar code(s). (For further instructions on programming the decoder, see Section 2, Quick Start Menu.)

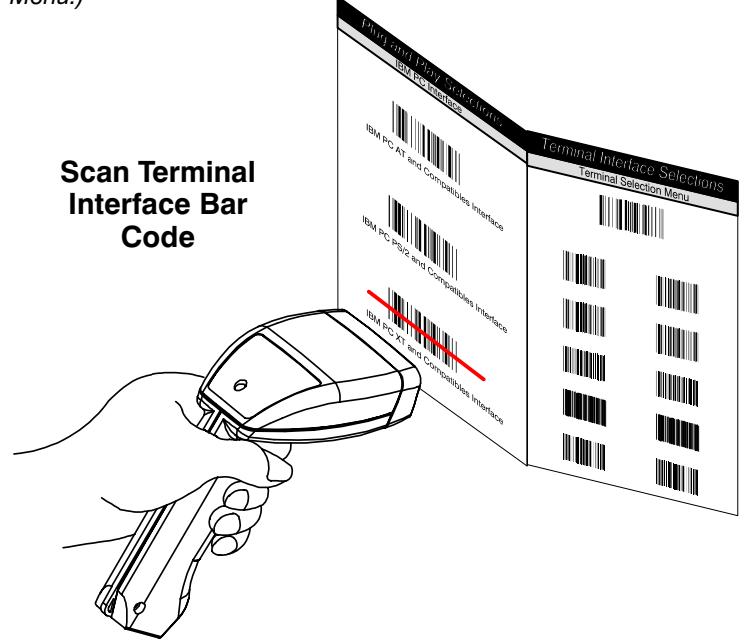

 $\bf \Theta$ Your decoder is ready to accept bar code data input from your application.

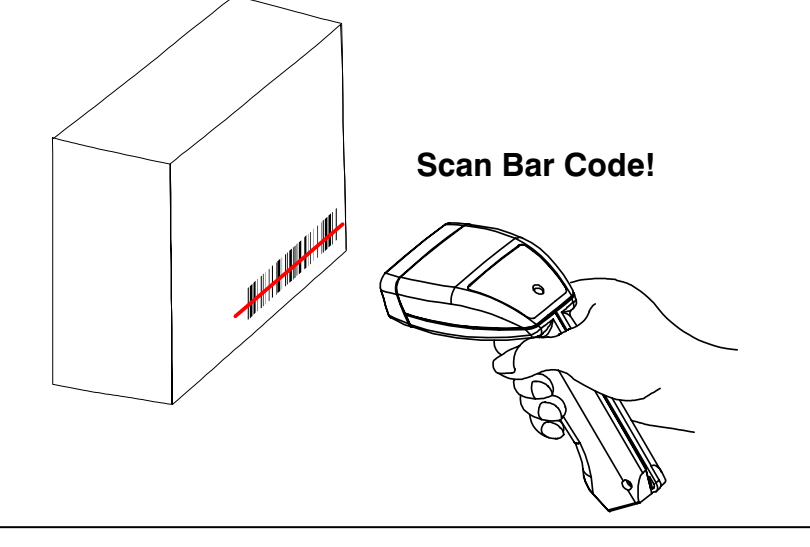

Connecting External Power to Your Decoder +  $(2010 - 2 \text{ only!})$ Connect external power to the decoder by following the steps shown below:

- Disconnect power to the terminal/computer by turning the host system  $\bullet$ power switch to the "OFF" position.
- Using a small screwdriver, remove the external power plug from the bottom ❷ of the decoder (see "A," below). **Strain Relief**

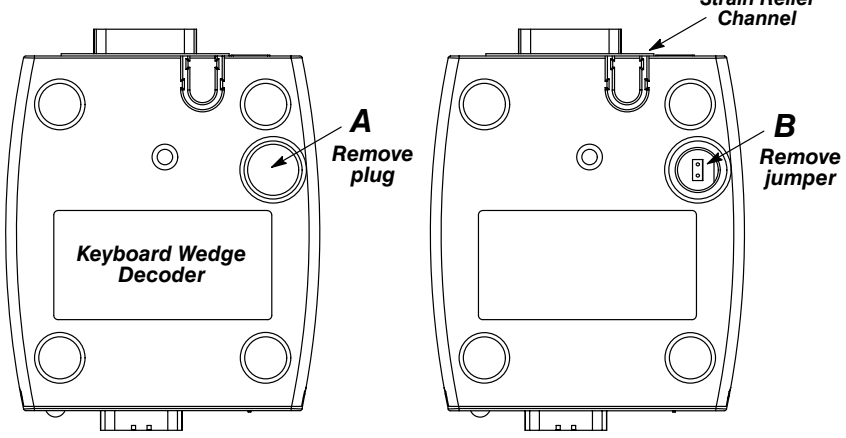

- ❸ Using a pair of needle-nosed pliers, remove the two-position jumper that is visible below the opening in the case (see "B," above).
- $\bullet$ Connect the power supply to the barrel connector on the decoder's rear panel (shown below). Loop the power supply cable through the strain relief channel on the bottom of the decoder to prevent cable from disconnecting.

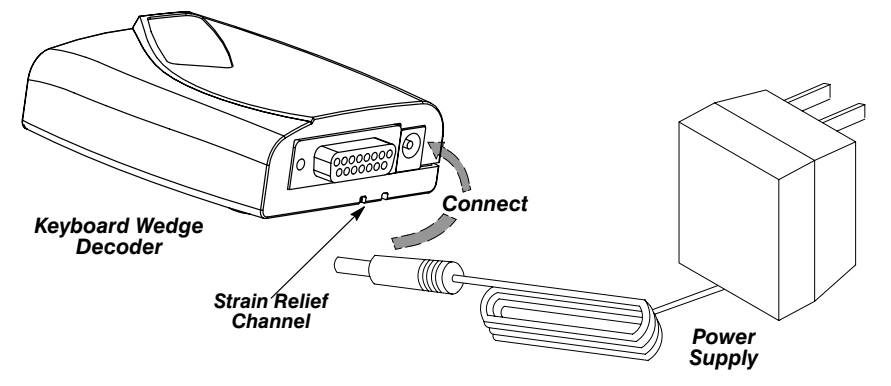

- Once the power supply has been connected, restore power to the ❺ terminal/computer by turning the host system power switch to the "ON" position.
- $\dagger$  An external 115V, 60Hz power supply with a +5VDC output may be ordered separately.

 $1 - 6$ 

### **Scanning Techniques: Wand Scanner**

The illustration below shows where to move the wand scanner tip across the bar code for a good read.

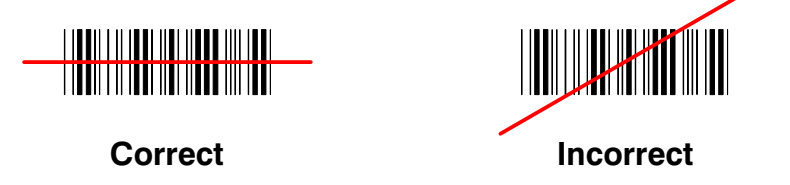

The scanning technique is shown below. Move the wand in either a left-to-right or right-to-left direction, keeping the tip of the wand in contact with the bar code surface.

- Begin by holding the wand  $\bullet$ in your hand at a comfortable tilt angle (from 10 to 30 degrees), just like you were writing with a pen or pencil.
- Move the wand smoothly  $\bullet$ across the entire bar code, at the same speed that you would use drawing a quick line with a felt tip pen.

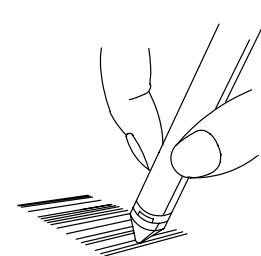

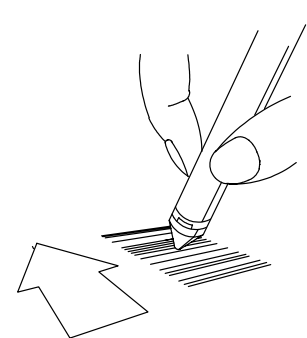

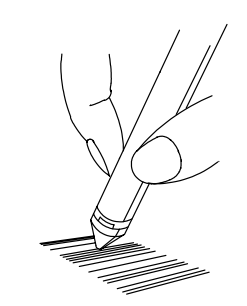

### Scanning Techniques: Laser or CCD Scanner

The illustration below shows where to aim the red illuminated beam from the Laser or CCD scanner over the bar code for a good read.

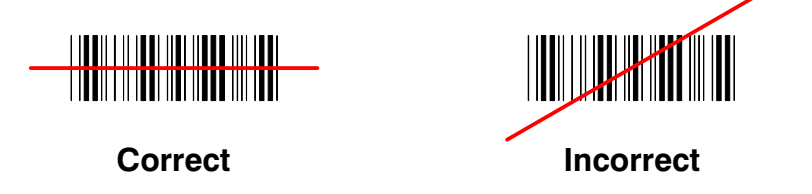

The scanning technique for single or multiple bar codes (on a page or on an object) is shown below. Just aim the scanner at the bar code and pull the trigger.

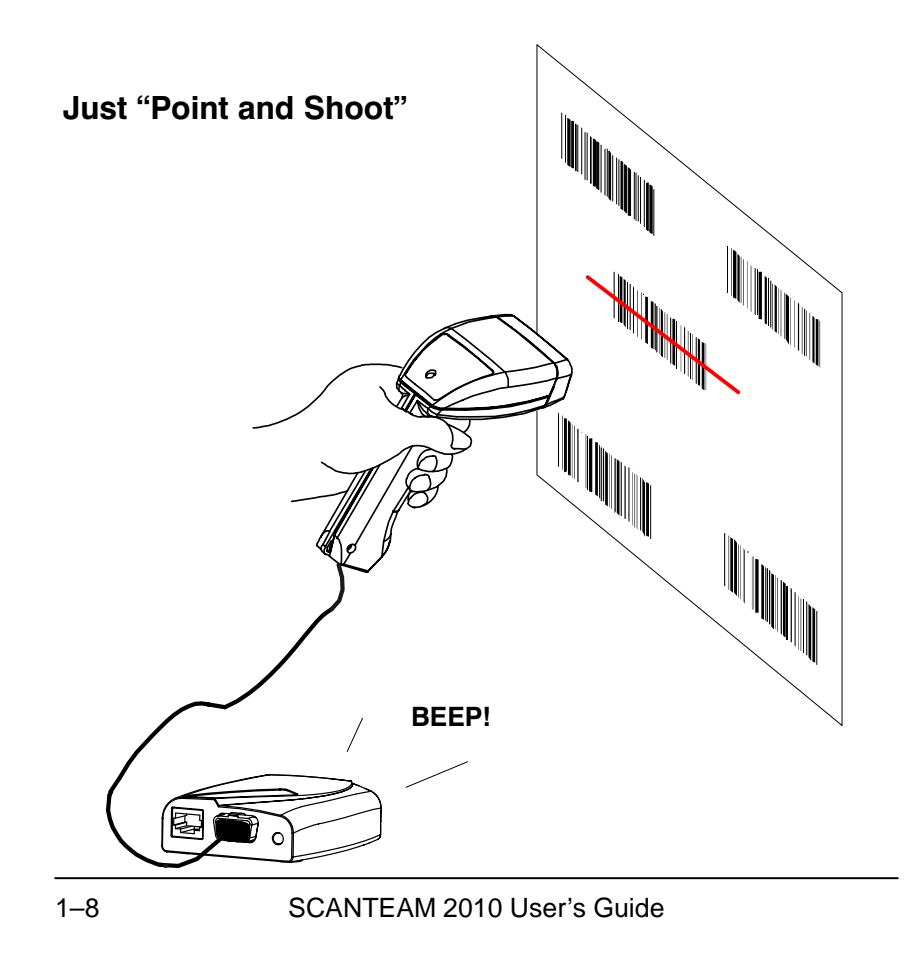

### Introduction

Use this chapter to program the Keyboard Wedge / Commercial Decoder to work with your terminal / computer.

This programming section contains the following menuing selections:

- Plug and Play Selections.  $\bullet$
- Terminal Interface Selections.
- Main Menu Selections.  $\bullet$

### About "Plug and Play" Programming

With "Plug and Play" programming, you connect the decoder and scan only one bar code to program the decoder (including required prefixes / suffixes).

### **About Terminal Selection Programming**

With Terminal Selection programming, you program the decoder for any supported terminal/computer.

### About Main Menu Programming

With Main Menu programming, you reset the factory default settings, set and save customer defaults, print out a status check, or abort programming changes.

### **Additional Programming Options**

If you need additional programming options, refer to Sections 3 (Serial Interface Menu), Section 4 (General Operating Menu), or Section 5 (Symbology Menu) to configure the decoder to:

- selective factory default settings
- any variation of the programmable features available.

**Note:** Before programming your decoder, follow instructions in Section 1 to unpack and connect the decoder.

SCANTEAM 2010 User's Guide

*Section 2* 

Quick Start Menu

## **Plug and Play Selections**

Programming Instructions

### Plug and Play (Single Scan) Programming

"Plug and Play" bar codes are available for the following: **IBM PC Interfaces** RS-232 Interface.

Note: If your terminal or computer isn't included in the list above, see Terminal Interface Selections, page 2-7.

### Programming Instructions

To program the decoder using the "Plug and Play" bar codes (starting on page  $2-5$ :

**O** Locate the "Plug and Play" single bar code you need for your terminal or computer.

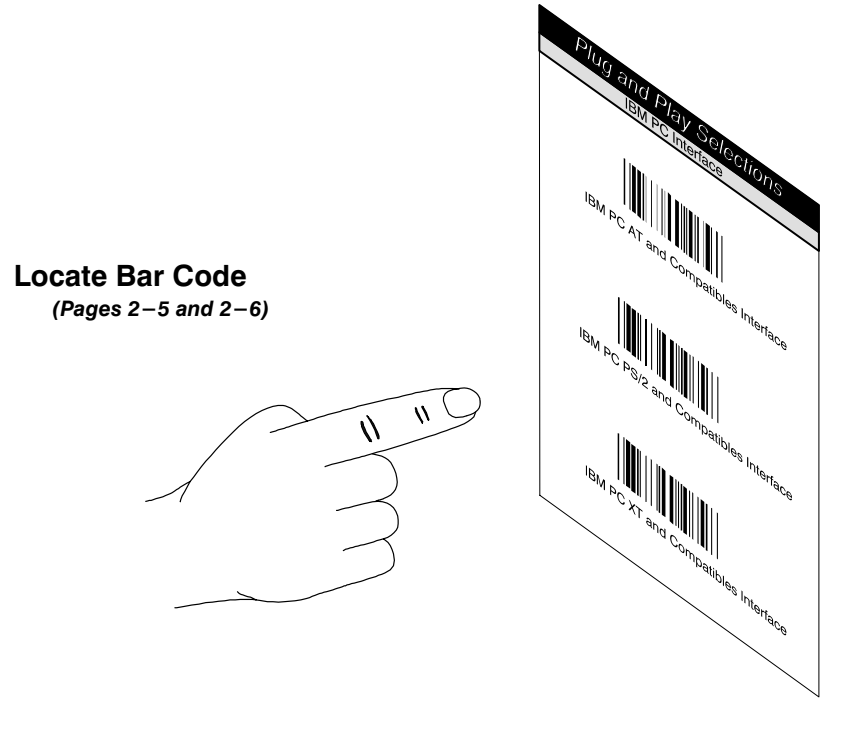

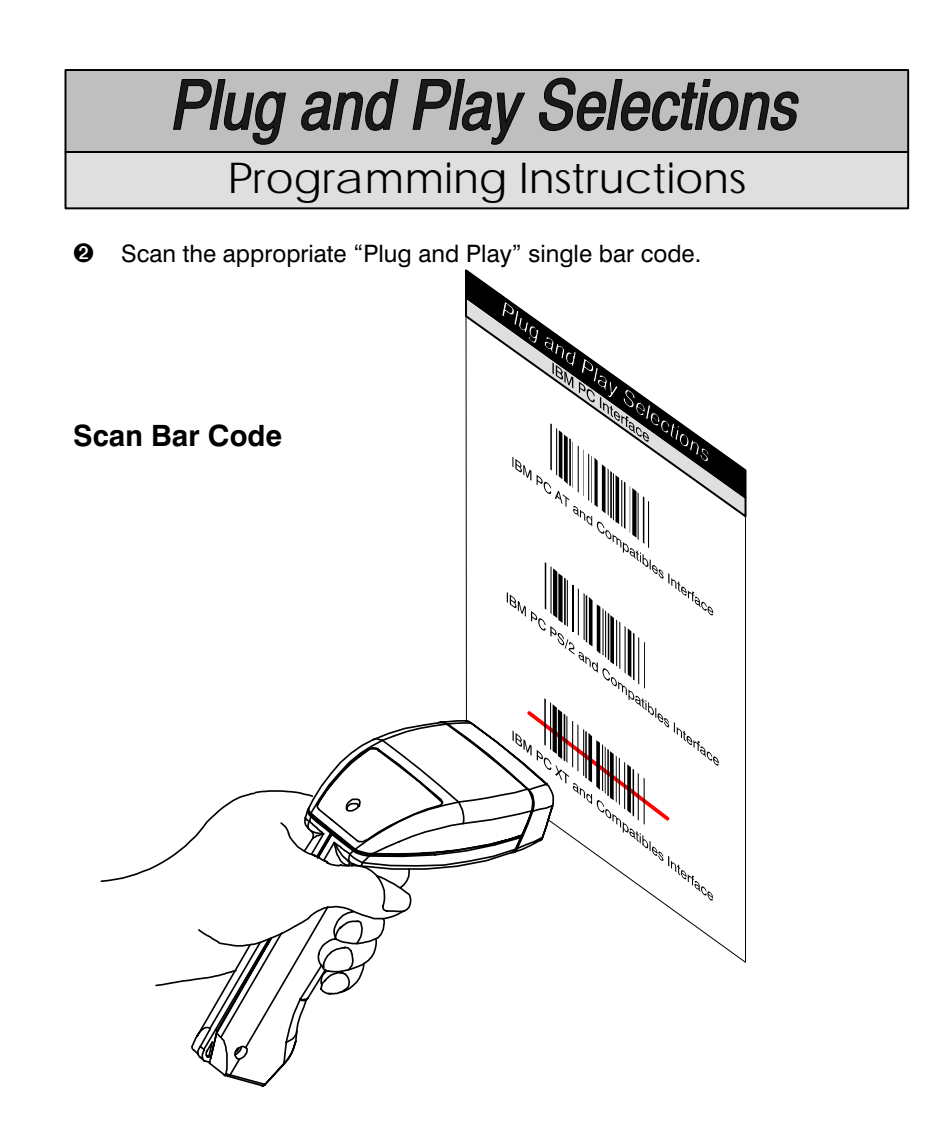

Note: Programming bar codes will not output data to your terminal!

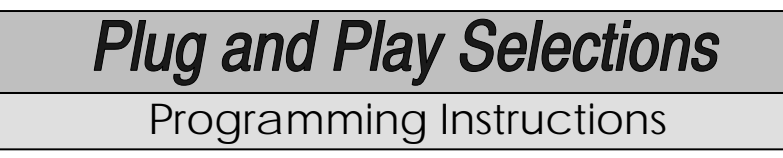

**<sup>6</sup>** After programming the decoder for terminal interface, scan the sample bar code (below) to check that the decoder is set up correctly for your terminal.

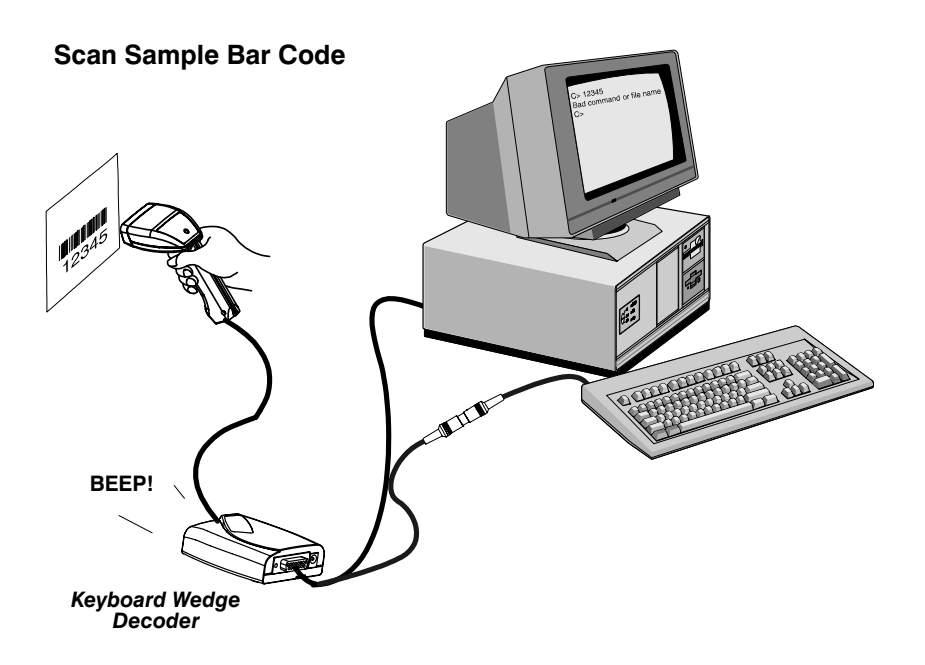

**Sample Code 39 Bar Code**

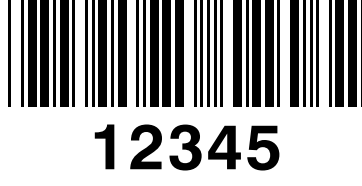

Note: Other Sample Bar Codes are near the end of this User's Guide.

## **Plug and Play Selections**

**IBM PC Interface** 

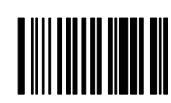

IBM PC AT and Compatibles Interface (also PS/2 30-286, 50, 55SX, 60, 70, 70-061, 70-121, 80)

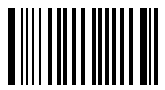

IBM PS/2 and Compatibles Interface (for PS/2 25, 30 models)

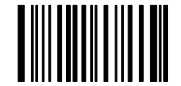

IBM PC XT and Compatibles Interface

These bar codes also program a carriage return (CR) suffix.

# **Plug and Play Selections**

RS-232 Interface

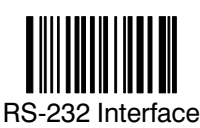

This bar code also programs the following parameters:

Baud Rate 9600 bits per second (Port 2) 2400 bits per second (Port 1) Parity **Even** Data Format 7 Data Bits, Parity Bit, 1 Stop Bit (8 Bit Data) Suffix Carriage Return (CR) **Programmable Option Setting**

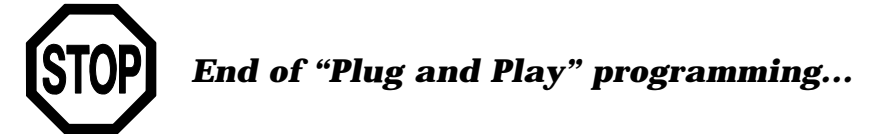

Programming Instructions

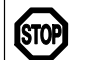

If you've already programmed the decoder using "Plug and Play," you don't need to use this programming section.

### **Terminal Selection Programming**

Use this section to program the decoder to work with any supported terminal or computer.

### **Programming Instructions**

To program the decoder using the Terminal Selection menu.

- Locate the two-digit terminal I.D. number for your terminal or computer  $\bf o$ on the Supported Terminals chart (page 2-10).
- ❷ Scan the "Program Terminal Interface" bar code found on the Terminal Selection menu (page 2-11).

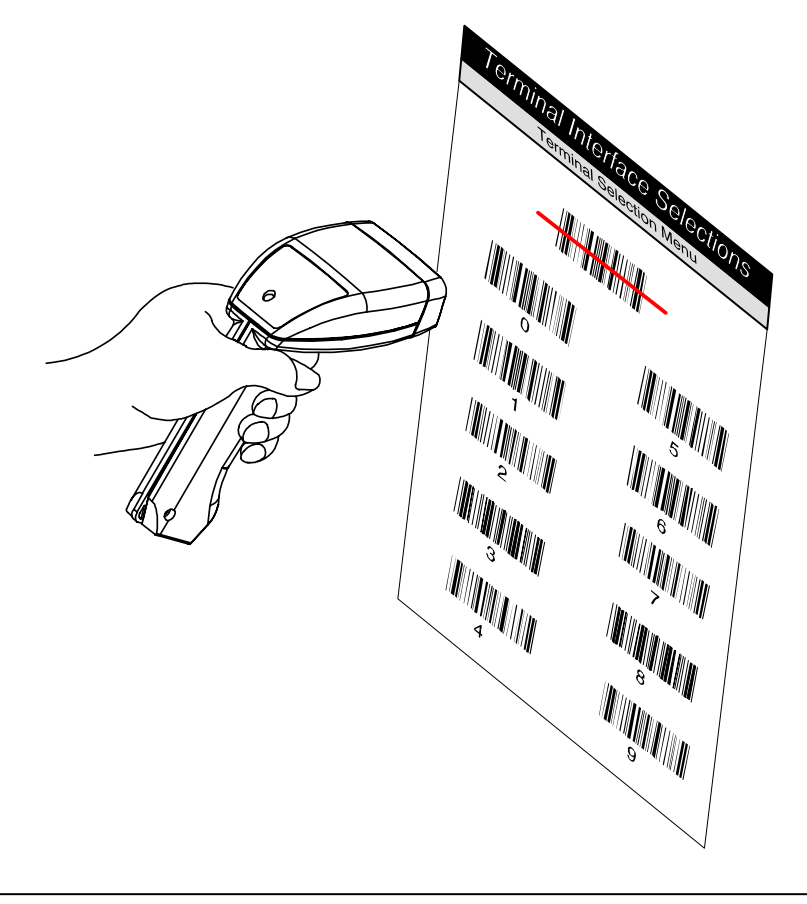

### **Terminal Interface Selections** Programming Instructions

Scan the bar code representing the first digit of the terminal I.D. number  $\boldsymbol{\Theta}$ (also on page  $2-11$ ).

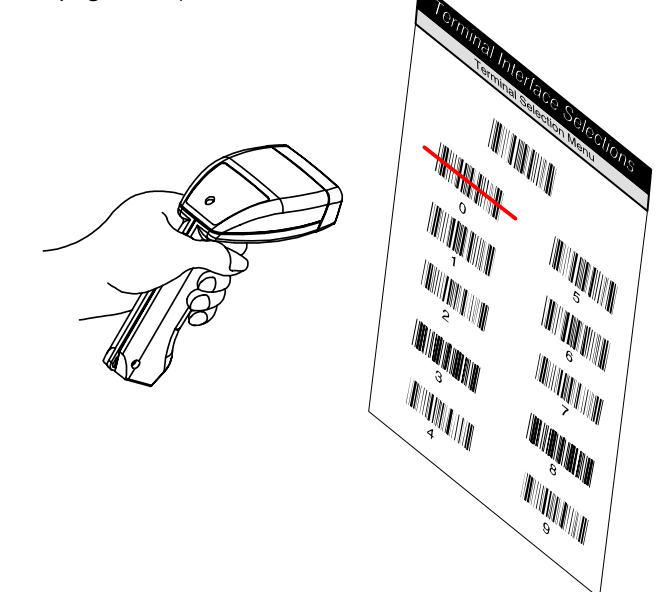

<sup>O</sup> Scan the bar code representing the second digit of the terminal I.D. number.

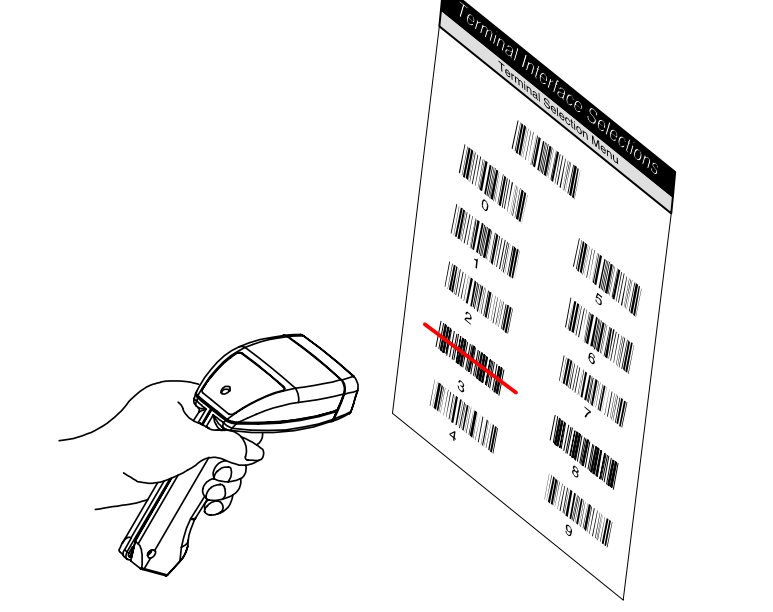

Programming Instructions

 $\boldsymbol{\Theta}$ Your terminal interface will be set up.

> If you wish to program a carriage return (CR) suffix or turn off the carriage return (or any other suffix), see the "Prefix / Suffix Selections" in the Serial Interface Menu, Section 3.

### **Example: Terminal Selection Programming**

You want to connect the decoder to an ADI terminal, model 1496. The Supported Terminals Chart (next page) lists a terminal I.D. number of "72" for the ADI 1496 terminal.

- First, scan the **Program Terminal Interface** bar code (on page  $2-11$ ).  $\blacksquare$
- Then scan the Terminal I.D. Number bar codes, "7" and "2".  $\blacksquare$
- The decoder has been set up, and will transmit data to the ADI 1496.  $\blacksquare$

### **Supported Terminals**

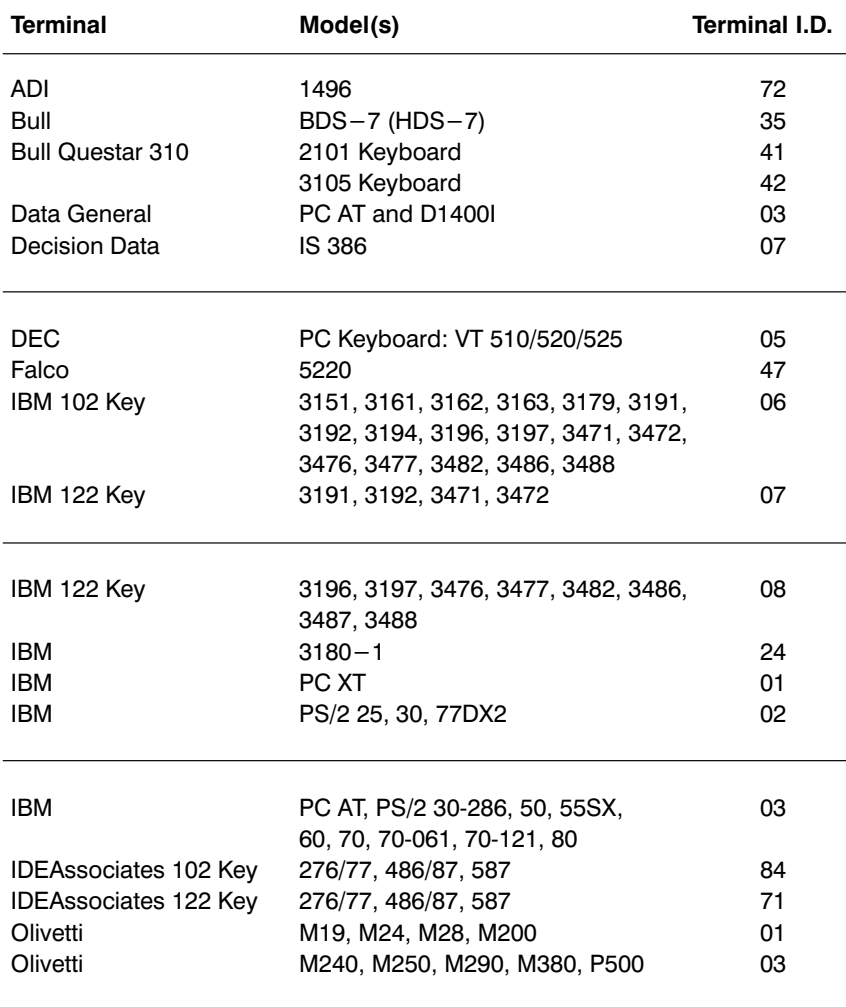

Program Terminal Interface

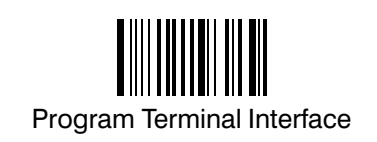

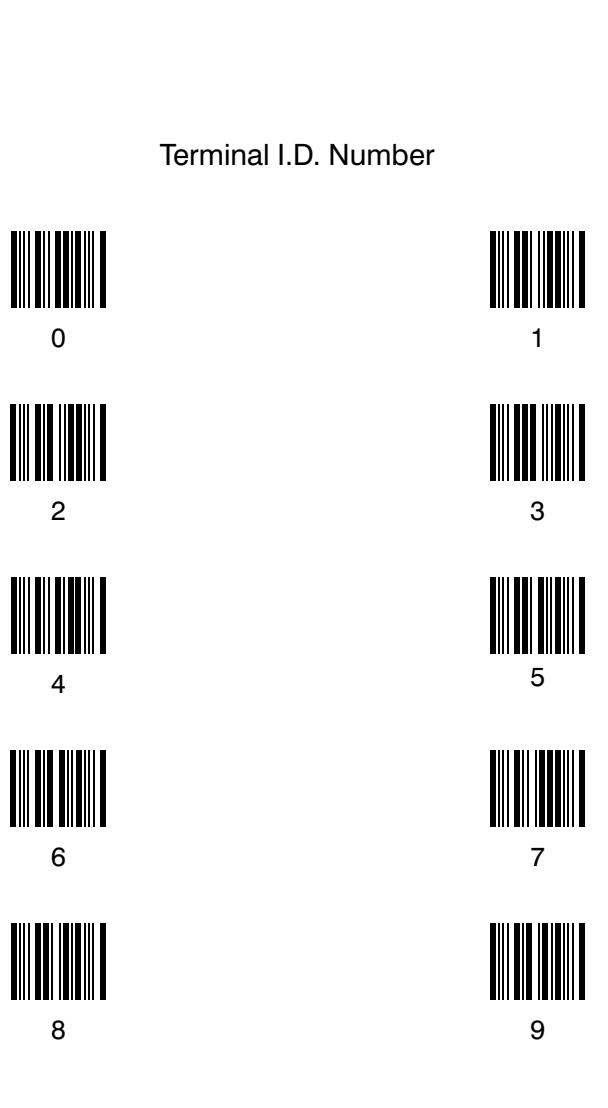

**Supported Terminals** 

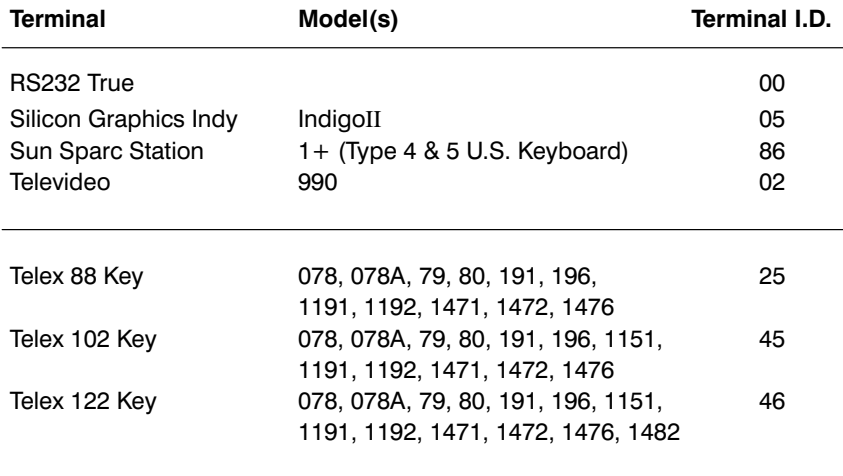

Program Terminal Interface

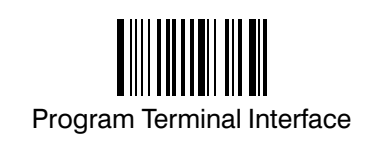

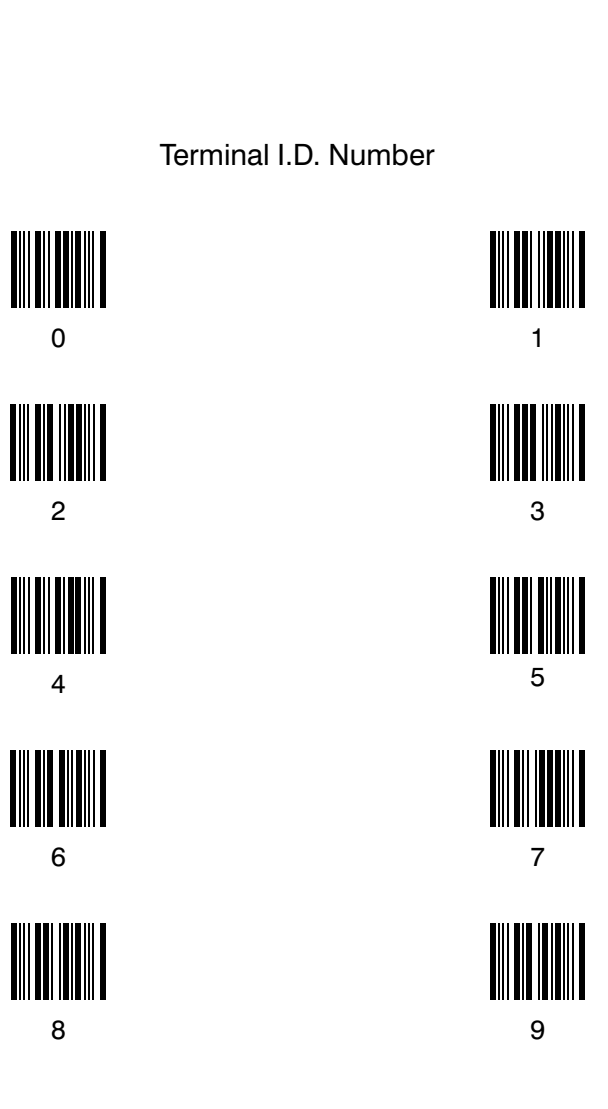

## **Main Menu Selections**

### **Default Selection**

All operating parameters are stored in non-volatile memory resident in the decoder, where they are permanently retained in the event of a power interruption. When you receive your decoder, certain operating parameters have already been set. These are the factory defaults, indicated by the symbol "\*" on the programming menu pages (beneath the default bar code). Default charts may be found near the end of this programming menu.

Scanning the Factory Defaults bar code resets the decoder to the original factory settings, clearing any programming changes you may have made.

If you want to save your programming changes as a default, scan the Save Current Settings As Customer Defaults bar code. You'll be able to make further programming changes, but you can restore the saved settings.

Scanning the **Customer Defaults** bar code restores the decoder to the parameters that you saved by scanning the **Save Current Settings...** bar code.

**Note:** If no customer defaults have been saved, scanning the **Customer** Defaults bar code will reset the scanner to the factory settings.

### **Status Check**

Scan the Show Software Revision bar code to transmit the software part number and revision level to the host terminal. The software part number and revision will be printed out as "WA34310XXX, Rev X.X" (The "X's" will vary according to the firmware ID.)

### **Abort Programming Changes**

To abort programming changes you are in the process of making, scan the **Escape Programming** bar code. Programming selections previously selected and saved are not changed.

**Main Menu Selections** 

Default Selection

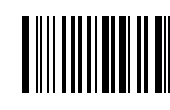

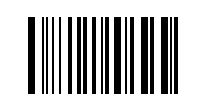

**Factory Defaults** 

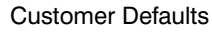

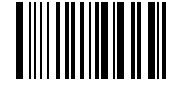

Save Current Settings As **Customer Defaults** 

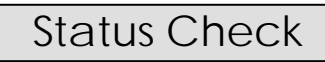

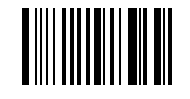

**Show Software Revision** 

Abort Programming Changes

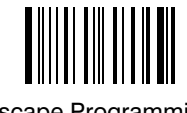

Escape Programming

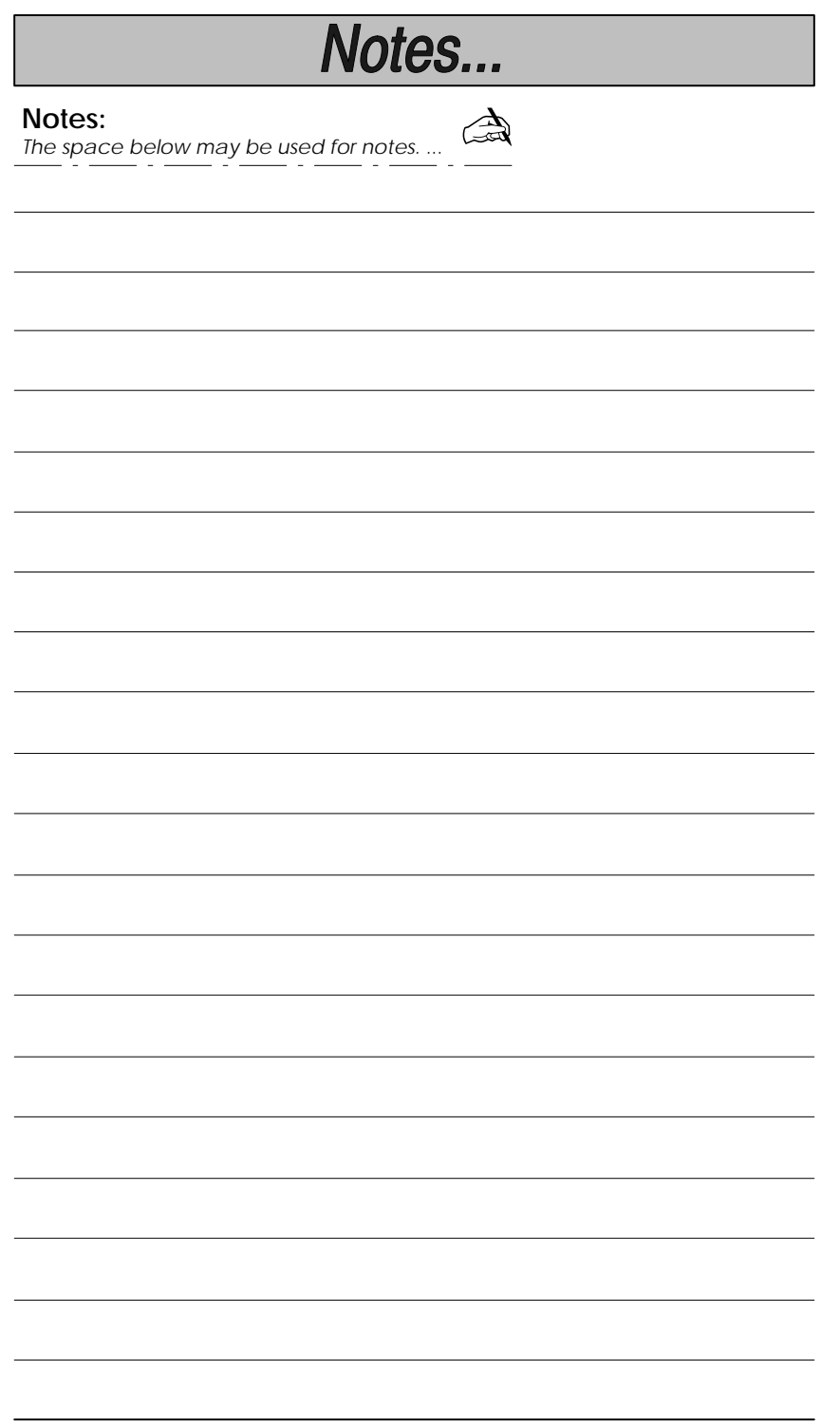

### **Introduction**

Use this chapter to program the Keyboard Wedge / Commercial Decoder for Output Interface operation.

This programming section contains the following menuing selections: Country Code Selections.

- Prefix and Suffix Selections.
- General Output Selections.
	- **MSR Selections.**
- Keyboard Selections. Data Formatter Selections.
- 

### About Prefix and Suffix Programming

Prefix and Suffix programming allows you to:

- Set Prefixes and Suffixes.
- Clear One or All Prefixes.
- Clear One or All Suffixes.
- Set the default Prefix and Suffix.

### **About General Output Programming**

General Output programming allows you to:

- $\bullet$ Set the Good Read Beep Volume and Tone.
- Set Output Delays (Intercharacter, Interfunction, or Intermessage).
- Program Laser Voting.
- Enable or disable Code I.D. transmission.
- Enable or disable Function Code transmission.

### About Magnetic Stripe Reader (MSR) Programming Mag Stripe (MSR) programming allows you to:

- Enable or disable S/S and LRC character transmission.  $\bullet$ 
	- Enable or disable any or all of the three MSR tracks.
- Set up pre-edited data format for MSR track 1 and 2.
- Set up key code assignments for the pre-edited formats.

### **About Country Code Programming**

Country Code programming allows you to:

Select a Foreign Keyboard.

### About Keyboard Programming

Keyboard programming allows you to:

Select the Keyboard Style for your terminal.  $\bullet$ 

### About Data Formatter Programming

Data Formatter programming allows you to:

- Program the Data Formatter for on or off, required or not required.  $\bullet$
- Program the decoder for Data Format Editor selections.
- Clear One or All Data Format(s).

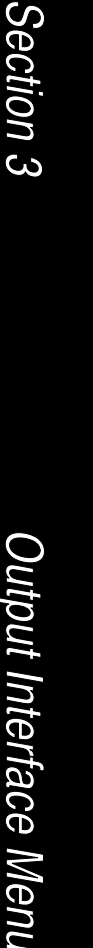

## **Prefix / Suffix Selections**

### **Prefix and Suffix Selection**

The decoder will transmit a decoded message after every successful bar code read. Prefix and Suffix characters are data characters you may assign to be sent before and after the transmitted bar code data.

 $Transmitted data frame \rightarrow | \text{Prefix} | \text{Bar Code Message} | \text{suffix} |$ 

Characters for the Prefix and Suffix are selected by their hexadecimal ASCII value, up to 12 characters each. In addition, a special character (shown in Hex ASCII chart on page 3-5) is available for Code ID. Prefix and Suffix characters may be sent for a specific symbology, or may be sent with all bar code scans. Default Prefix = none. Default Suffix = none.

Programming Steps to Add a Prefix / Suffix:

- To add a Prefix, scan the **Add Prefix** programming bar code.  $\mathbf o$ To add a Suffix, scan the **Add Suffix** programming bar code.
- Refer to the Symbology Chart (page 3-5) to find the Hex value that Ø. represents the symbology(s) you want transmitted with one or more Prefixes or Suffixes. Scan the two digits on the Programming Chart (on the inside of the back cover of this menu).
- Refer to the Hex ASCII Chart (page  $3-5$ ) to find the Hex value that ຨ represents the ASCII characters you wish to transmit with the bar code data. Use the Programming Chart (inside back cover) to scan the alphanumeric combination that represents the ASCII characters.
- To complete Prefix / Suffix programming, scan either: Ø
	- Save Current Prefix or Suffix Changes<sup>+</sup> programming bar code. This exits, saving the Prefix / Suffix selections you just assigned.
	- Discard Current Prefix or Suffix Changes programming bar code. This exits without changing the Prefix / Suffix.

† You may also start scanning bar codes; your Prefix / Suffix selections will be saved.

Programming Steps to Clear (or Delete) One Prefix / Suffix Entry:

- To clear the Prefix entry for a specific symbology, scan the Clear One  $\mathbf o$ Prefix programming bar code. To clear the Suffix entry for a specific symbology, scan the Clear One **Suffix** programming bar code.
- Q. Refer to the Symbology Chart to find the Hex value representing the symbology's entry you want cleared. Scan the two digits on the Programming Chart (on the inside of the back cover of this menu).
- ຨ You don't need to scan Save Current ... Changes or Discard Current ... Changes programming bar codes to complete programming.

Other Programming Selections: Scanning the Default Prefix or Default Suffix bar code sets the default Prefix (none) or default Suffix (none). †

Other Programming Selections: Scanning the Clear All Prefixes or Clear All Suffixes bar code deletes all Prefix or Suffix selections. †

You don't need to scan the Save Current ... Changes or Discard Current ... Changes programming bar code to complete programming.

Note: Prefix / Suffix programming examples may be found on page 3-4.

## **Prefix / Suffix Selections**

**Prefix Selection** 

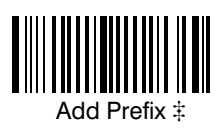

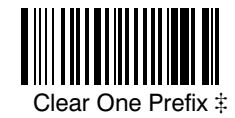

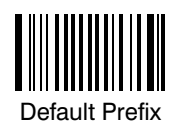

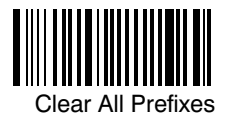

### **Suffix Selection**

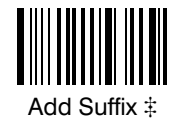

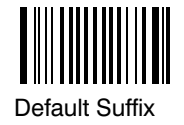

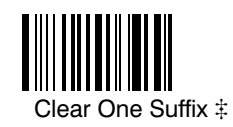

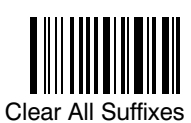

Exit Selection for Prefix / Suffix

Save Current Prefix or Suffix Changes

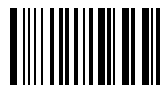

Discard Current Prefix or Suffix Changes

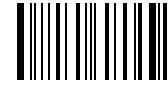

# One or more two-digit numbers are required after scanning this programming bar<br>code. Please scan your selection on the Programming Chart (inside back cover).

## **Prefix / Suffix Selections**

### **Prefix and Suffix Examples**

### **Example 1: Add Suffix for Specific Symbology**

You want to send a CR (carriage return) Suffix for UPC only.

- Scan the Add Suffix Suffix Selection bar code.
- The Symbology Chart indicates that the Hex value of UPC is "63". Scan  $\blacksquare$ 6 and 3 on the Programming Chart (inside back cover).
- $\blacksquare$ A "CR" is equivalent to "0D" (see the Hex ASCII Chart). Scan 0 and D on the Programming Chart.
- Scan the Save Current Suffix Changes Exit Selection bar code.  $\blacksquare$

### **Example 2: Add Suffix for ALL Symbologies**

You want to send a CR (carriage return) Suffix for all symbologies.

- Scan the **Add Suffix** Suffix Selection bar code.
- The Symbology Chart indicates that the Hex value for All Symbologies П is "99". Scan 9 and 9 on the Programming Chart.
- A "CR" is equivalent to "0D". Scan 0 and D on the Programming Chart.  $\blacksquare$
- Scan the Save Current Suffix Changes Exit Selection bar code.

#### Example 3: Add Prefix for Specific Symbology / Suffix for ALL Symbologies You want to send a HT (tab) Prefix for UPC only and a CR / LF (carriage return / line feed) Suffix for all symbologies.

- $\blacksquare$ Scan the **Add Prefix** Prefix Selection bar code.
- The Symbology Chart indicates that the Hex value of UPC is "63". Scan  $\blacksquare$ 6 and 3 on the Programming Chart.
- An "HT" is equivalent to "09". Scan 0 and 9 on the Programming Chart. п
- Scan the Add Suffix Suffix Selection bar code.
- The Symbology Chart indicates that the Hex value for All Symbologies ٠ is "99". Scan 9 and 9 on the Programming Chart.
- A "CR" is equivalent to "0D" and an "LF" is "0A". Scan 0, D, 0, and A ٠ on the Programming Chart.
- $\blacksquare$ Scan the Save Current Prefix / Suffix Changes Exit Selection bar code.

### Example 4: To Output Code ID as a Prefix for ALL Symbologies

You want to send the Code ID as a Prefix for all symbologies.

- Scan the **Add Prefix** Prefix Selection bar code.
- The Symbology Chart indicates that the Hex value for All Symbologies  $\blacksquare$ is "99". Scan 9 and 9 on the Programming Chart.
- A "Code ID" is a special Hex character and is equivalent to "80". Scan 8 and 0 on the Programming Chart.
- Scan the Save Current Prefix Changes Exit Selection bar code.
- The Code ID letter (see Symbology Chart) will be sent with scanned bar code.

### **Example 5: To Clear a Specific Prefix Entry**

You've programmed the decoder to send a CR / LF (carriage return / line feed) Prefix for all symbologies (Hex value, 99). This is one Prefix entry. You've also programmed a "#" Prefix for UPC (Hex, 63). You decide that you want to clear the UPC entry, but not the Prefix entry for all symbologies.

- Scan the Clear Specific Prefix Prefix Selection bar code.
- The Symbology Chart indicates that the Hex value for UPC is "63". Scan  $\blacksquare$ 6 and 3 on the Programming Chart.
# **Prefix / Suffix Selections**

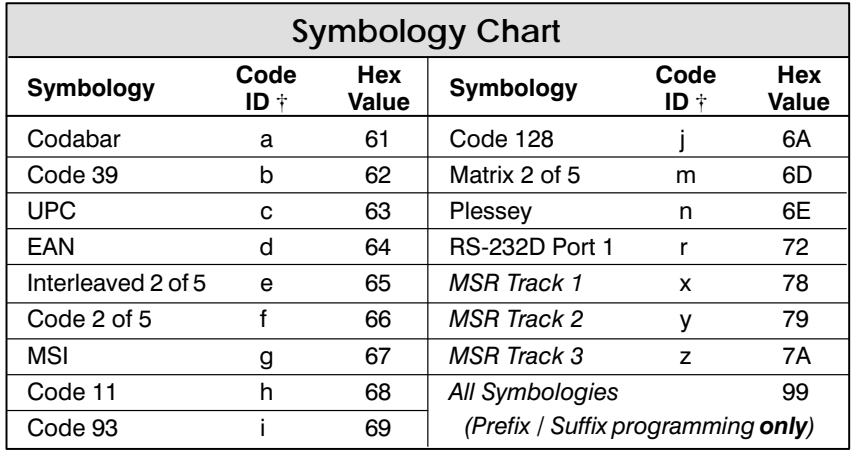

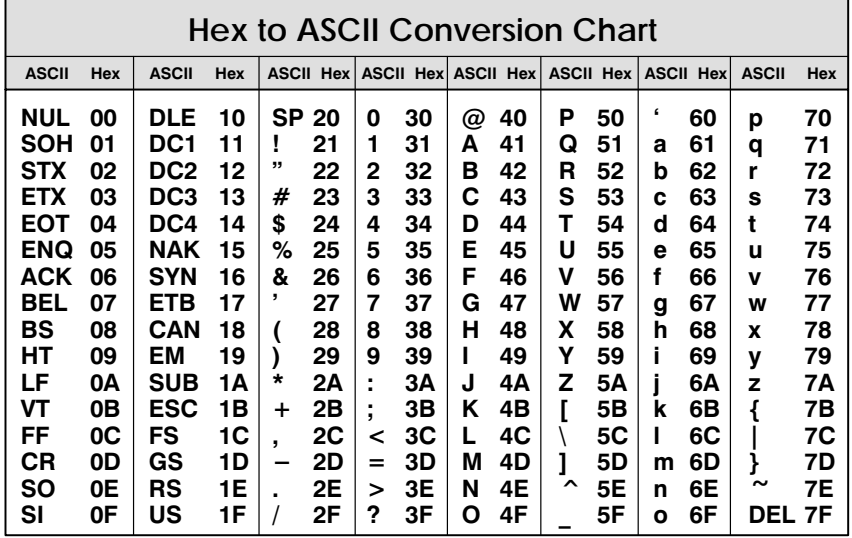

Note: Prefix / Suffix entries for specific symbologies override the universal (All Symbologies, 99) entry.

Note: Adding a Prefix or a Suffix appends that Prefix / Suffix to any existing entries for the symbology(s) you've chosen. For example, if you've already programmed and saved a CR / LF (carriage return / line feed) and add a "#" Prefix, the "#" will be sent after the CR / LF.

If you add a Prefix / Suffix but want existing entries cleared, you'll need to use the Clear Specific Prefix / Suffix programming selection first. Then use the Add Prefix / Suffix programming selection to program your new Prefix / Suffix.

### *Default All General Output Selections*

Scanning the Default bar code will program the decoder to the output options indicated by a "\*" in the menu selections on this and the following two programming pages.

## **Good Read Beep Volume**

This programming selection provides control of the decoder's good read beep volume. The beeper volume may be turned off, or it may be set from low to high in three increments. Default = High.

## **Good Read Beep Tone**

This programming selection provides control of the good read beep tone. The beeper tone may be set from low to high in three increments. Default  $=$  High.

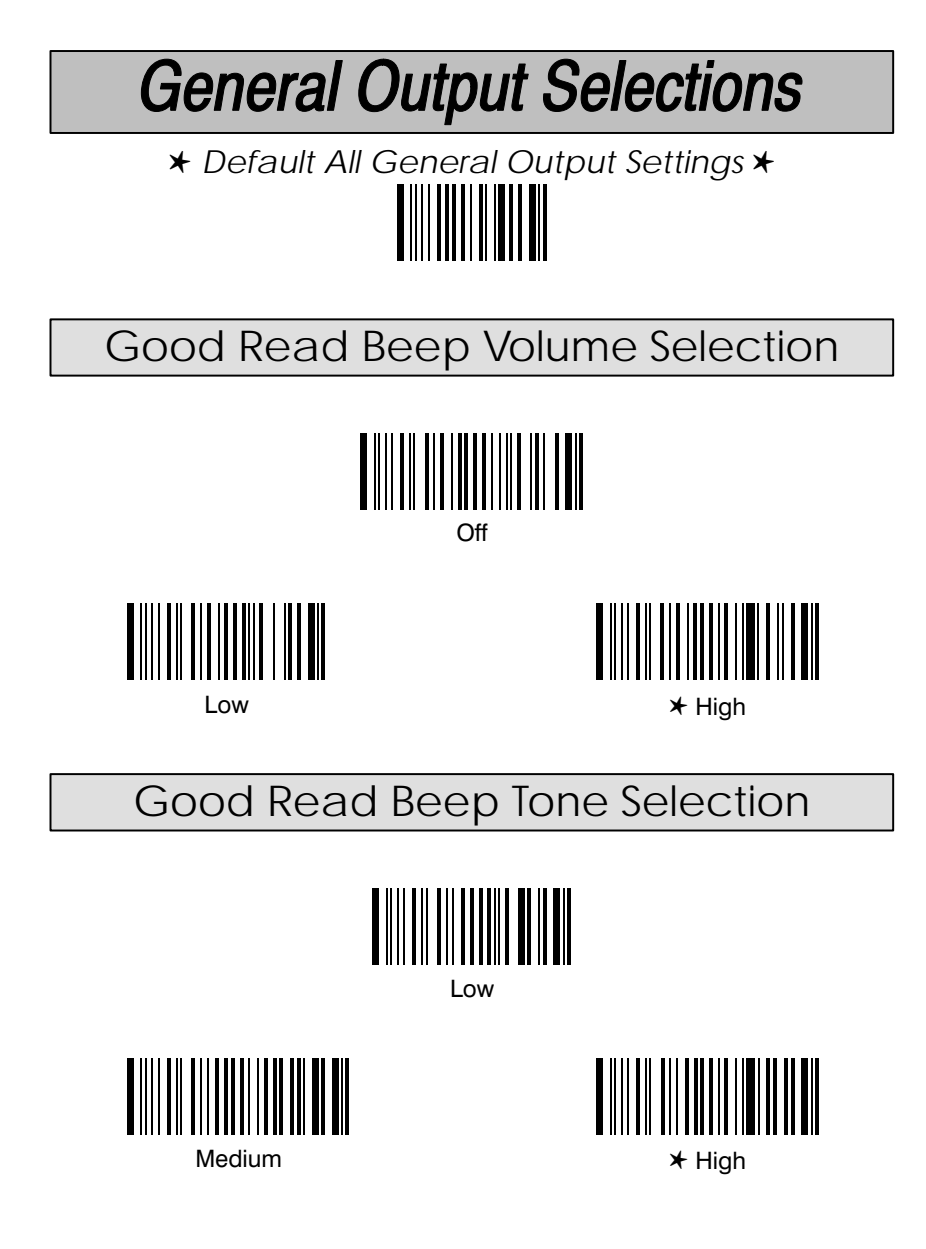

### **Output Delays**

This programming selection provides control of the Output Delays, which are time delays between data output by the decoder to the host terminal. (Specific output delays are described below.) The actual delay is 5 milliseconds multiplied by the programmed value (00 - 99). Default = 00.

Note: To select digits 0 through 9, use the Programming Chart found on the inside of the back cover of this menu. Scan the programming selection bar code first, and then scan the bar code(s) representing the digits you wish to set.

Intercharacter Delay is the time delay between data characters output by the decoder to the host terminal.

**Interfunction Delay** is the time delay between function (key) codes output by the decoder to the host terminal.

**Intermessage Delay** is the time delay between data messages or records output by the decoder to the host terminal.

### Example:

You need a 45 millisecond delay. Scan the Intercharacter Delay bar  $\blacksquare$ code. Then scan "0" and "9" on the Programming Chart (09 x 5ms = 45 ms). Two digits are always required for a delay setting.

### Laser Time-out

When this selection is enabled, the decoder turns off power to the laser scanner four seconds after the trigger has been pulled and a valid decode has not occurred. When this selection is disabled, scanning may continue until a valid  $decode occurs. Default = Enable.$ 

### **Laser Voting**

This programming selection allows you to set three different levels of laser voting. Level one programs laser voting for the following:

- programming menu codes,
- bar codes with lengths less than 10 characters,
- MSI code.
- UPC / EAN with addenda required,
- an incomplete bar code read.
- Interleaved 2 of 5 code.

For the codes listed above, level one laser voting requires three (3) identical, consecutive scans before the bar code data will be accepted and transmitted to the terminal.

Level two and level three laser voting apply to all symbologies. Level two laser voting requires two (2) identical, consecutive scans before the bar code data will be accepted and transmitted to the terminal. Level three laser voting requires three (3) identical, consecutive scans before the bar code data will be accepted and transmitted to the terminal. Default = Level 1.

**Output Delays Selection** 

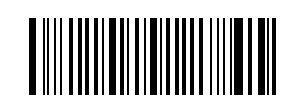

Intercharacter Delay (x5mS) #

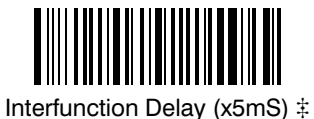

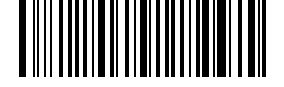

Intermessage Delay (x5mS)  $\ddagger$ 

Laser Time-out Selection

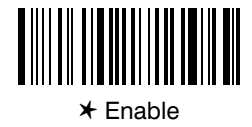

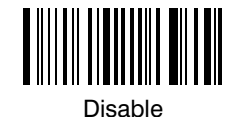

Laser Voting Selection

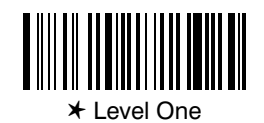

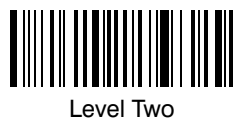

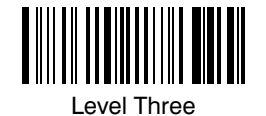

# A two-digit number is required after scanning this programming bar code.<br>Please scan your selection on the Programming Chart (inside back cover).

### Code I.D. Transmit

This programming selection allows you to enable or disable transmission of a Code I.D. before the decoded bar code symbology. (See the Symbology Chart on page 3-5 for the single character code that identifies each symbology.)  $Default = Disable.$ 

## **Scanner Function Code Transmit**

When this programming selection is enabled, and function codes are contained within the scanned data from the scanner, the decoder transmits the key code (which corresponds to the decoded ASCII function code) to the terminal. If this selection is disabled, any function codes contained within the scanned data are not sent to the terminal.

ASCII function codes are represented by the HEX values 00-1F. (Charts of these function codes are shown in Section 7, Supported Interface Keys.)  $Default = Enable.$ 

## RS-232D Function Code Transmit

When this programming selection is enabled, and function codes are contained within the scanned data from the RS-232D device on the auxiliary data input port, the decoder transmits the key code (which corresponds to the decoded ASCII function code) to the terminal. If this selection is disabled, any function codes contained within the input data are not sent to the terminal.

ASCII function codes are represented by the HEX values 00-1F. (Charts of these function codes are shown in Section 7, Supported Interface Keys.) Default =  $Enable$ .

Note: More RS-232D programming may be found in Section 4, Serial Communications Menu.

Code I.D. Transmit Selection

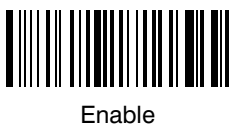

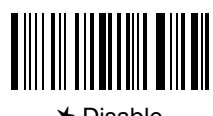

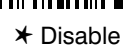

**Scanner Function Code Transmit** 

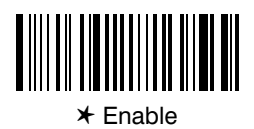

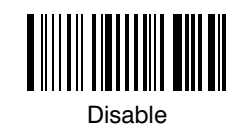

RS-232D Function Code Transmit

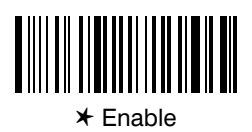

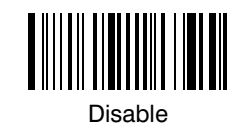

## **Start / Stop (S / S) Character Transmit**

This programming selection allows you to enable or disable transmission of start / stop character(s)  $(S/S)$  before and after the decoded bar code data. Default = Enable.

#### **Longitudinal Redundancy Check (LRC) Character Transmit**

This programming selection allows you to enable or disable transmission of a longitudinal redundancy character (LRC) after the decoded bar code data. Default = Enable.

### **MSR Track 1**

This programming selection allows you to enable or disable magnetic stripe reader track 1. Default = Enable.

### **MSR Track 2**

This programming selection allows you to enable or disable magnetic stripe reader track 2. Default = Enable.

### **MSR Track 3**

This programming selection allows you to enable or disable magnetic stripe reader track 3. Default = Enable.

## **Mag Stripe Reader Selections** S / S Character Transmit Selection

IIIII

 $*$  Enable

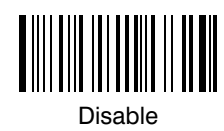

LRC Character Transmit Selection

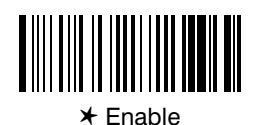

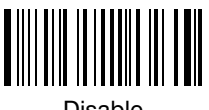

isable

MSR Track 1 Selection

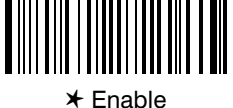

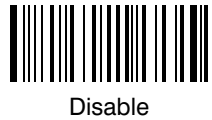

MSR Track 2 Selection

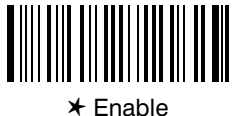

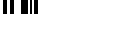

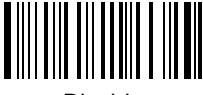

isable

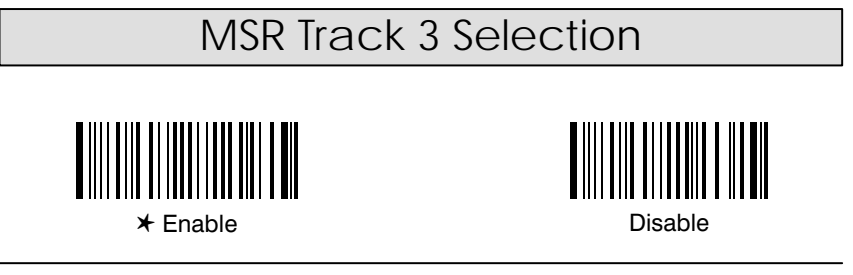

## **MSR Track 1 Pre-Edited Data**

This programming selection allows you to select pre-edited data. The pre-edited data formats for MSR Track 1 are shown in the table below.<br>There is no default.

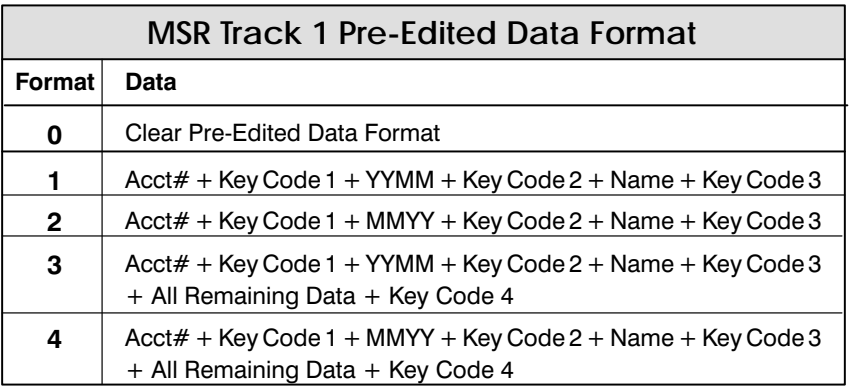

## **MSR Track 2 Pre-Edited Data**

This programming selection allows you to select pre-edited data. The pre-edited data formats for MSR Track 2 are shown in the table below. There is no default.

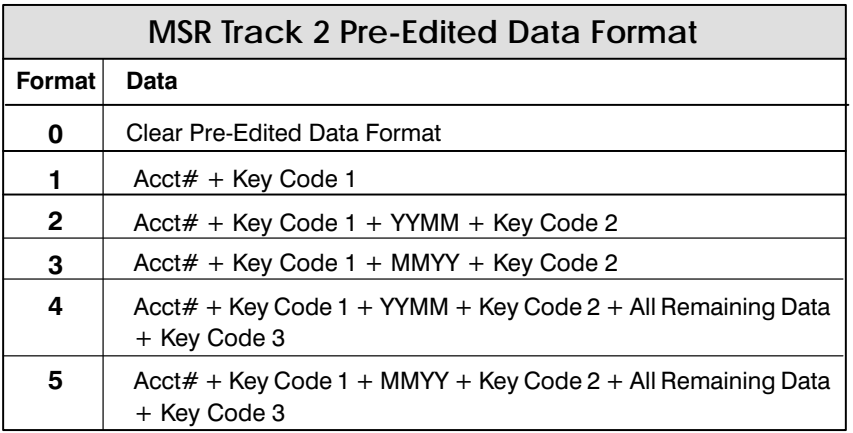

MSR Track 1 Pre-Edited Data Selection

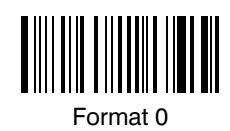

Format 1

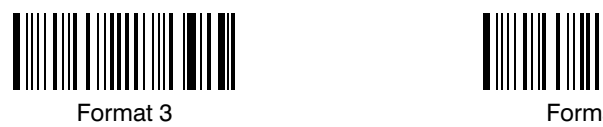

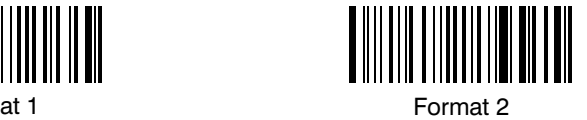

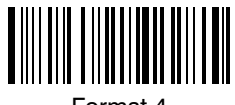

Format 4

MSR Track 2 Pre-Edited Data Selection

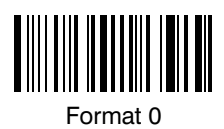

Format 2

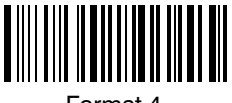

Format 4

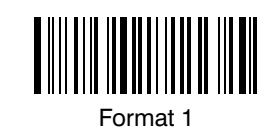

at 2 **Form** Format 3

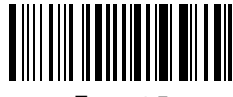

at 4 Form Format<sub>5</sub>

## **Key Code Assignment**

This programming selection allows you to set key codes, as used for the pre-edited data formats above. Default = Carriage return (CR) =  $0D$  (Hex value).

To enter a new key code value:

- Scan the Key Code # bar code.  $\blacksquare$
- $\blacksquare$ Scan the two-digit Hex representation of ASCII character you wish to program (see chart below).

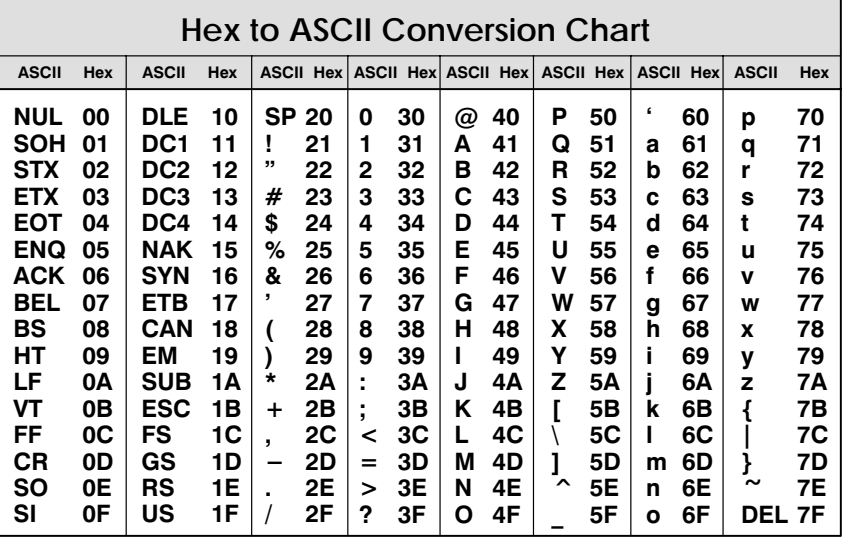

## Driver's License I.D.

This programming selection allows you to read and decode the data contained on magnetic stripe reader tracks 1, 2, and 3 of an AAMVA (American Association of Motor Vehicle Administrators) or California driver's license. Although the data format of track 3 on a driver's license does not conform to ISO card standards, the decoder accepts this information. Default =  $Disable$ .

Note: The AAMVA is developing a North American standard for driver's license magnetic stripe data.

Key Code Assignment Selection #

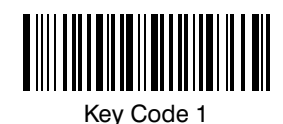

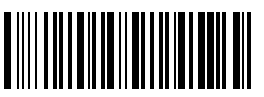

Key Code 3

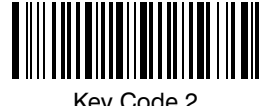

Key Code 2

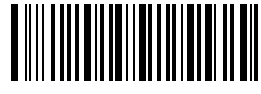

Key Code 4

Driver's License I.D.

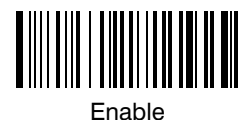

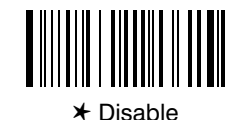

# A two-digit number is required after scanning this programming bar code.<br>Please scan your selection on the Programming Chart (inside back cover).

SCANTEAM 2010 User's Guide

 $3 - 17$ 

# **Country Code Selections**

## Foreign Keyboards

This programming selection allows you to re-map the keyboard layout for the selected country. Default = United States.

As a general rule, the following characters are not supported by the decoder for countries other than the United States:

@ | \$ # { } [ ] = / ' \ < > ~

Note: Foreign Keyboard Selection is not available for Bull Questar 310 terminals (terminal I.D. numbers 41 and 42).

**Country Code Selections** 

Foreign Keyboard Selection

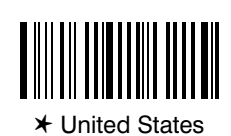

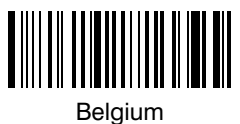

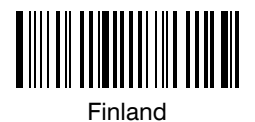

Sweden

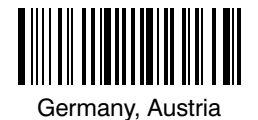

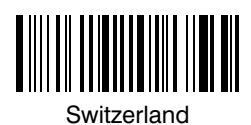

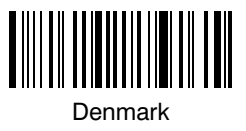

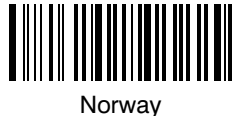

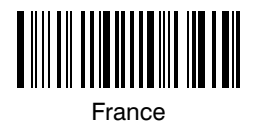

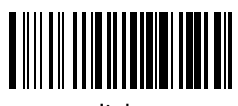

Italy

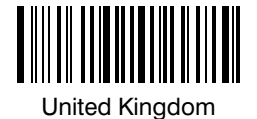

SCANTEAM 2010 User's Guide

 $3 - 19$ 

## **Keyboard Selections**

### **Keyboard Style**

This programming selection allows you to program the decoder to support special keyboard features, such as CAPS LOCK, SHIFT LOCK, Data Entry, and CTRL+ codes. These special keyboard features are shown in the chart on page  $3-20$ . Default = Style A.

Note: Styles A, B, and C cannot be used with one another; however they may be combined with other styles. All styles with Enable / Disable bar codes can be scanned in combination with all other styles.

For example, you can combine style F with G. First scan F, then scan G. If Style D is combined with another style, D must be scanned first. For example, scan D before scanning B to enable both the CTRL ASCII and the CAPS LOCK functions. Scanning Style A disables Style D.

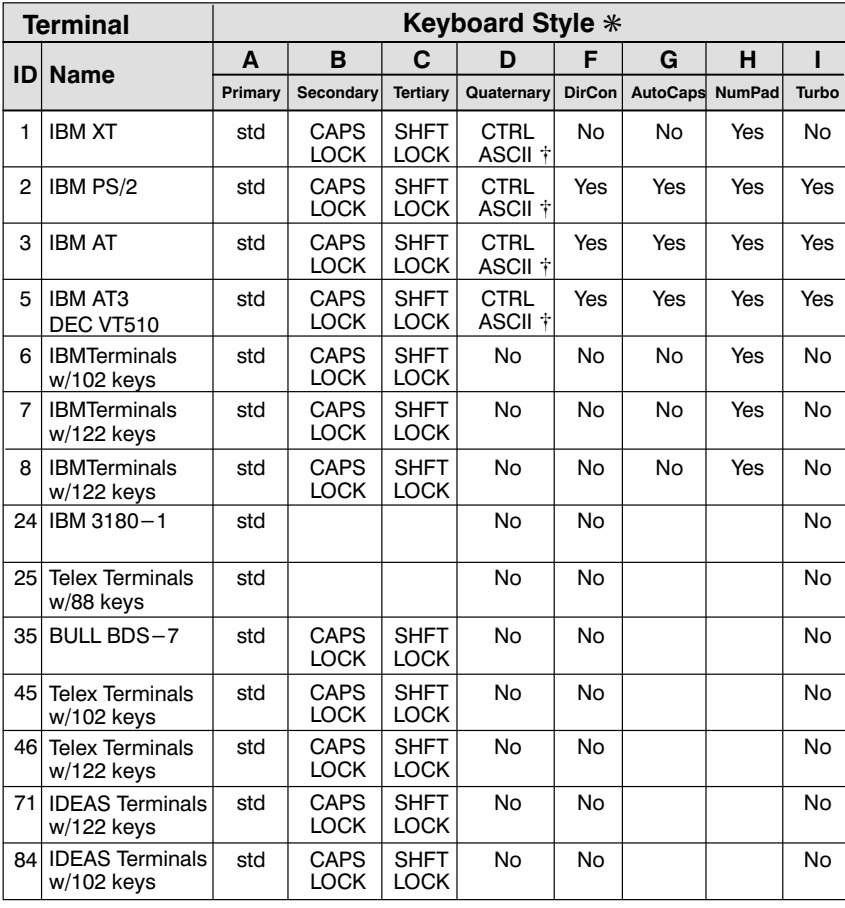

\* If terminal is not listed, then no secondary type keyboard is supported.  $\dagger$  ASCII function codes (00-1F) are sent to the terminal via a "CTRL+" sequence (i.e., 'CR'=CTRL+M)

# **Keyboard Selections**

**Keyboard Style Selection** 

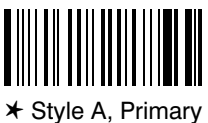

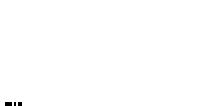

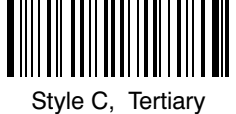

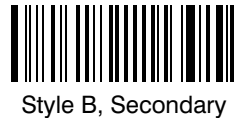

Style D, Quaternary

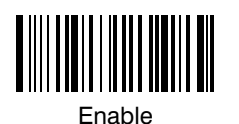

Style F Direct Connect

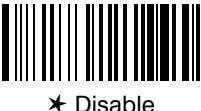

**★ Disable** 

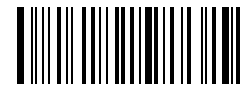

Style G, Auto-Caps Detect

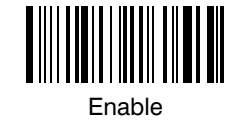

Enable

Style H<br>Num-Pad Mode

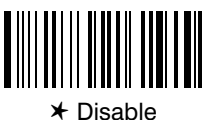

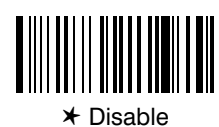

Style I Turbo Mode

SCANTEAM 2010 User's Guide

 $3 - 21$ 

## **Status Check**

Scan the Show Formats bar code to transmit the existing Data Format Editor formats. One format per line will be printed out.

#### Data Formatter

When data formatter is off, the bar code data will be output to the host as scanned (including preambles and postambles). When data formatter is on, if the input data matches an edited format, the decoder will transmit the input data to the host device in the programmed format. Default =  $On$ .

### **Require Data Format?**

When data format is required, all input data must conform to an edited format or the decoder will triple beep and will not transmit the input data to the host device. When data format is not required, any input data matching an edited format will be transmitted to the host device in the programmed format. Default = Don't Require.

#### Data Format Editor

This programming selection provides editing of all input (scanned) data. All Industrial and Retail symbologies can be formatted. You may scan the Clear ... Data Format bar code if you are sure you want to delete one or all formats.

To make Data Format Editor selections, you'll need to know the terminal type, code I.D., code length, and editor commands your application requires. Use the Alpha-numeric bar codes (page 3-25) to scan these options. For Hex values of ASCII characters, refer to the Hex to ASCII Conversion Chart on page 3-5.

Use the Data Format Editor by following the steps below:

- Scan the **Enter Data Format** bar code to start Format Editor selection. 0
- Q **Terminal Type**

Scan two bar codes that represent the terminal type  $(00-99)$ <sup>+</sup>, page  $3-25$ ). (See Section 2, pages  $2-10$  and  $2-12$ , for terminal I.D. list.)

Code I.D. ❸

Refer to the Symbology chart (page  $3-5$ ), then scan two bar codes from the "Hex Value" column that represent the Code I.D. of the symbology you want formatted. ("All Symbologies" - hex value 99 is not supported by Data Formatter.)

Length ø

> Scan two bar codes representing the bar code length you require  $(00-99<sup>†</sup>)$ . Be sure to include all spaces in the bar code length.

**Editor Command Sequences** A.

> Refer to the Format Editor Commands chart (page 3-24). Scan two bar codes that represent the command you need.

- 6 **End Format** Scan the End Data Format to end Format Editor selection.
- † 99 is the Universal number, indicating all terminals and all code lengths.

**Status Check** 

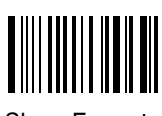

**Show Formats** 

Data Formatter

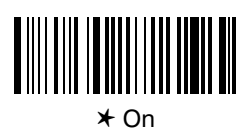

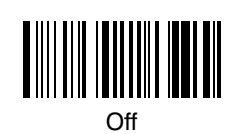

Require Data Format?

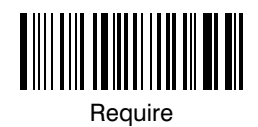

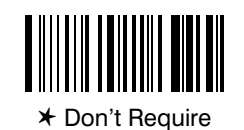

Data Format Editor

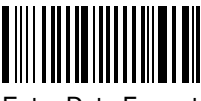

**Enter Data Format** 

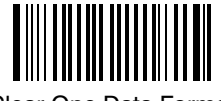

Clear One Data Format

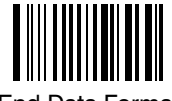

**End Data Format** 

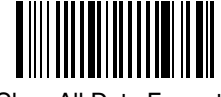

Clear All Data Formats

SCANTEAM 2010 User's Guide

 $3 - 23$ 

## **Format Editor Commands Chart**

#### **Send Commands**

- F1 Send all characters followed by "XX" key or function code, starting from current cursor position. Syntax =  $F1XX'$  (XX = HEX ASCII character or function code 00-FE HEX).
- F2 Send "NN" characters followed by "XX" key or function code, starting from current cursor position. Syntax = F2NNXX (NN = number of characters 00-99 DEC, XX = HEX ASCII character or function code 00-EF HEX).
- F3 Send up to but not including "SS" character (Search and Send) starting from current cursor position, leaving cursor pointing to "SS" character followed by "XX" key or function code. Syntax = F3SSXX (SS = HEX ASCII Character 00-7F HEX, XX = HEX ASCII character 00-7F HEX).
- F4 Send "XX" character "NN" times (Insert) leaving cursor in current cursor position. **Syntax = F4XXNN** (XX = HEX ASCII character  $00-7F$  HEX, NN = number of characters 00-99 DEC).

#### **Move Commands**

- F5 Move cursor ahead "NN" characters from current cursor position. **Syntax = F5NN** (NN = number of characters  $00-99$  DEC).
- F6 Move cursor back "NN" characters from current cursor position. **Syntax = F6NN** (NN = number of characters  $00-99$  DEC).
- F7 Move cursor to the beginning of the data string. Syntax =  $F7$ .

#### **Search Commands**

- F8 Search ahead for "XX" character from current cursor position, leaving cursor pointing to "XX" character. Syntax = F8XX  $(XX = HEX ASCII$  character 00-7F).
- F9 Search back for "XX" character from current cursor position, leaving cursor pointing to "XX" character. Syntax =  $F9XX$  (XX = HEX ASCII character 00-7F).

#### **Miscellaneous Commands**

- FA Leading zero suppress on. Suppress leading zeroes from current cursor position until first non-zero character. Syntax =  $FA$ .
- FB Suppress "XX" character(s) (up to three) starting from current cursor position until suppress disable command "FC" or end of format. **Syntax = FBXXFB, FBXXXXFB, FBXXXXXXFB** (XX = ASCII character  $00-7F$ ).
- FC Disable suppress filter and clear all suppressed characters. Syntax =  $FC$ .
- FE Compare character in current cursor position to the character "XX." If characters are equal, increment cursor. If characters are not equal, no format match. Syntax = FEXX  $(XX)$  = HEX ASCII character 00 -7F).
- EC Check for numeric character at current cursor position. If true, then continue format. If false, then no format. Syntax =  $EC$ .
- ED Check for non-numeric character at current cursor position. If true, then continue format. If false, then no format. Syntax =  $ED$ .
- EE Leading space suppress on. Suppress leading spaces from current cursor position until first non-space character. Syntax =  $EE$ .

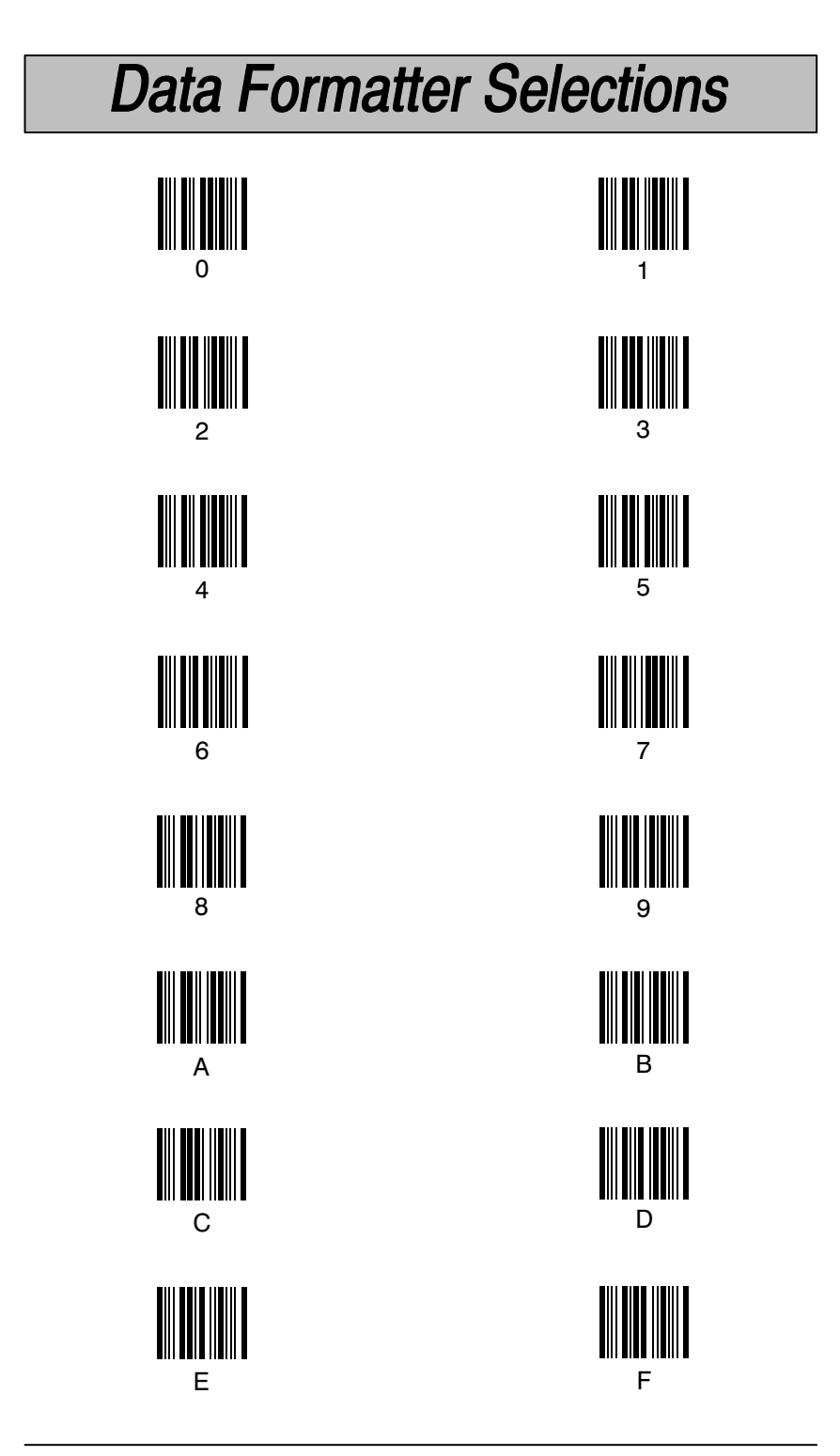

SCANTEAM 2010 User's Guide

 $3 - 25$ 

## Data Formatter Example

You are using an IBM PC AT and are scanning a UPC A bar code with a five digit addenda (shown below). The bar code has a total of 18 characters, including the number system, the check digits, and a space between the main bar code data and the addenda bar code data.

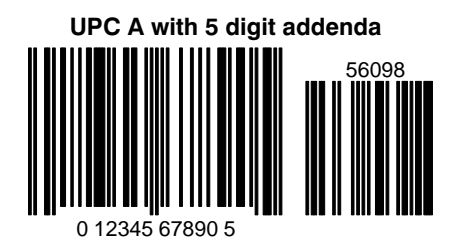

For your application, you don't want the space between the main bar code data and the addenda bar code data transmitted. You also want the bar code data followed by a carriage return (CR).

#### Using the programming bar codes on pages  $3-23$  and  $3-25$ , and referring to the Format Editor Commands Chart on page 3-24; scan the following to format the bar code data for your application:

- $\blacksquare$ Scan the *Enter Data Format* bar code (page 3-23).
- Scan the 03 bar codes on Data Formatter Selections (page 3-25) for PC  $\blacksquare$ AT Terminal Type.
- Scan the 63 bar codes on Data Formatter Selections (page  $3-25$ ), the  $\blacksquare$ Hex value for UPC symbology.
- Scan the 18 bar codes on Data Formatter Selections (page  $3-25$ ) for the  $\blacksquare$ bar code length†.

(The following are the Editor Command Sequences:)

- Scan the FB (suppress characters command) bar codes on Data  $\blacksquare$ Formatter Selections (page 3-25), scan 20 (the Hex value for a space), and then scan FB to frame (complete) the command.
- Scan the  $F7$  bar codes on Data Formatter Selections (page  $3-25$ ) to  $\blacksquare$ move the cursor back to the beginning of the bar code data.
- Scan the F1 and OD bar codes on Data Formatter Selections (page .  $3-25$ ) to send all the characters followed by a carriage return (CR =  $0D$ in Hex value).
- Scan the *End Data Format* bar code on Data Formatter Selections  $\blacksquare$ (page 3-23) to end Format Editor selection.

<sup>&</sup>lt;sup>†</sup> The bar code length includes all spaces.

### Introduction

Use this chapter to program the Keyboard Wedge / Commercial Decoder for Serial Communication features.

This programming section contains the following menuing selections:

- RS-232D Port 1 (Auxiliary Data Input) Selections.  $\bullet$
- RS-232D Port 2 (Data Output / Transmission) Selections.

## About RS-232D Port 1 (Auxiliary Data Input) Programming RS-232D Port 1 programming allows you to:

- Enable or disable CTS Check.  $\bullet$
- Set Baud Rate, RS-232 Word Length, and Parity.
- Select a data communication Protocol.  $\bullet$
- Program the decoder for data communication character(s).  $\bullet$

Note: The decoder automatically determines whether the input device is a scanner or an RS-232D device. Switching from scanner to RS-232D input requires that you cycle the power to the decoder; that is, turn the unit off, then on it again after changing the input device.

About RS-232D Port 2 (Data Output / Transmission) Programming RS-232D Port 2 programming allows you to:

- Enable or disable CTS Check.
- Set Baud Rate, RS-232 Word Length, and Parity.  $\bullet$

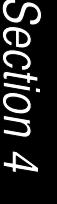

## **Default All Serial Communications Selections**

Scanning the Default bar code will program the decoder to the output options indicated by a "\*" in the menu selections on this and the following two programming pages.

## **CTS Check**

This programming selection allows you to disable the software programming feature that checks for a CTS signal, if your application doesn't have a CTS I/O line. Default =  $Disable$ .

## **Baud Rate**

This programming selection sets the baud rate from 300 bits per second to 4,800 bits per second. Programming baud rate causes the data to be sent at the specified rate. The host terminal must be set up for the same baud rate as the decoder, to ensure reliable communication. Default =  $2400$  bps.

### **Decoder Front View**

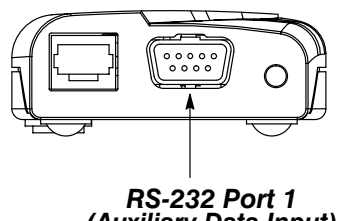

(Auxiliary Data Input)

Note: A pinout chart is shown in Section 8, Product Specifications and Pinouts.

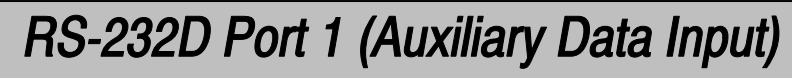

✱ *Default All RS-232 Port 1 Settings* ✱

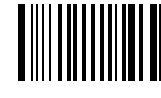

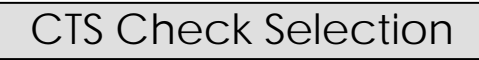

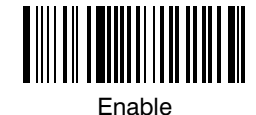

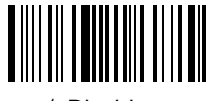

**⊁** Disable

Baud Rate Selection

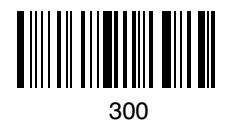

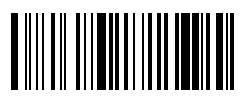

 $0 \hspace{2.5cm} 60$ 600

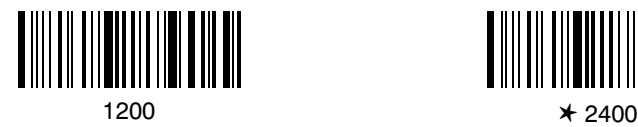

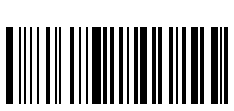

4800

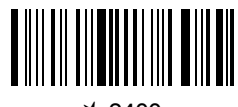

## **Word Length Data Bits**

This programming selection allows you to set the Word Length at seven or eight bits of data per character. If an application requires only ASCII Hex characters 0 through 7F decimal (text, digits, and punctuation), select 7 data bits. For applications requiring use of the full ASCII set, select 8 data bits per character. Default = seven data bits.

### **Word Length Stop Bits**

This programming selection allows you to set the Word Length at one or two stop bits. Default = one stop bit.

### Parity

This programming selection provides a means of checking character bit patterns for validity. The decoder can be configured to operate under Even, Odd, Mark / None, or Space parity options. The host terminal must be set up for the same parity as the decoder, to ensure reliable communication. Default = Even parity.

Note: RS-232D Function Code Transmit programming may be found in General Output Selections, page 3-11.

Word Length Data Bits Selection

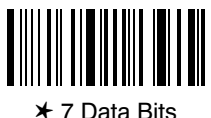

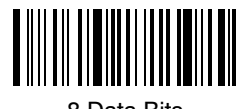

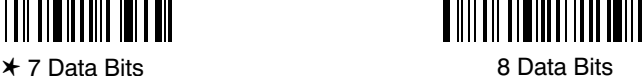

Word Length Stop Bits Selection

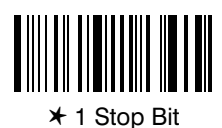

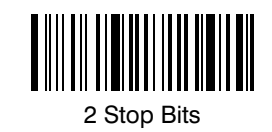

Parity Selection

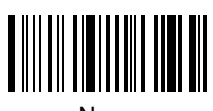

None

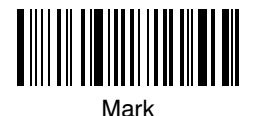

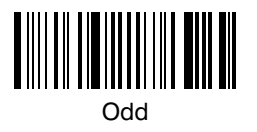

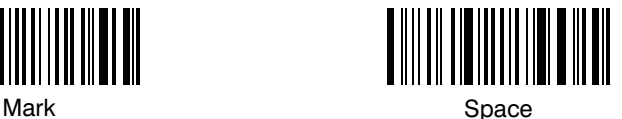

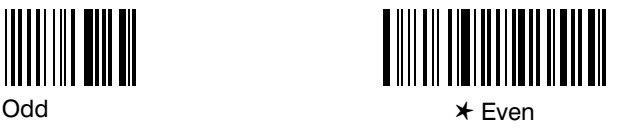

#### Protocol

This programming selection allows you to program the decoder for whichever protocol your application requires. The protocol is a set of rules concerning the exchange of data between serially communicating devices. The decoder supports Record, Burst, Ack / Nak Record, and Ack / Nak Burst protocols when receiving data from an RS-232 device. Default = Record.

When Record Protocol is enabled, the decoder accepts a data record of variable length up to a maximum of 253 characters including preamble, postamble, and a one character delimiter. The incoming data record must end with an End of Record (EOR) character that matches the EOR character programmed into the decoder. If a Start of Record character is programmed. the decoder won't accept data until that SOR is detected.

When **Burst Protocol** is enabled, the decoder accepts one or more data records of variable lengths. Each data record must end with the EOR character programmed into the decoder. The decoder stops accepting data when an End of Block (EOB) character is received. Start of Block (SOB) and SOR characters may be programmed.

The decoder can be programmed to receive data in one of two ACK/NAK protocols, Ack / Nak Record mode or Ack / Nak Burst mode. Both are similar to the protocols described above (record = one data record, burst = one or more data records). The difference is that, in Ack / Nak mode, the decoder issues an ACK (acknowledge) when it receives a data record successfully. If an error is encountered in the data record(s), the decoder issues a NAK (not acknowledge) to the RS-232D transmitting device.

#### **Data Characters**

This programming selection allows you to select the serial output data characters that may be required by the RS-232D protocol.

The Start of Record Character (SOR) is one of the characters 01h-7Fh that indicates the start of an RS-232D data record. Default SOR character =  $00$ .

The **End of Record Character (EOR)** is one of the characters  $01h - 7Fh$  that marks the end of an RS-232D data record. Default EOR character =  $0D$  (which is CR, a carriage return).

The Start of Block Character (SOB) is one of the characters 01h-7Fh that indicates the start of a block of data within an RS-232D data block. Default SOB character =  $00$ .

The End of Block Character (EOB) is one of the characters 01h-7Fh that indicates the end of a block of data within an RS-232D data block. Default EOB character = 04 (which is EOT, End of Text).

Note: SOB, EOB, SOR, and EOR characters are not considered data, and, therefore, are not sent to the terminal. Refer to the Hex ASCII chart (page  $3-16$ ) for the two-digit Hex representation of the ASCII data character you wish to program.

**Protocol Selection** 

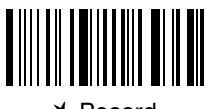

 $*$  Record

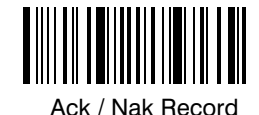

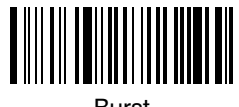

**Burst** 

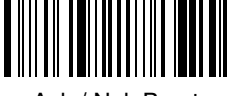

Ack / Nak Burst

Data Character Selection  $\ddagger$ 

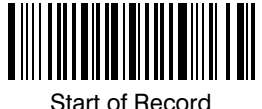

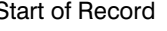

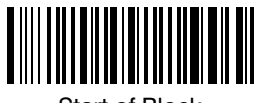

**Start of Block** 

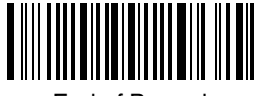

End of Record

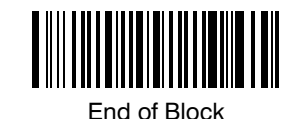

# A two-digit number is required after scanning this programming bar code.<br>Please scan your selection on the Programming Chart (inside back cover).

## RS-232D Port 2 (Data Output)

## **Default All Serial Communications Selections**

Scanning the Default bar code will program the decoder to the output options indicated by a "\*" in the menu selections on this and the following two programming pages.

## **CTS Check**

This programming selection allows you to disable the software programming feature that checks for a CTS signal, if your application doesn't have a CTS I/O line. Default =  $Disable$ .

### **Baud Rate**

This programming selection sets the baud rate from 300 bits per second to 38,400 bits per second. Programming baud rate causes the data to be sent at the specified rate. The host terminal must be set up for the same baud rate as the decoder, to ensure reliable communication. Default =  $9600$  bps.

**Decoder Back View** 

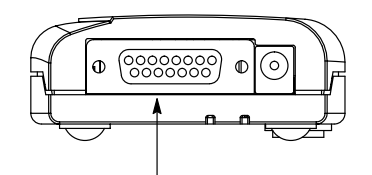

**RS-232 Port 2** (Data Transmission / Output)

Note: A pinout chart is shown in Section 8, Product Specifications and Pinouts.

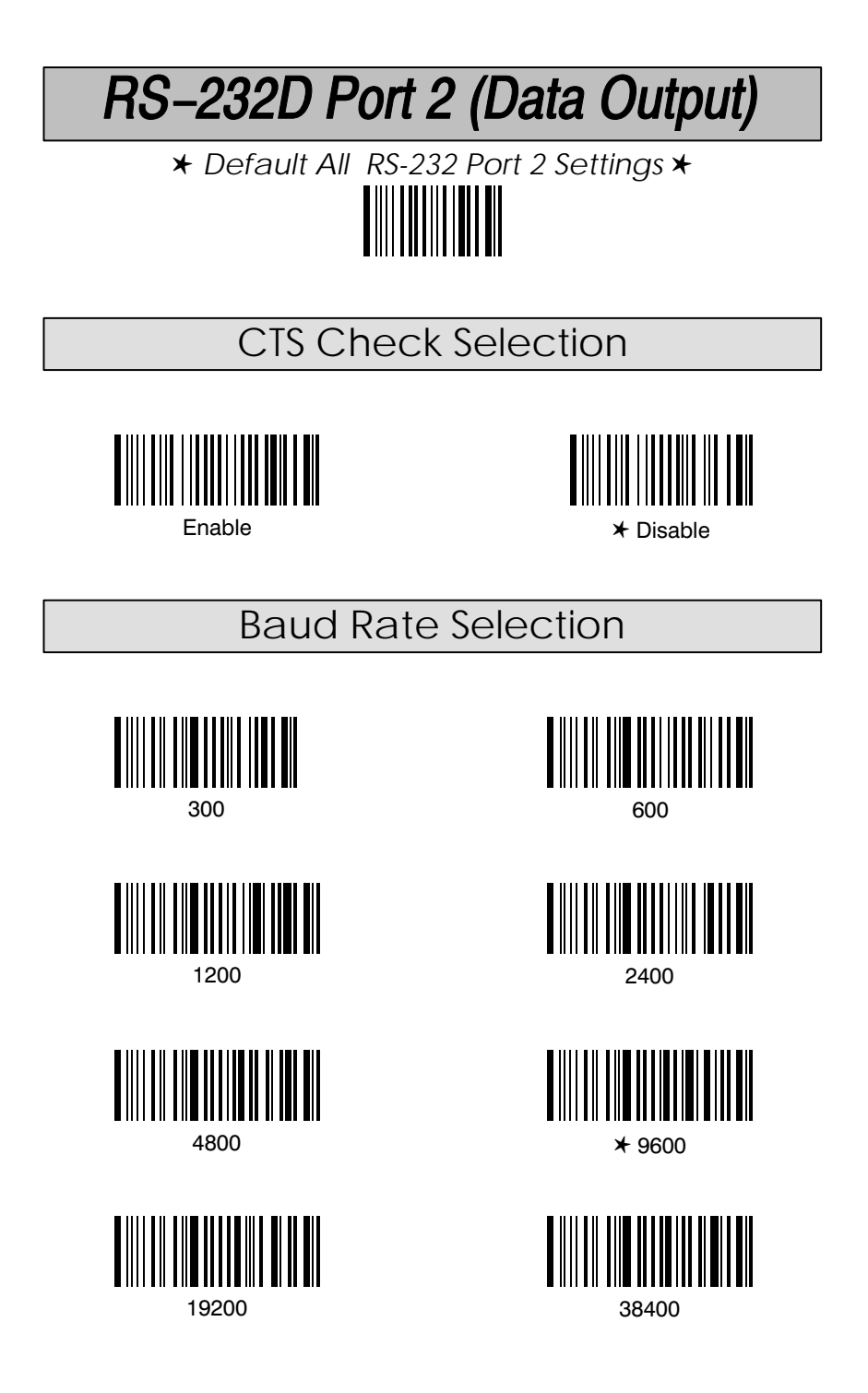

## RS-232D Port 2 (Data Output)

### **Word Length Data Bits**

This programming selection allows you to set the Word Length at seven or eight bits of data per character. If an application requires only ASCII Hex characters 0 through 7F decimal (text, digits, and punctuation), select 7 data bits. For applications requiring use of the full ASCII set, select 8 data bits per character. Default = seven data bits.

## **Word Length Stop Bits**

This programming selection allows you to set the Word Length at one or two stop bits. Default = one stop bit.

#### Parity

This programming selection provides a means of checking character bit patterns for validity. The decoder can be configured to operate under Even, Odd, Mark / None, or Space parity options. The host terminal must be set up for the same parity as the decoder, to ensure reliable communication. Default = Even parity.

Note: The combination of 7 Data Bits, No Parity, and 1 Stop Bit is not supported by RS-232D Port 2.

RS-232D Port 2 (Data Output)

Word Length Data Bits Selection

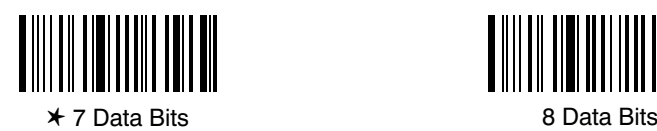

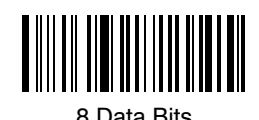

Word Length Stop Bits Selection

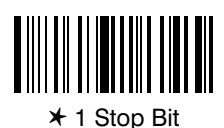

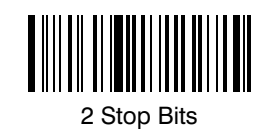

Parity Selection

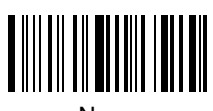

None

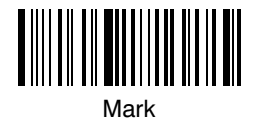

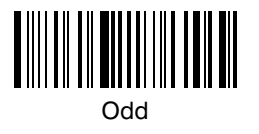

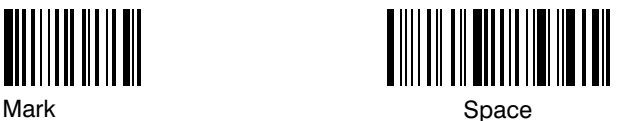

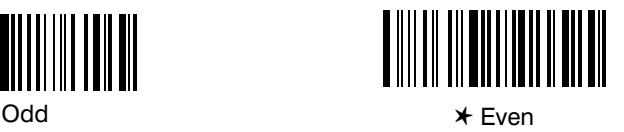

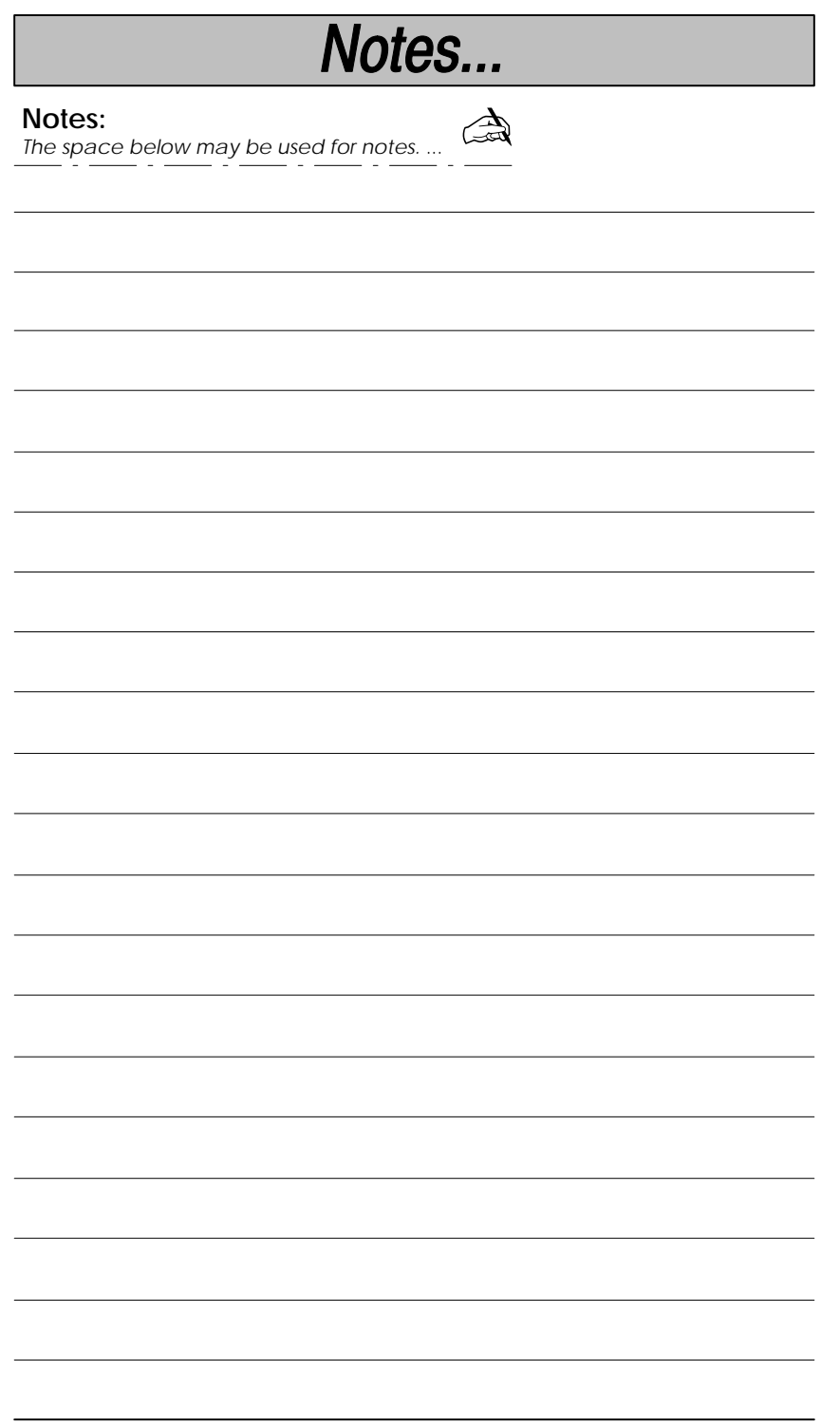

## **Introduction**

Use this chapter to program the Keyboard Wedge / Commercial Decoder for Industrial and Retail Symbology selections.

This programming section contains the following menuing selections:

- Codabar Selections.
- Code 39 Selections.
- Code 93 Selections.
- Interleaved 2 of 5 Selections.
- Code 2 of 5 Selections.
- Matrix 2 of 5 Selections.
- EAN Selections. • UPC Selections.
- MSI Selections.
- Plessey Selections.

• Code 11 Selections. Code128 Selections.

## **Industrial Symbologies**

*About Codabar, Code 39, Interleaved 2 of 5 Programming* Codabar, Code 39, and Interleaved 2 of 5 programming allows you to:

- Enable or disable symbology decoding.
- Program all symbology options, such as Start/Stop Characters, Decoding, Check Characters/Digits, and others.
- Set minimum and maximum Message Length.

## *About Code 93, Code 2 of 5, Matrix 2 of 5, Code 128 Programming*

Code 93, Code 2 of 5, Matrix 2 of 5, and Code 128 programming allows you to:

- Enable or disable symbology decoding.
- Set minimum and maximum Message Length.

## *About Code 11 Programming*

Code 11 programming allows you to:

- Enable or disable symbology decoding.
- Select Check Digits Required.
- Set minimum and maximum Message Length.

## **Retail Symbologies**

## *About EAN, UPC Programming*

EAN and UPC programming allows you to:

- Enable or disable symbology decoding.
- Program all symbology options, such as symbology versions, 2/5 Digit Addenda, Check Digits, and others.

## *About MSI, Plessey Programming*

MSI and Plessey programming allows you to:

- Enable or disable symbology decoding.
- Set minimum and maximum Message Length.

Section S Symbology Menu

# **Industrial Symbology Selections**

### **Default All Codabar Settings**

Scanning the Default bar code will program the decoder to the symbology options indicated by a "\*" in the menu selections on this and the following programming page.

### Codabar

Codabar is a discrete, two-width symbology capable of encoding variable-length messages from the set of numerics 0 through 9, and the  $\frac{1}{5}$  : /.  $+$  - characters. Any one of the four start/stop characters A, B, C, or D can be used as a start or a stop character; often the same character is used for both. Default =  $On.$ 

### Start / Stop Characters

The start and stop characters are used to identify the leading and trailing ends of the bar code. Since they are not considered part of the message they are not ordinarily transmitted, though the reader can be programmed to transmit them. Default = Don't Transmit.

### Message Length

We recommend setting the minimum and maximum message lengths according to the smallest range [Minimum, Maximum] the application allows. The start/stop, check characters should not be counted as message characters. For a fixed-length message Minimum Length=Maximum Length. This will also help minimize the chance of a misread. Defaults on default chart (page NO TAG).

Note: To select digits 0 through 9 use the Programming Chart found on the inside of the back cover of this menu. Scan the programming selection bar code first, and then scan the bar code(s) representing the digits you wish to set.

**Programming Tip:** If a symbology won't be used, we recommend turning it off to minimize the chance of a misread.
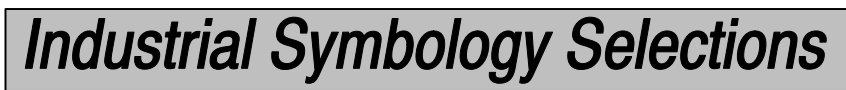

\* Default All Codabar Settings \*

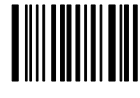

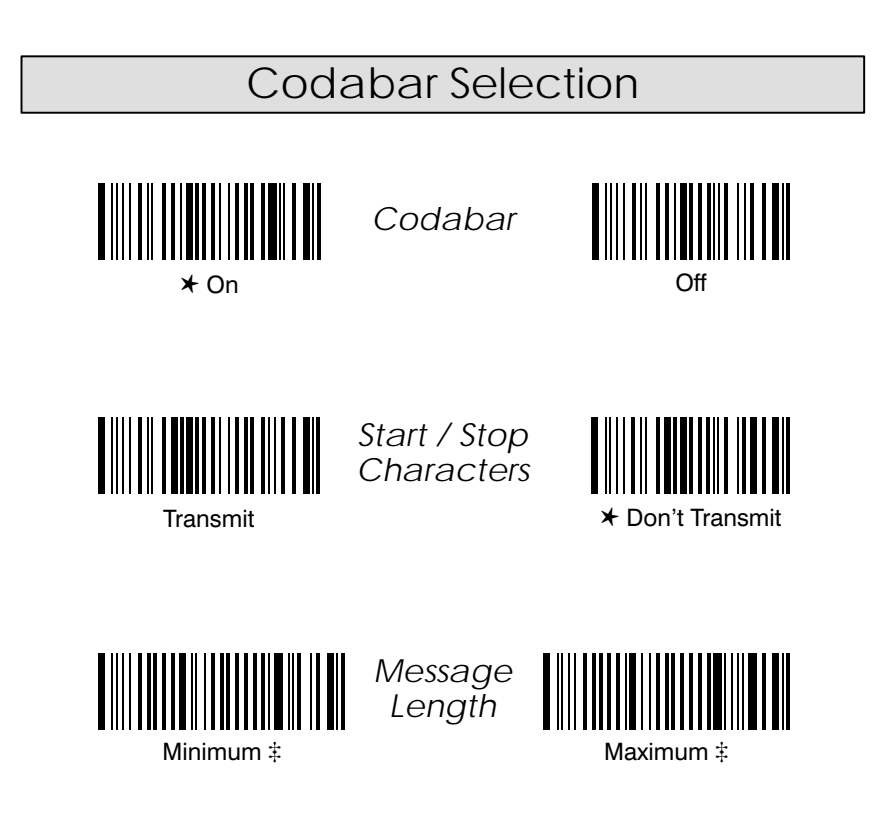

# A two-digit number is required after scanning this programming bar code.<br>Please scan your selection on the Programming Chart (inside back cover).

SCANTEAM 2010 User's Guide

Note: The Default bar code for this page is on the previous programming page.

#### **Check Character**

Use of a check character is optional in Codabar. For applications requiring enhanced security, symbols should be printed with a check character using the format described in the AIM specification, and the reader should be programmed to verify its value. Since it is not considered part of the message the check character is not ordinarily transmitted, though the reader can be programmed to transmit it. Default = Don't Verify and Don't Transmit.

#### Concatenation

Codabar supports symbol concatenation. When you Enable concatenation, the reader will look for a Codabar symbol having a "D" start character, adjacent to a symbol having a "D" stop character. In this case the two messages are concatenated into one with the "D" characters omitted. Default = Disable and Don't Require.

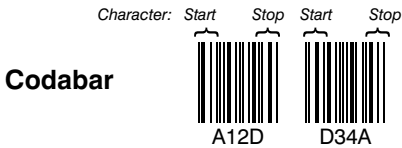

Select the **Enable** and the Require concatenation options to prevent the reader from decoding a lone Codabar symbol.

Codabar Selection, continued

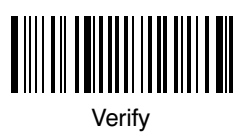

Check Character

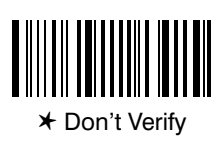

Transmit

Check Character

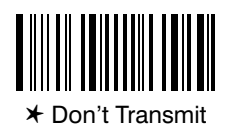

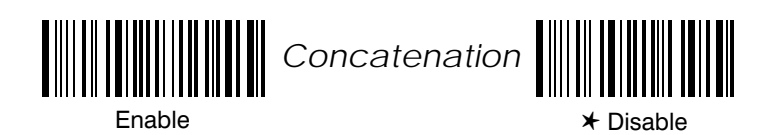

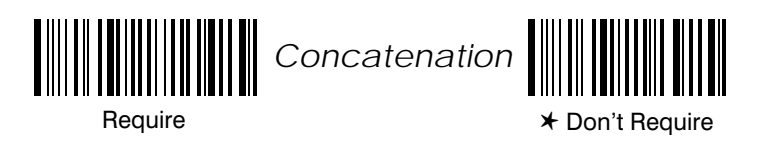

SCANTEAM 2010 User's Guide

Default All Code 39 Settings

Scanning the Default bar code will program the decoder to the symbology options indicated by a "\*" in the menu selections on this and the following programming page.

#### Code 39

Code 39 is a discrete, two-width symbology capable of encoding variable length messages from the set of alphanumerics, and the  $\frac{1}{2} + \frac{1}{2}$ . – and space. The \* character is used as the start and the stop character. Each Code 39 character has five bars and four internal spaces: three of these nine elements are wide, the other six are narrow. It is this structure that gives Code 39 its name. Default =  $On.$ 

#### Start / Stop Characters

The start and stop characters are used to identify the leading and trailing ends of the bar code. Since they are not considered part of the message they are not ordinarily transmitted, though the reader can be programmed to transmit them. Default = Don't Transmit.

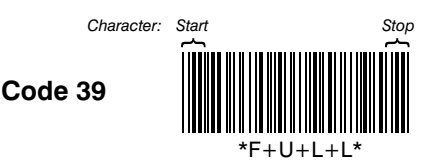

#### **Full ASCII**

The Code 39 specification provides a means of encoding the full ASCII set of characters by using two-character sequences made up of one of the four Code 39 characters (\$ + % /) followed by one of the 26 letters as shown in the Full ASCII Code 39 chart (on page 5-11). The decoder can't distinguish Code 39 labels encoded in full ASCII mode from those encoded in standard mode. Set this decoder option according to the mode used when the symbols were printed. Default =  $Enable$ .

#### Append

When the append option is enabled, the reader will identify Code 39 messages whose leading character is a SPACE, as Append39 symbols. The leading SPACE is discarded and the remaining message characters are stored in a buffer. When a non-Append39 symbol is scanned, all data is transmitted in the order it was scanned. Default = Disable.

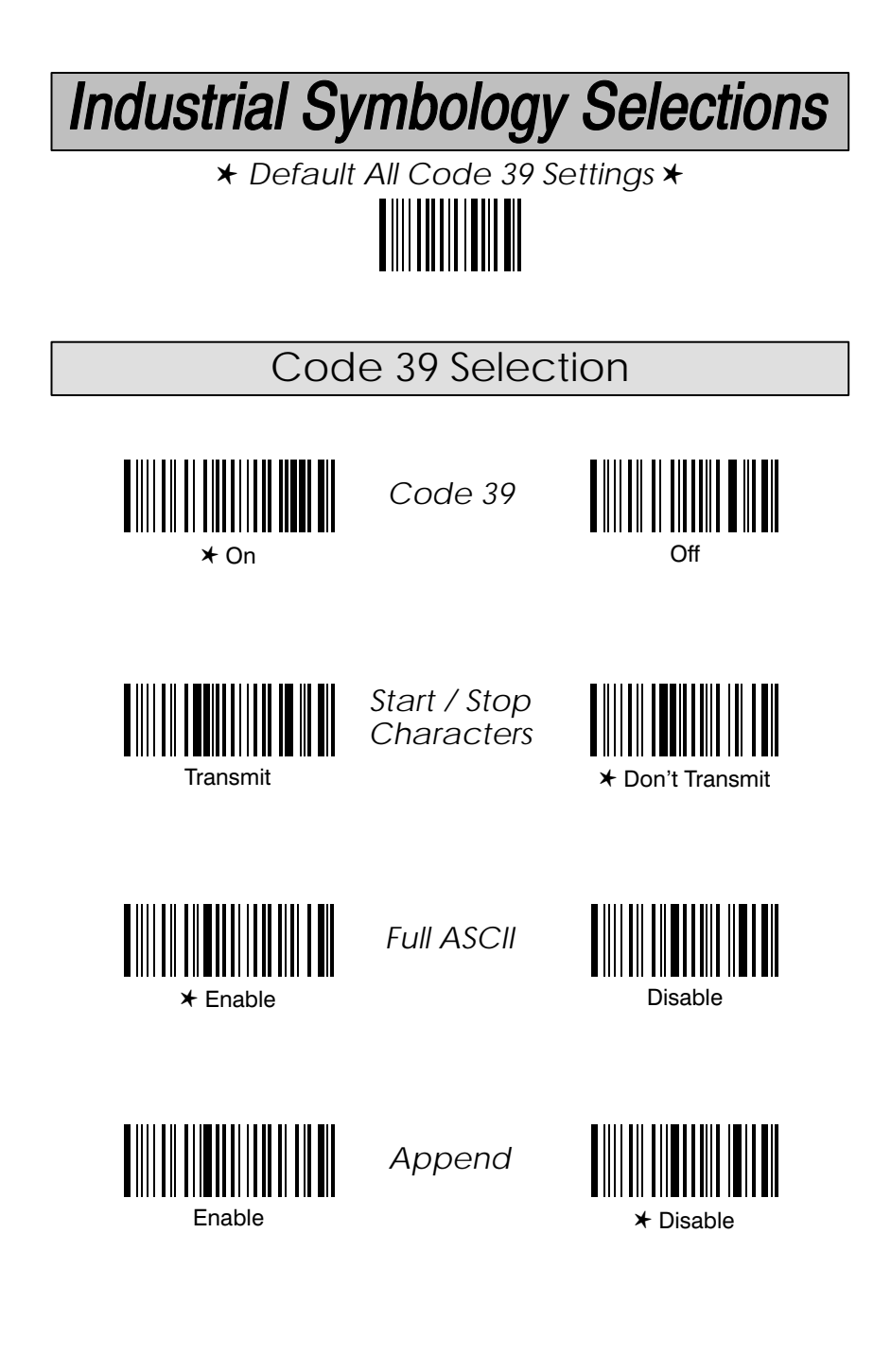

# A two-digit number is required after scanning this programming bar code. Please scan your selection on the Programming Chart (inside back cover).

SCANTEAM 2010 User's Guide

Note: The Default bar code for this page is on the previous programming page.

#### Message Length

We recommend setting the minimum and maximum message lengths according to the smallest range [Minimum, Maximum] the application allows. The start/stop, check characters should not be counted as message characters. For a fixed-length message Minimum Length=Maximum Length. This will also help minimize the chance of a misread. Defaults on default chart (page

NO TAG)<br>Note: To select digits 0 through 9 use the Programming Chart found on the inside of the back cover of this menu. Scan the programming selection bar code first, and then scan the bar code(s) representing the digits you wish to set.

#### **Check Character**

Use of a check character is optional in Code 39. For applications requiring enhanced security, symbols should be printed with a check character using the format described in the AIM specification, and the reader should be programmed to verify its value. Since it is not considered part of the message the check character is not ordinarily transmitted, though the reader can be programmed to transmit it. Default =  $Don't Verify and Don't Transmit.$ 

Code 39 Selection, *continued*

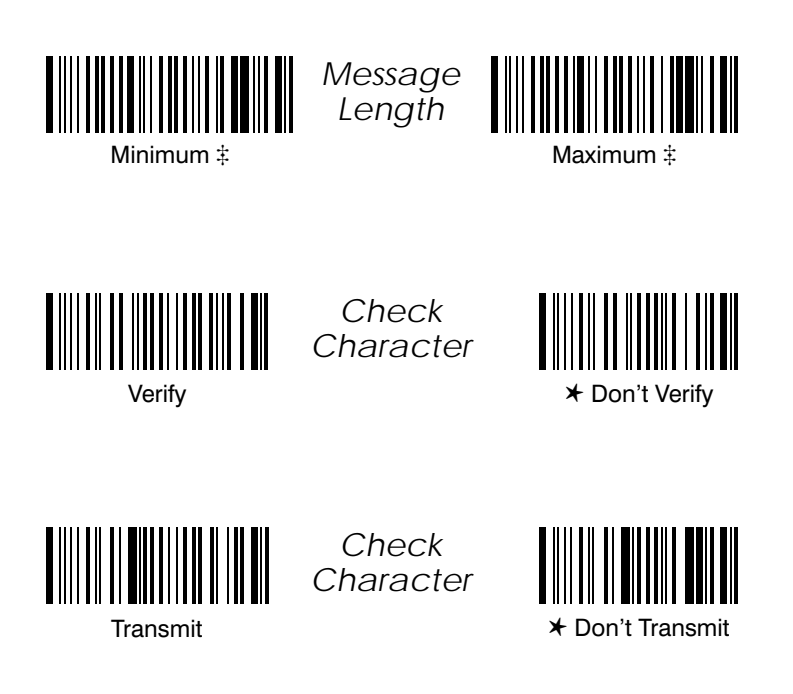

SCANTEAM 2010 User's Guide 5-9

#### Default All Code 93 Settings

Scanning the Default bar code will program the decoder to the symbology options indicated by a "\*" in the menu selections on this programming page.

#### Code 93

Code 93 was designed to drop into applications that use Code 39. It is a continuous, edge-to-edge symbology capable of encoding variable-length messages from the set of alphanumerics, and 12 additional characters. Each Code 93 character is nine modules wide, and is comprised of 3 bars and 3 spaces. Its characters are spatially efficient for the set of alphanumerics.

Code 93 can be used to represent all 128 ASCII characters in a fashion similar to Code 39's Full ASCII mode; however, Code 93's special shift characters distinguish full-ASCII combinations from the standard alphanumeric set. There is no need to enable full-ASCII decoding.

The Code 93 specification requires the use of two check characters; the symbology is highly secure.

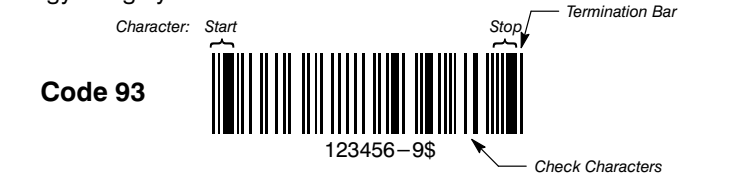

#### Message Length

We recommend setting the minimum and maximum message lengths according to the smallest range [Minimum, Maximum] the application allows. The start/stop and check characters should not be counted. This will also help minimize the chance of a misread. Defaults on default chart (page NO TAG).

Note: To select digits 0 through 9 use the Programming Chart found on the inside of the back cover of this menu. Scan the programming selection bar code first, and then scan the bar code(s) representing the digits you wish to set.

\* Default All Code 93 Settings \*

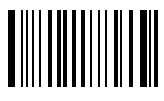

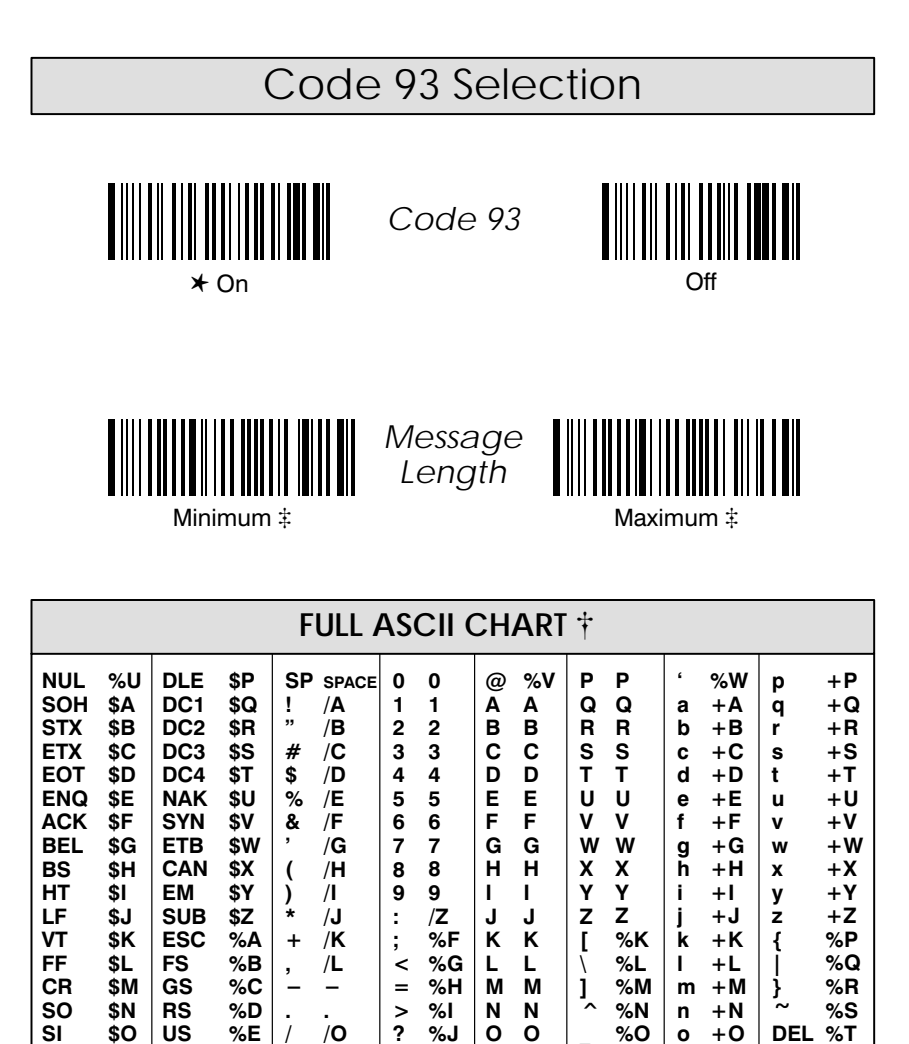

This chart is used for encoding the above characters in Full ASCII when using Code 39 bar codes. For example, to get a "<", encode %G (which is 25 47 on the Hex<br>ASCII chart in the Prefix / Suffix Programming section).

 $%J$  $\mathbf{o}$  $\mathbf{o}$ 

 $SI$ 

\$0

US

%E

 $\ddagger$  A two-digit number is required after scanning this programming bar code. Please scan your selection on the Programming Chart (inside back cover).

SCANTEAM 2010 User's Guide

 $%T$ 

 $+O$ 

%Ο  $\circ$ 

#### Default All 2 of 5 Settings

Scanning the Default bar code will program the decoder to the symbology options indicated by a "\*" in the menu selections on this programming page.

#### Interleaved 2 of 5

Interleaved 2 of 5 is a continuous, two-width symbology capable of encoding an even number of numerics. Odd-length messages are usually padded with a leading 0. Each pair of digits is represented by five bars and five spaces. The bars encode the first digit: two of these five bars are wide, the other three are narrow. Following each bar is a space; collectively, the spaces encode the second digit of the pair. Interleaved 2 of 5 characters are spatially efficient for the set of numerics. Start / Stop Characters

#### Interleaved 2 of 5

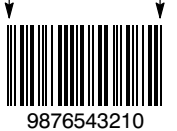

The start/stop characters are short, but not secure. Their patterns can occur erroneously in partial scans of a symbol. As a result Interleaved 2 of 5 is prone to misreads when the scanning path does not include both quiet zones. Default =  $On.$ 

#### Message Length

If the application requires the ability to read variable-length messages, or some other fixed-length, then choose the minimum and Maximums accordingly. We recommend setting the range [Minimum, Maximum] as small as the application allows. Defaults on default chart (page NO TAG).

Note: To select digits 0 through 9 use the Programming Chart found on the inside of the back cover of this menu. Scan the programming selection bar code first, and then scan the bar code(s) representing the digits you wish to set.

Bearer bars having a width comparable to the wide elements can be printed to further enhance security.

Interleaved 2 of 5

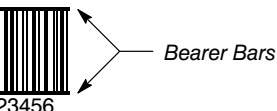

#### **Check Digit**

Use of a check digit is optional in Interleaved 2 of 5. For applications requiring enhanced security, symbols should be printed with a check digit using the format described in the AIM specification, and the reader should be programmed to verify its value. Since it is not considered part of the message the check digit is not ordinarily transmitted, though the reader can be programmed to transmit it. Default = Don't Verify and Don't Transmit...

\* Default All Interleaved 2 of 5 Settings \*

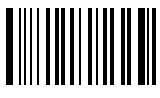

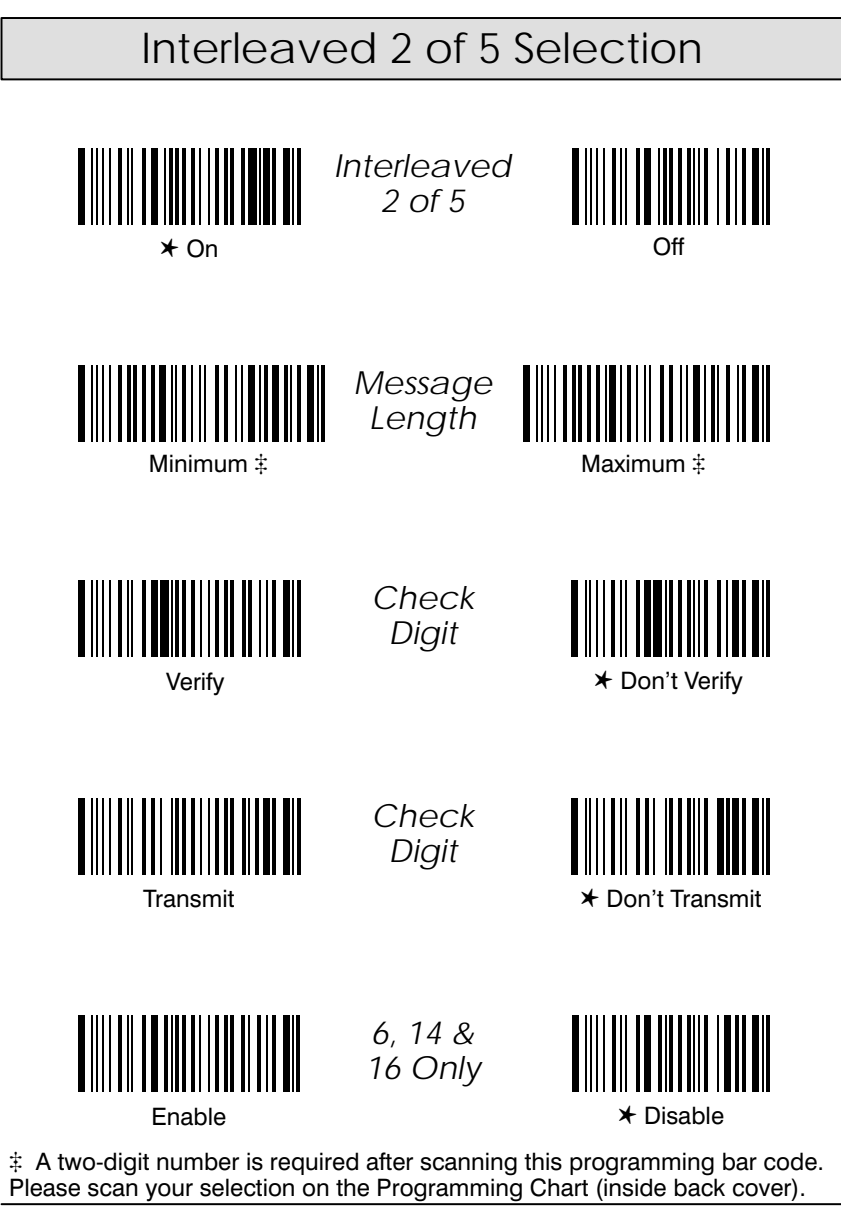

SCANTEAM 2010 User's Guide

#### Default All 2 of 5 Settings

Scanning the Default bar code will program the decoder to the symbology options indicated by a "\*" in the menu selections on this programming page.

#### Code 2 of 5

Code 2 of 5 is a discrete, two-width symbology capable of encoding variable-length messages from the set of numerics. Each character is represented by five bars: two bars are wide, the other three are narrow. The width of the spaces carries no meaning and generally will be the same as the width of the narrow bars. The resulting characters are not spatially efficient.

In one form, Code 2 of 5 start/stop characters are represented by patterns of three bars (WWN / WNW). In another form, start/stop characters are represented by patterns of two bars (NN / WN). This reader will recognize and decode both forms of Code 2 of 5. The AIM symbology identifier can be used to distinguish which form was decoded. Default =  $On$ .

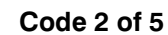

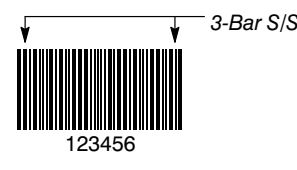

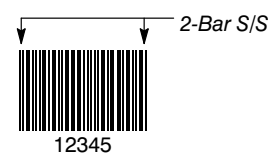

#### Matrix 2 of 5

Matrix 2 of 5 is a discrete code capable of encoding variable-length messages from the set of numerics. Each character has three bars and two internal spaces: two of these five elements are wide, the other three are narrow. Matrix 2 of 5 can be decoded as a two-width symbology, though the start/stop character has one extra-wide bar and four narrow elements. Default =  $On$ .

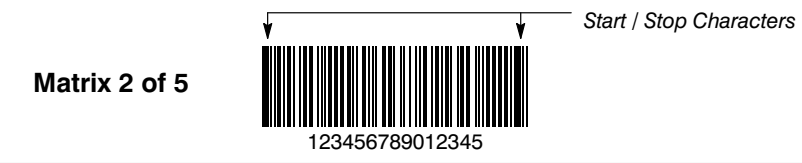

#### Message Length

We recommend setting the minimum and maximum message lengths according to the smallest range [Minimum, Maximum] the application allows. The start/stop characters should not be counted. This will also help minimize the chance of a misread. Defaults on default chart (page NO TAG).

Note: To select digits 0 through 9 use the Programming Chart found on the inside of the back cover of this menu. Scan the programming selection bar code first, and then scan the bar code(s) representing the digits you wish to set.

✱ *Default All Matrix / Code 2 of 5 Settings* ✱

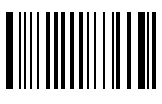

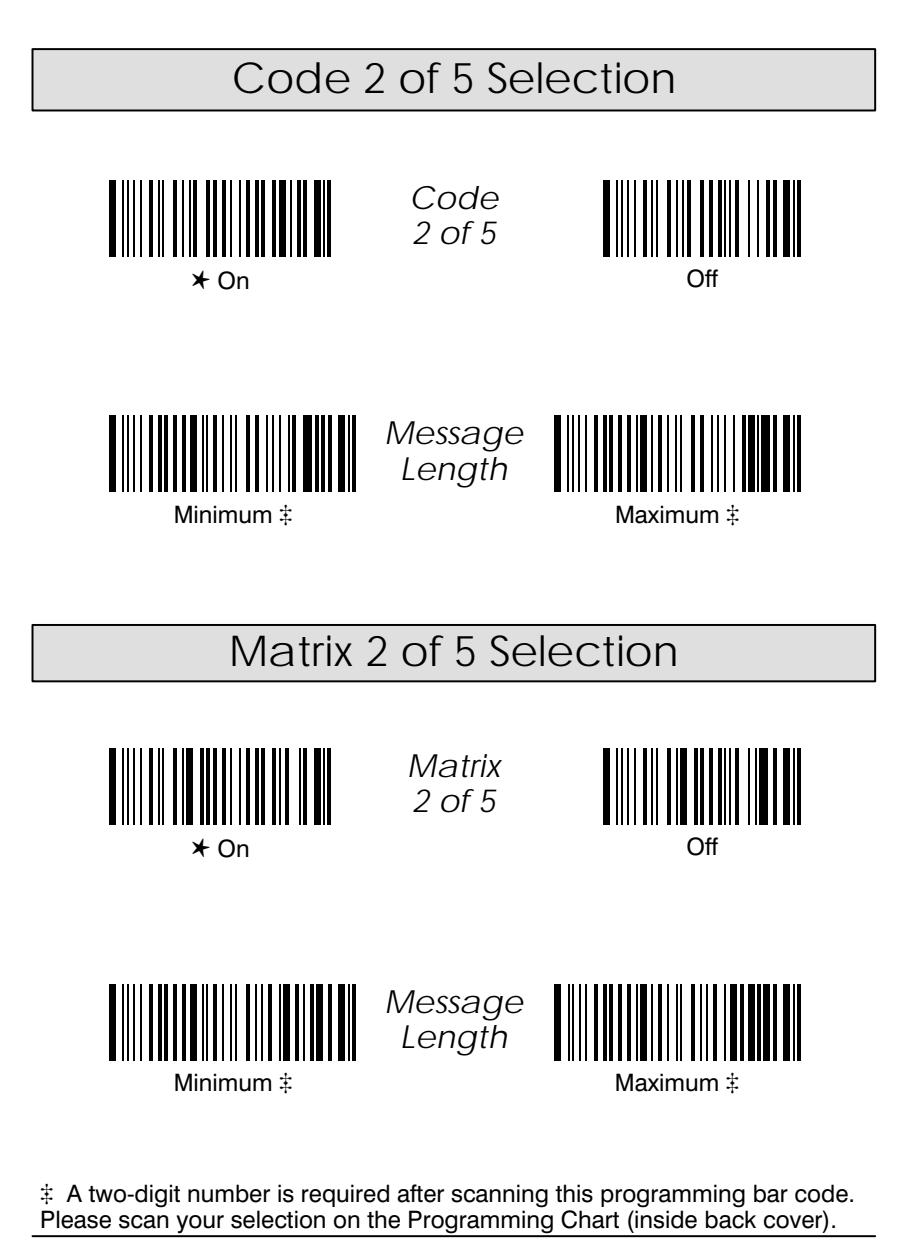

SCANTEAM 2010 User's Guide 5-15

#### Default All Code 11 / Code 128 Settings

Scanning the Default bar code will program the decoder to the symbology options indicated by a "\*" in the menu selections on this programming page.

#### Code 11

Code 11 is a discrete code capable of encoding variable-length messages from the set of numerics plus the " $-$ " character. The symbology derived its name from the size of its character set. Each character in Code 11 has three bars and two internal spaces: two of these elements are wide, the other three are narrow. The exceptions to this are the "0", "9", and " $-$ " characters, which have one extra-wide element and four narrow elements. Code 11 can be decoded as a two-width symbology, though the bars can assume one of three widths. Default =  $On.$ 

#### **Check Digits Required**

The Code 11 specification strongly recommends the use of two check digits. The decoder can be programmed to read Code 11 symbols having only one check digit. Bar code readers cannot autodiscriminate the number of check digits encoded in a symbol. Default  $= 2$  Check Digits.

Code 11

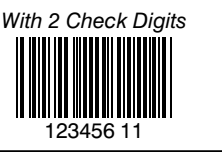

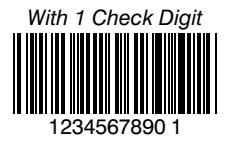

#### Code 128

Code 128 is a continuous, edge-to-edge symbology capable of encoding variable-length messages from the full 128-character ASCII set. Through the use of mode switching, the extended 256-character ASCII set can be encoded, and double-density numerics are possible. Each Code 128 character is eleven modules wide, and is comprised of three bars and three spaces. Its characters are spatially efficient. Start / Stop Characters

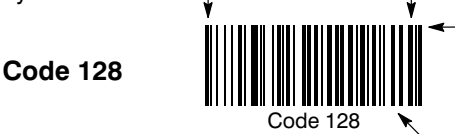

**Termination Bar** 

**Check Character** 

The Code 128 specification requires the use of one check character; the symbology is highly secure. Default =  $On$ .

#### Message Length

We recommend setting the minimum and maximum message lengths according to the smallest range [Minimum, Maximum] the application allows. The start/stop and check characters should not be counted. This will also help minimize the chance of a misread. Defaults on default chart (page NO TAG).

Note: To select digits 0 through 9 use the Programming Chart found on the inside of the back cover of this menu. Scan the programming selection bar code first, and then scan the bar code(s) representing the digits you wish to set.

**Programming Tip:** If a symbology won't be used, we recommend turning it off to minimize the chance of a misread.

 $5 - 16$ 

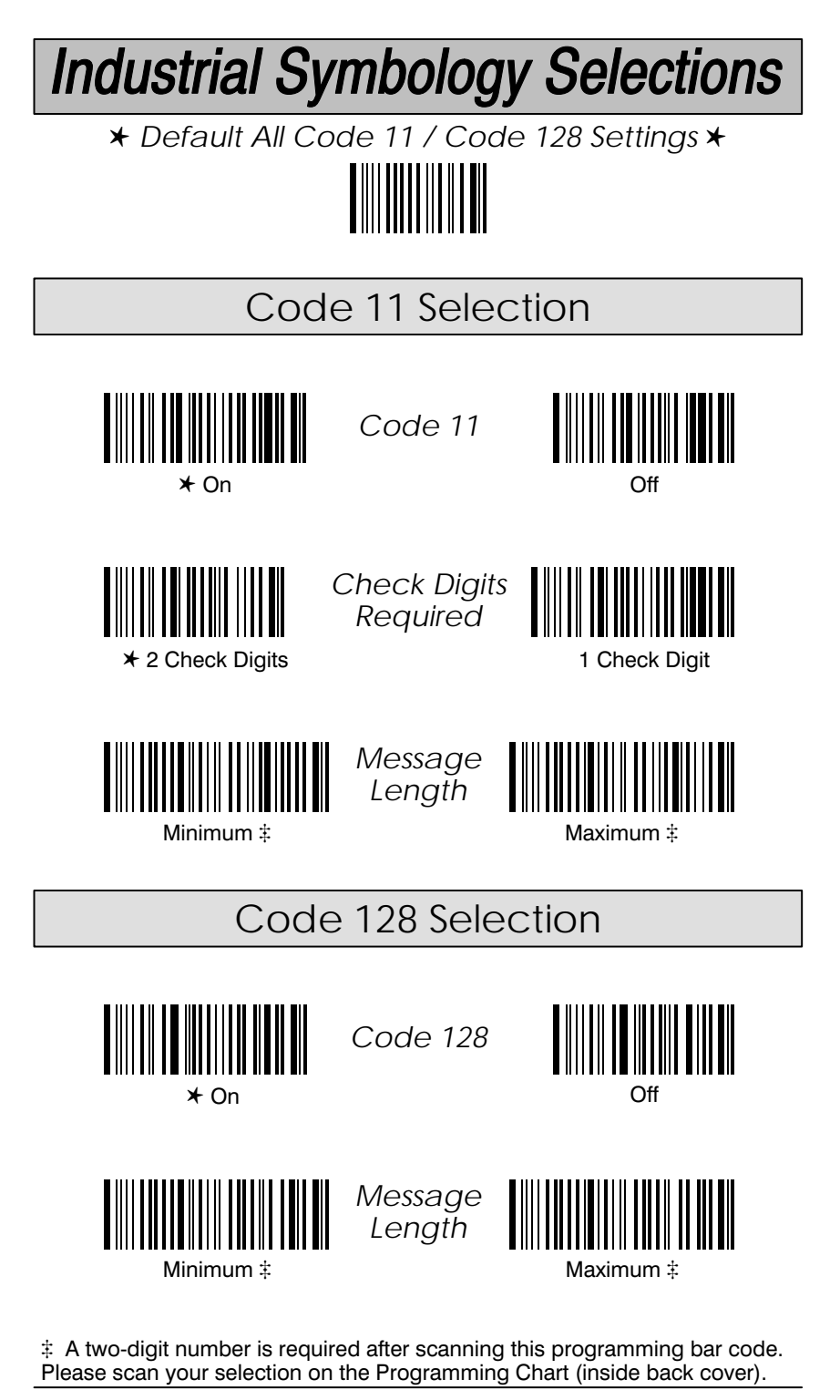

SCANTEAM 2010 User's Guide

 $5 - 17$ 

#### Default All EAN and UPC Settings

Scanning the Default bar code will program the decoder to the symbology options indicated by a "\*" in the menu selections on this and on the EAN Addenda Selection programming page (page 5-21).

#### EAN

EAN (European Article Numbering system) is the international standard symbology and coding system for identifying goods that will be scanned at point-of-sale. It is a superset of UPC.

#### EAN / JAN 13 and EAN / JAN 8

EAN is a continuous, edge-to-edge symbology. EAN 13 encodes 13 numerics: 12 message digits and one check digit. EAN 8 encodes eight numerics: seven message digits and one check digit. Default = On.

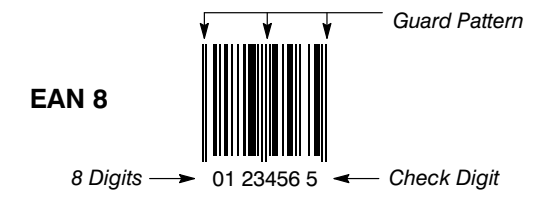

**Check Digit** 

The decoder always verifies the check digit and normally will transmit it. If you don't want the check digit transmitted, a programming option is provided to turn transmission off. Default = Transmit.

✱ *Default All EAN and UPC Settings* ✱

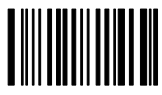

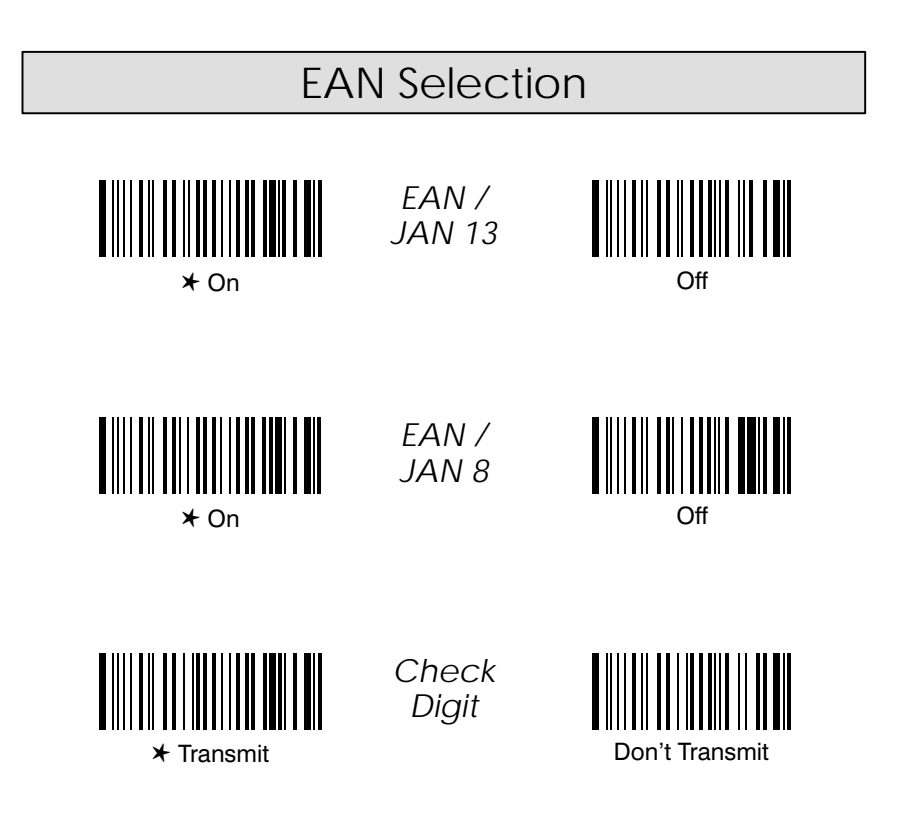

SCANTEAM 2010 User's Guide 5-19

Note: The Default bar codes for this page are on the EAN and UPC programming pages.

#### **EAN Addenda**

Two and five character addenda are allowed, but not required. If an addenda will always be used, we recommend selecting Require Addenda and Enable the appropriate format (two or five character). If an addenda won't always be used, you may select Don't Require, and then Enable or Disable the EAN Two and Five Digit Addenda selections. Default = Don't Require.

If your application needs a two or five digit addenda, select **Enable**. To make scanning faster if your application doesn't require an addenda, select Disable. The EAN bar code will be sent without the addenda data. Default = Disable.

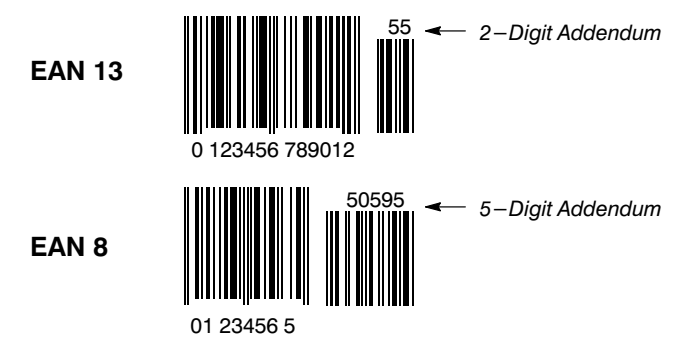

#### Addenda Format

The EAN addenda may be sent with or without a space between the main bar code data and the addenda bar code data. Default = Space.

EAN Addenda Selection

*EAN*

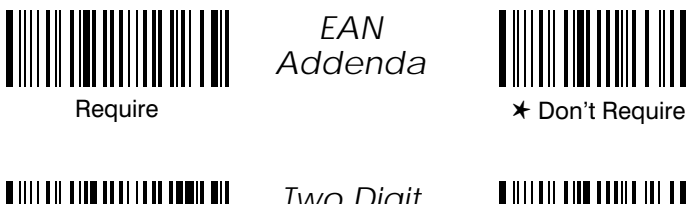

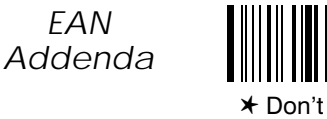

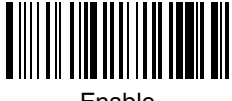

*Two Digit Addenda*

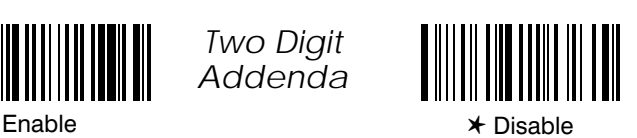

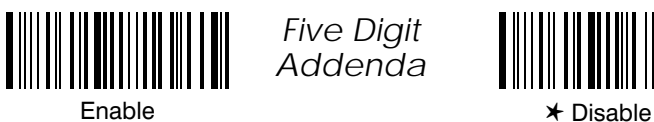

No Space

║

*Five Digit Addenda*

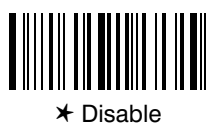

*Addenda Format*

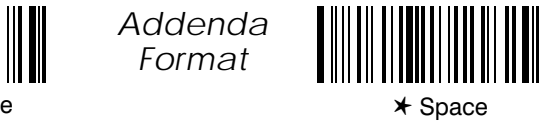

SCANTEAM 2010 User's Guide 5-21

#### Default All UPC and EAN Settings

Scanning the Default bar code will program the decoder to the symbology options indicated by a "\*" in the menu selections on this and on the UPC Addenda Selection programming page (page 5-25).

#### UPC.

UPC (Universal Product Code) was designed to uniquely identify a product and its manufacturer. It has been successfully employed by the supermarket industry since 1973.

#### $UPC$  A

UPC is a continuous, edge-to-edge symbology. UPC A encodes 12 numerics: 11 message characters and one check character. The first message character is called the number system digit, and it indicates the product type. The next five characters identify the manufacturer of the product, while the last five message characters identify the product. Default =  $On$ .

Note: UPC A is a subset of EAN13. UPC A symbols will be read and interpreted as EAN-13 symbols when UPC A is turned off.

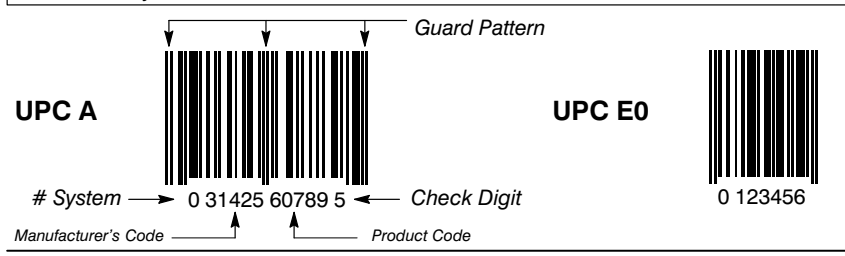

#### **UPC EO**

UPC A codes having one or more zeros in the manufacturer ID, and having a number system digit of zero can use UPC E0, which encodes a limited number of product ID's in only seven numerics: six message characters and one check character. Default =  $On.$ 

#### $UPCE1$

UPC E1 is no longer supported by the UPC specification because of a similarity to EAN 13. This decoder can be programmed to read UPC E1 as long as EAN 13 is turned off. Default =  $Off$ .

**UPC D** can encode variable-length messages, but is rarely used and is not supported by this decoder.

#### **Check Digit**

The decoder always verifies the check digit and normally will transmit it. If you don't want the check digit transmitted, a programming option is provided to turn transmission off. Default = Transmit.

#### **Number System**

The number system digit of a UPC symbol is normally transmitted, though the reader can be programmed to suppress it. Default = Transmit.

#### Version E Expand

The decoder can expand a UPC E message into the 12 character UPC A message format if desired. Default = Don't Expand.

✱ *Default All UPC and EAN Settings* ✱

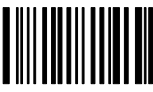

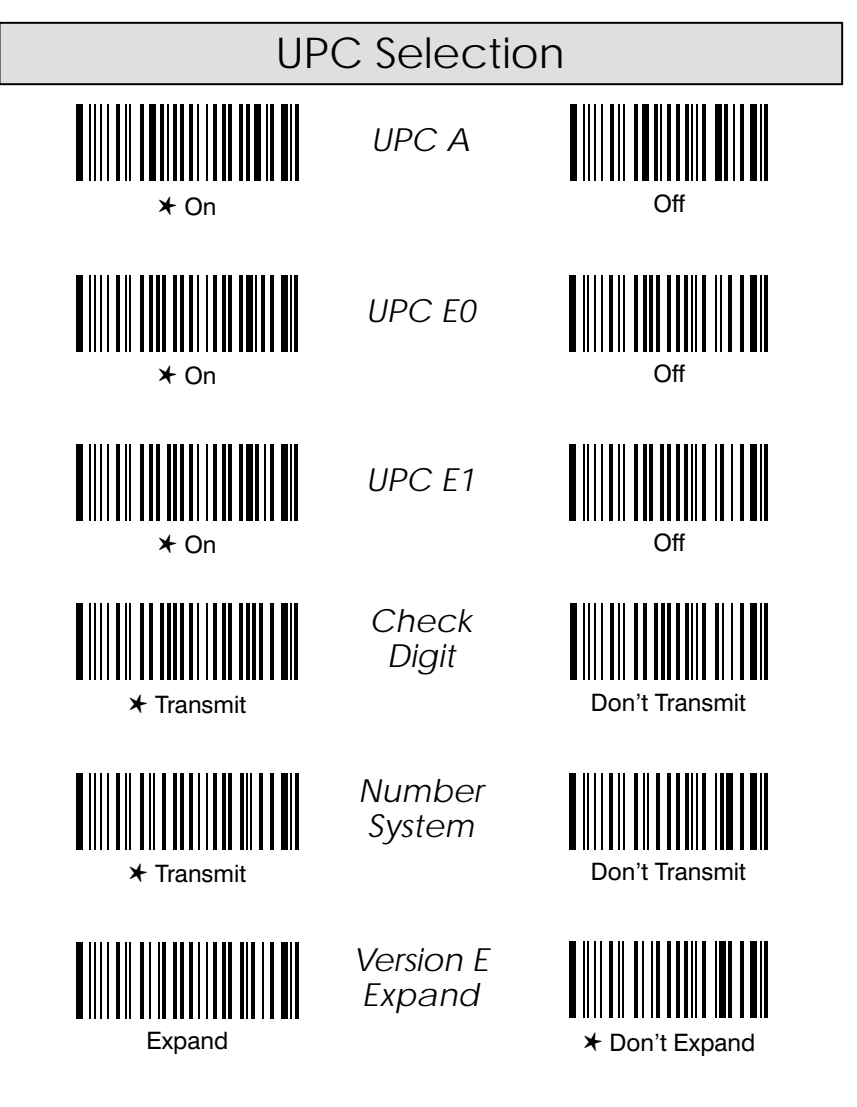

SCANTEAM 2010 User's Guide 5-23

Note: The Default bar codes for this page are on the EAN and UPC programming pages.

#### **UPC Addenda**

Two and five character addenda are allowed, but not required. If an addenda will always be used, we recommend selecting Require Addenda and Enable the appropriate format (two or five character). If an addenda won't always be used, you may select Don't Require, and then Enable or Disable the UPC Two and Five Digit Addenda selections. Default = Don't Require.

If your application needs a two or five digit addenda, select Enable. To make scanning faster if your application doesn't require an addenda, select Disable. The UPC bar code will be sent without the addenda data. Default = Disable.

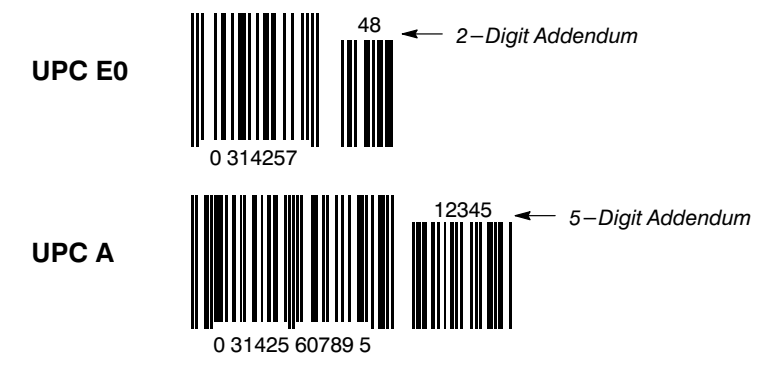

#### **Addenda Format**

The UPC addenda may be sent with or without a space between the main bar code data and the addenda bar code data. Default = Space.

UPC Addenda Selection

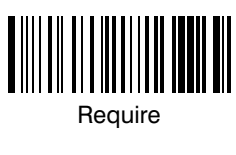

*UPC Addenda*

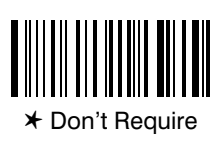

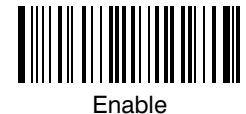

*Two Digit Addenda*

*Format*

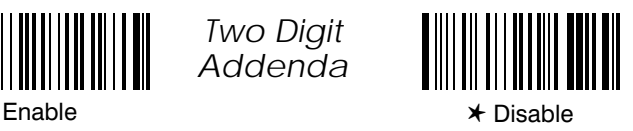

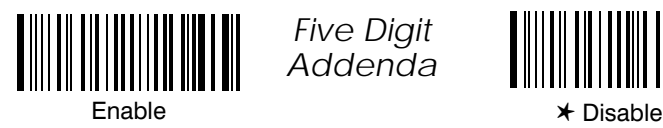

No Space

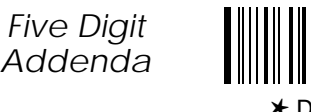

*Addenda*

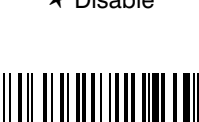

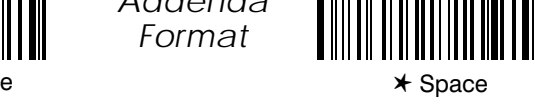

SCANTEAM 2010 User's Guide 5-25

#### *Default All MSI & Plessey Settings*

Scanning the Default bar code will program the decoder to the symbology options indicated by a " $\star$ " in the menu selections on this programming page.

**MSI (Sometimes referred to as Modified Plessey Code)**

MSI is a discrete code capable of encoding variable-length messages (up to 14 characters) from the set of numerics. Each character has four bars and four spaces. When read from left to right, each bar-space pair represents one bit: a narrow bar / wide space combination represents a zero, a wide bar / narrow space combination represents a one. Characters are comprised of four bits each, with the MSB (most significant bit) first.

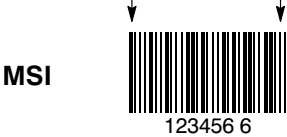

Despite the requirement of one check digit, the symbology requires high quality 1 234566

printing and is not secure. Default =  $Off$ .

#### **Plessey**

Plessey Code is a continuous code capable of encoding variable-length messages from the set of hexadecimal characters. Each character has four bars and four spaces. When read from left to right, each bar-space pair represents one bit: a narrow bar / wide space combination represents a zero, a wide bar / narrow space combination represents a one. Characters are comprised of four bits each, with the LSB (least significant bit) first.

The specification requires the use of two checksum characters. Default = Off.

Start / Stop Characters

Start / Stop Characters

**Plessey** 7890 9C

*Message Length*

We recommend setting the minimum and maximum message lengths according to the smallest range [Minimum, Maximum] the application allows. The start/stop and check characters should not be counted. This will also help minimize the chance of a misread. Defaults on default chart (page NO TAG).

Note: To select digits 0 through 9 use the Programming Chart found on the inside of the back cover of this menu. Scan the programming selection bar code first, and then scan the bar code(s) representing the digits you wish to set.

Programming Tip: If a symbology won't be used, we recommend turning it off to minimize the chance of a misread.

5–26 SCANTEAM 2010 User's Guide

✱ *Default All MSI & Plessey Settings* ✱

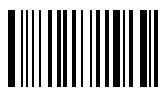

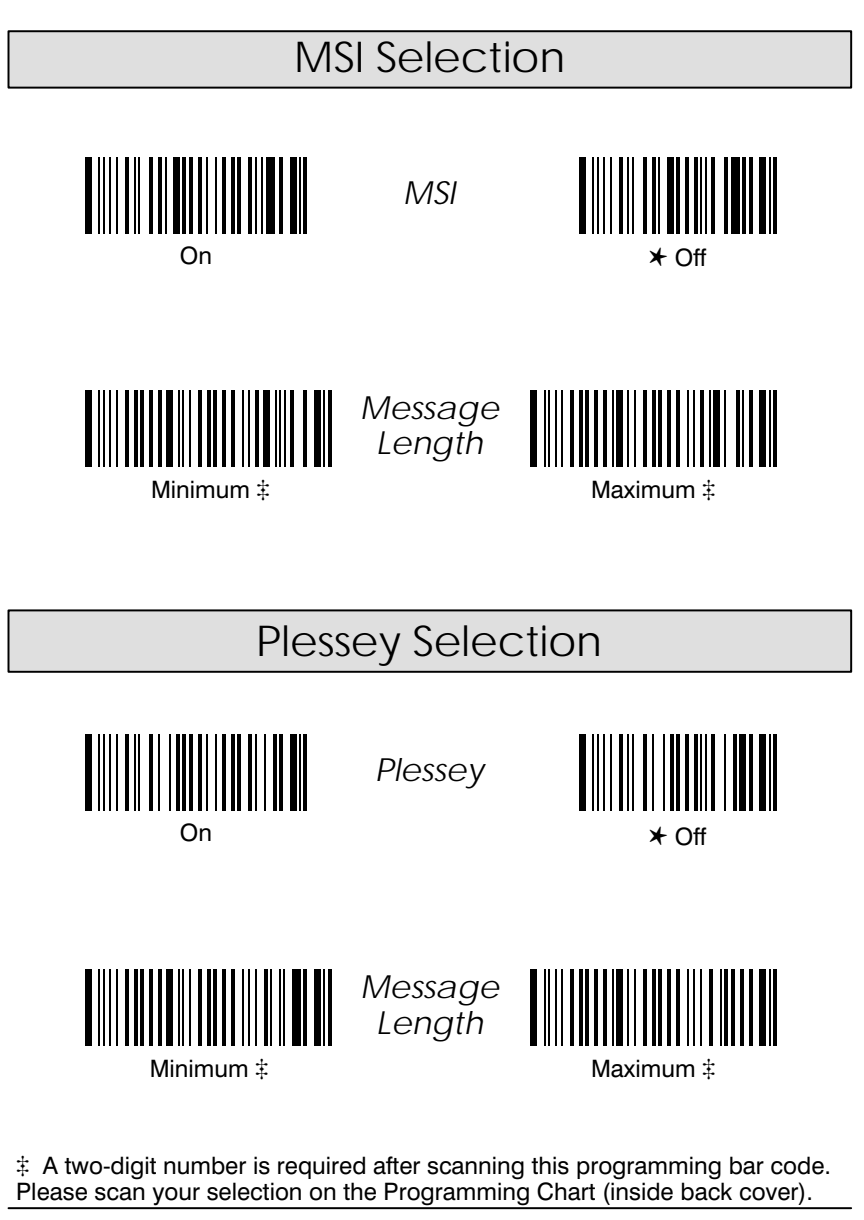

SCANTEAM 2010 User's Guide 5-27

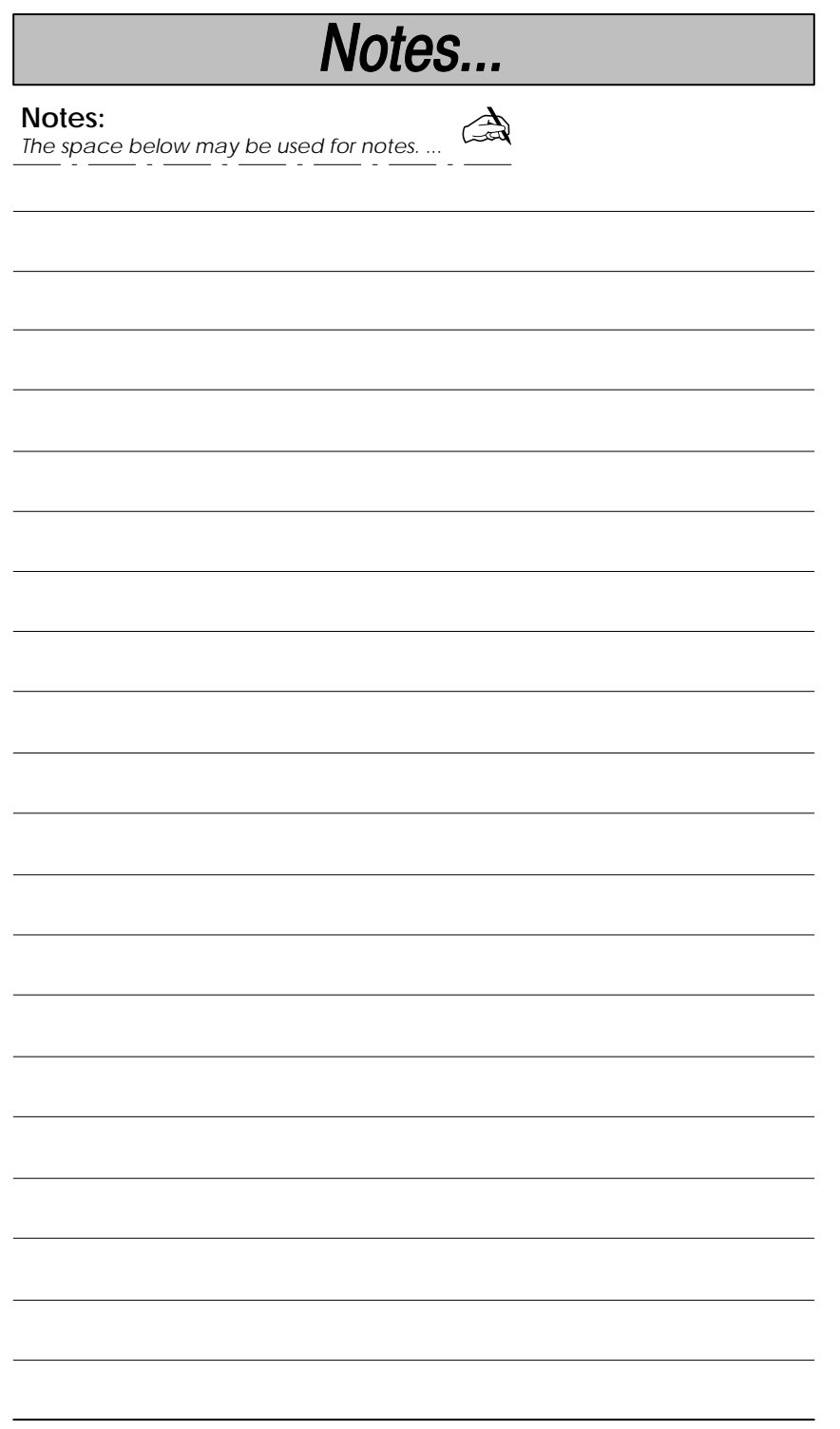

SCANTEAM 2010 User's Guide

 $5 - 28$ 

#### Introduction

The decoder's internal operational firmware is contained in a "Flash EEPROM" (a programmable / erasable ROM - Read Only Memory). This enables you to download new firmware upgrades, without opening the decoder or changing a chip (IC). A download kit that includes the software (in DOS or Windows versions) and an instruction manual is available from your sales distributor.

The decoder also has a special "cloning" capability. Cloning provides a quick, convenient way to re-program installed decoders from a master unit containing new or updated firmware, eliminating the need to use a PC for each serial download. After upgraded firmware is downloaded into the master unit, the master may be used to program other decoders. (A cloning cable is used, and may be ordered from your distributor.)

This programming section contains the following menuing selections:

- Cloning Utility.
- Temporary Serial Communication Configuration.

Firmware Utility Menu

### **Firmware Utilities**

### **Cloning Utility**

Scanning the Clone Master bar code will transfer the firmware contents of the "master" unit to the "destination" or installed unit. First, you must follow the steps below to initiate the cloning procedure:

- 1) Connect the destination (installed) unit to one of the 15 pin D-type host connectors on the cloning cable.
- Connect the master unit (containing the new or updated software) to  $2)$ the remaining 15 pin D-type host connector on the cloning cable.
- 3) Make sure that both units are powered On, and then scan the Clone Destination bar code with the destination unit.

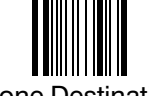

#### **Clone Destination**

4) Now scan the **Clone Master** bar code with the master unit.

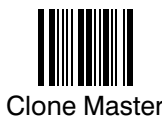

- The master unit will start transferring its firmware contents to the  $5)$ installed / destination unit.
- $6)$ When cloning is complete, the master unit will double beep. This process takes about 30 seconds.

**Temporary Serial Communication Configuration** 

For quick download communication configuration, scan the  $W + A$  bar code to temporarily configure the decoder for 9600 baud rate, no parity, 8 data bits, and 1 stop bit. Standard receive (RX) and transmit (TX) voltages are also selected. RTS / CTS handshaking is disabled. This change is temporary. The next time the decoder is powered down and then up, its serial communication settings are restored to the programmed settings.

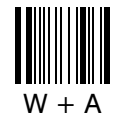

#### **Keyboard Function Relationships**

The following Keyboard Function Code, Hex/ASCII Value, and Full ASCII<br>"CTRL" + relationships apply to all terminals that can be used with the Keyboard<br>Wedge / Commercial Decoder.

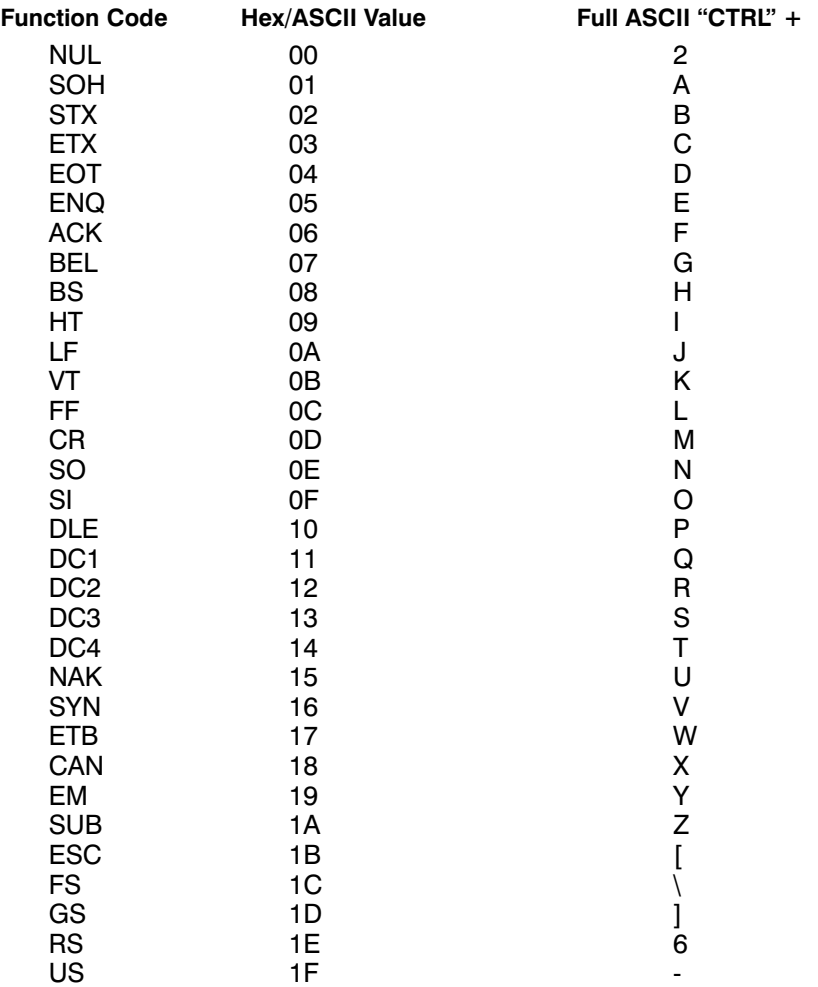

SCANTEAM 2010 User's Guide

Section 7

Supported Interface Keys

The last five characters in the Full ASCII "CTRL" + column ( $[\ \]$ 6 - ) apply to US only. The following chart indicates the equivalents of these five characters for different countries.

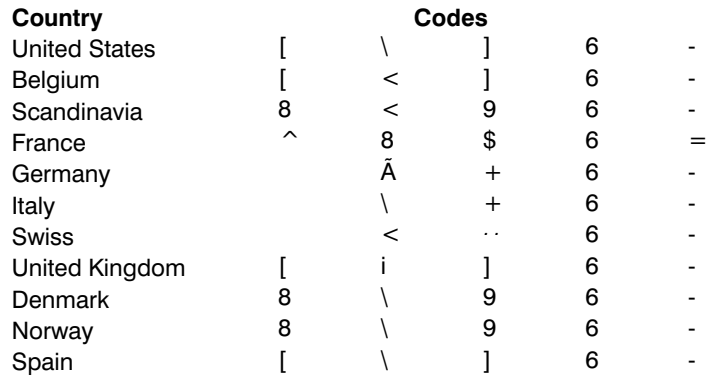

#### **Supported Interface Keys**

The following pages provide tables of Supported Interface Keys for these terminal interfaces:

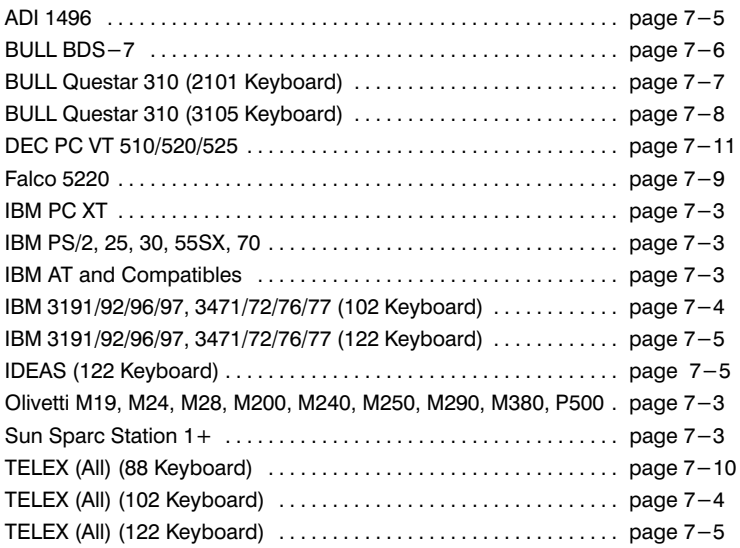

### Supported Interface Keys

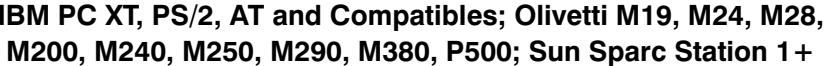

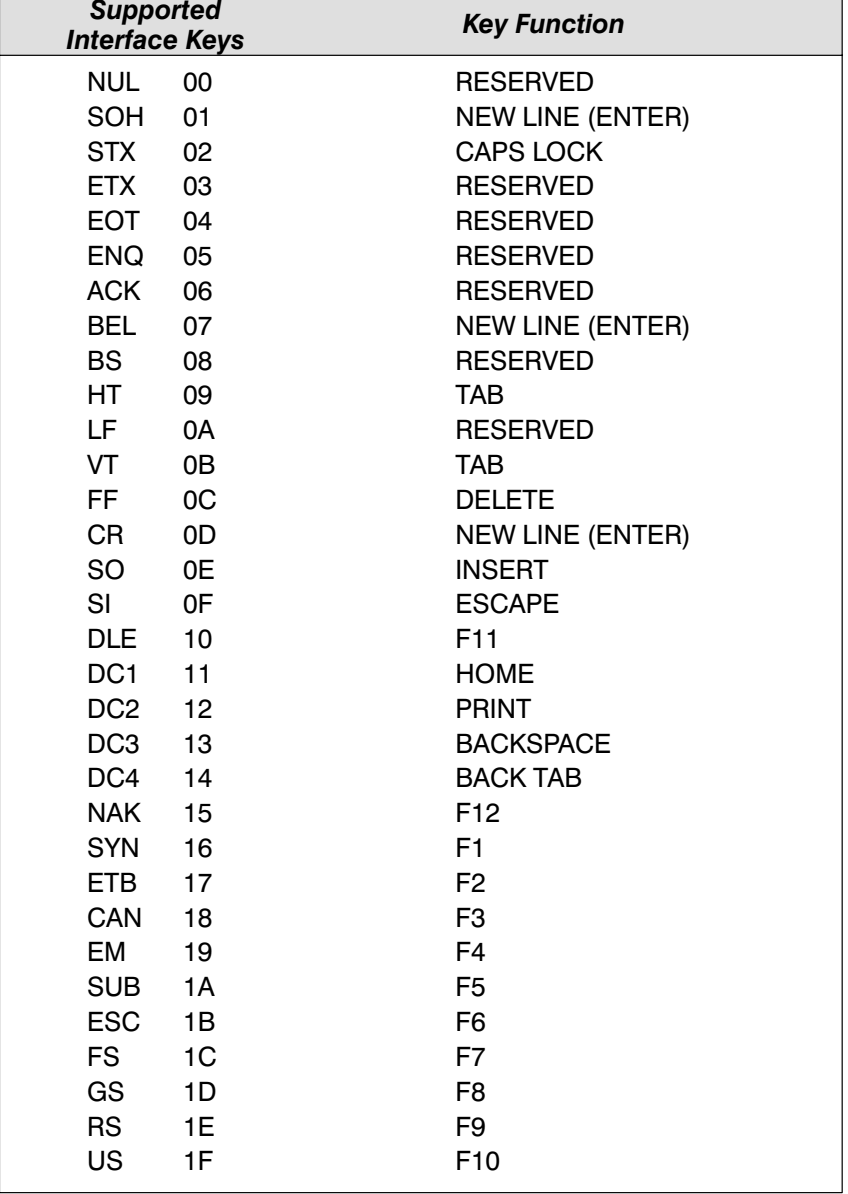

SCANTEAM 2010 User's Guide

### Supported Interface Keys

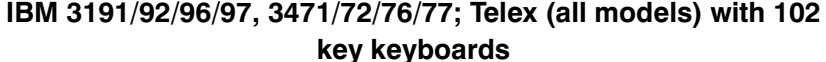

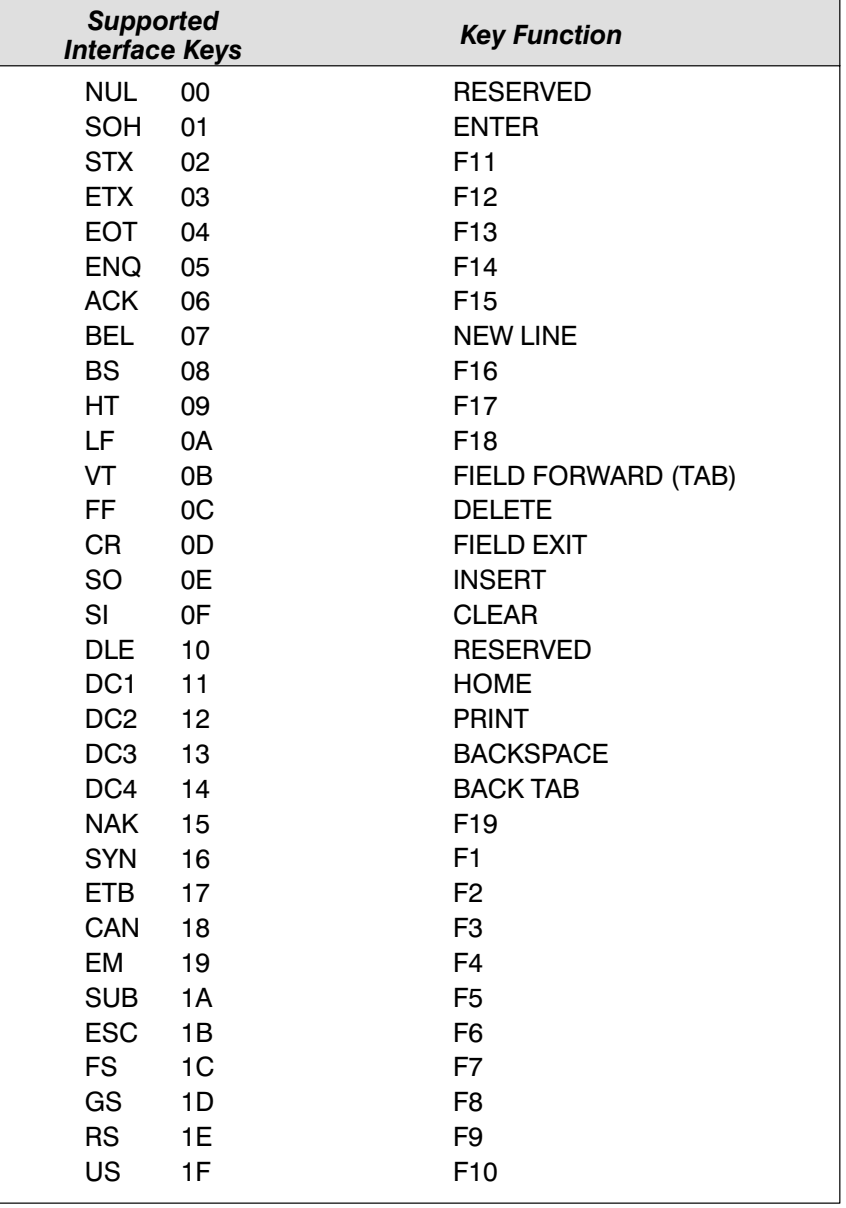

### Supported Interface Keys

### ADI 1496; IBM 3191/92/96/97, 3471/72/76/77; IDEAS; and Telex (all models) with 122 key keyboards

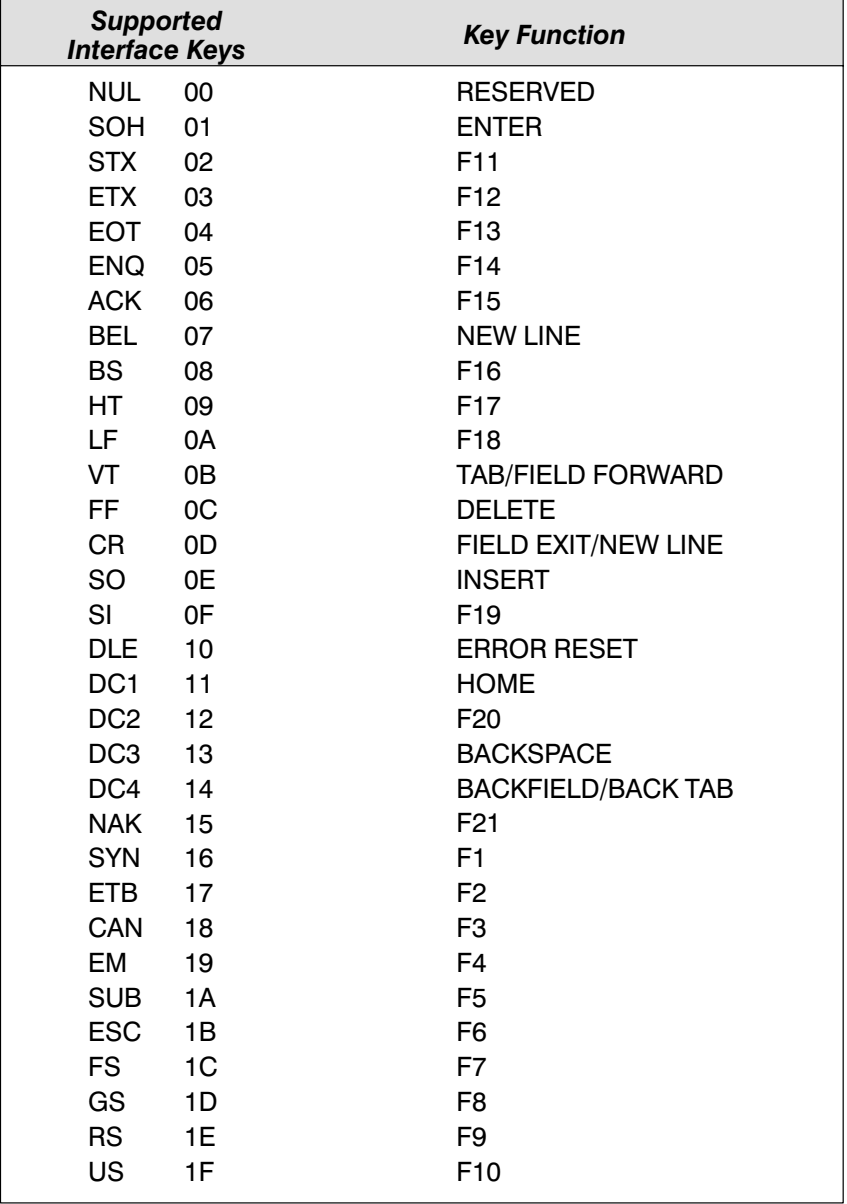

SCANTEAM 2010 User's Guide

### Supported Interface Keys

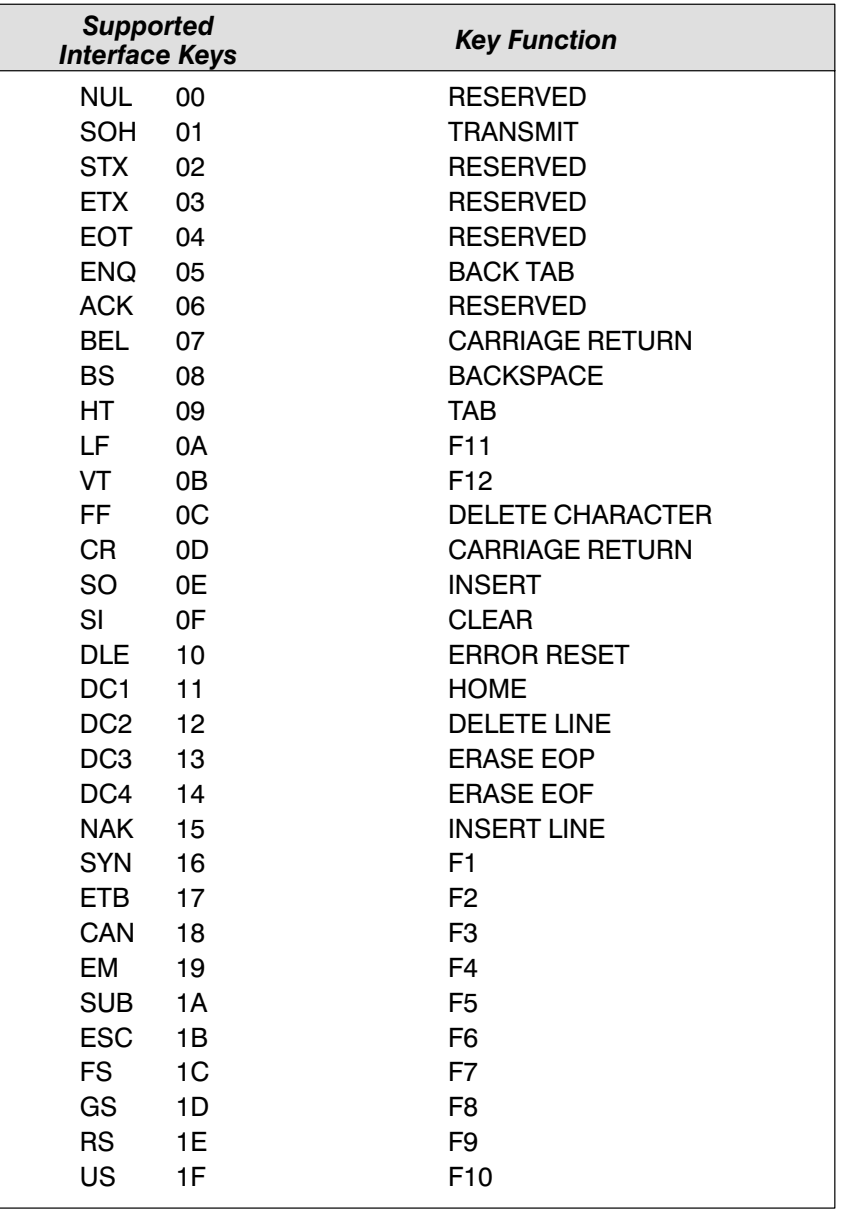

### **Bull BDS-7 (HDS-7)**

### Supported Interface Keys

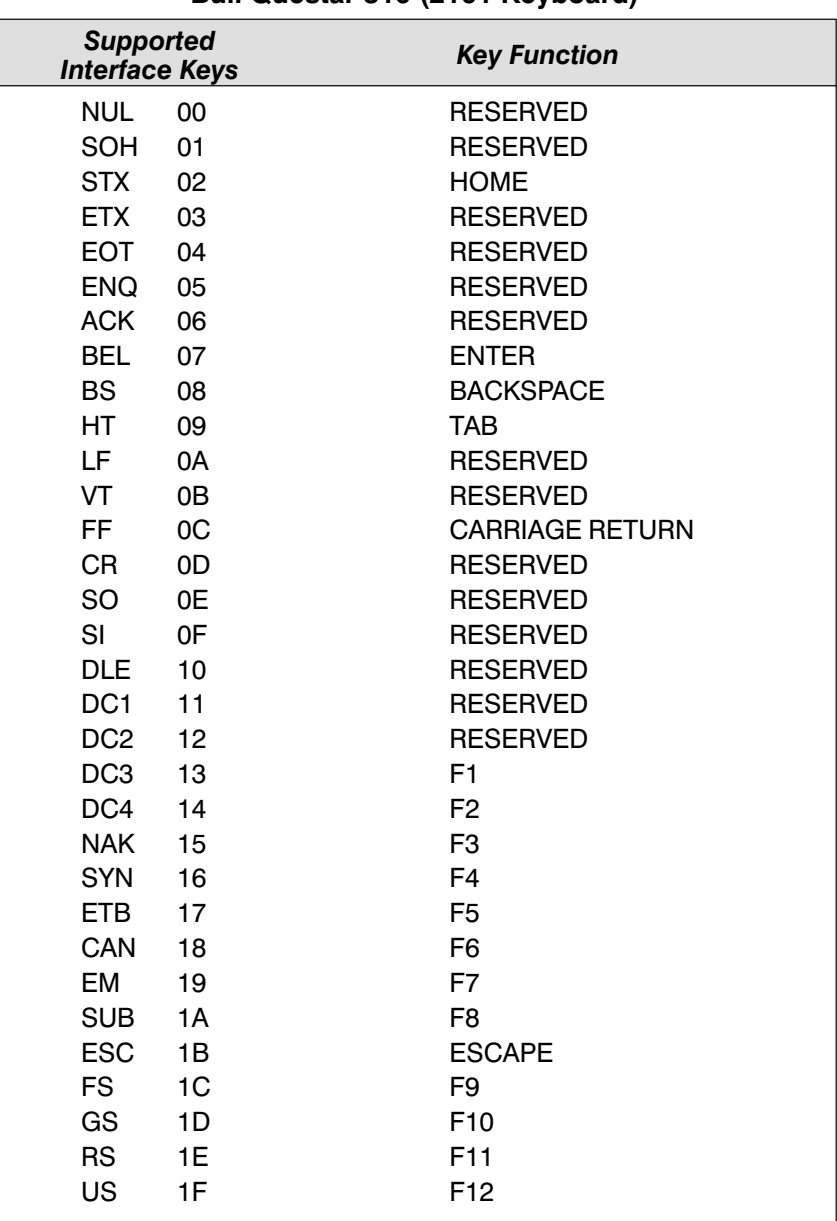

#### Bull Questar 310 (2101 Keyboard)

SCANTEAM 2010 User's Guide

### Supported Interface Keys

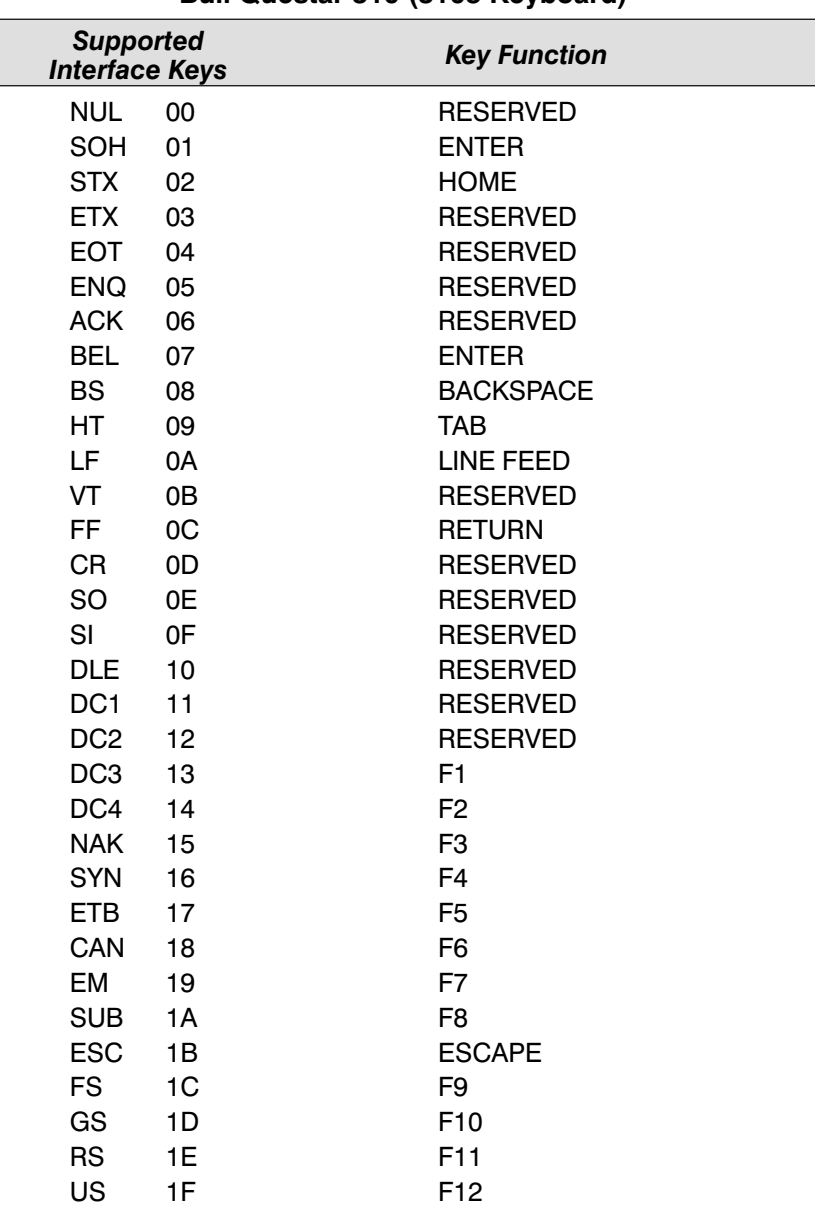

#### Bull Questar 310 (3105 Keyboard)
# **Interface Keys**

Supported Interface Keys

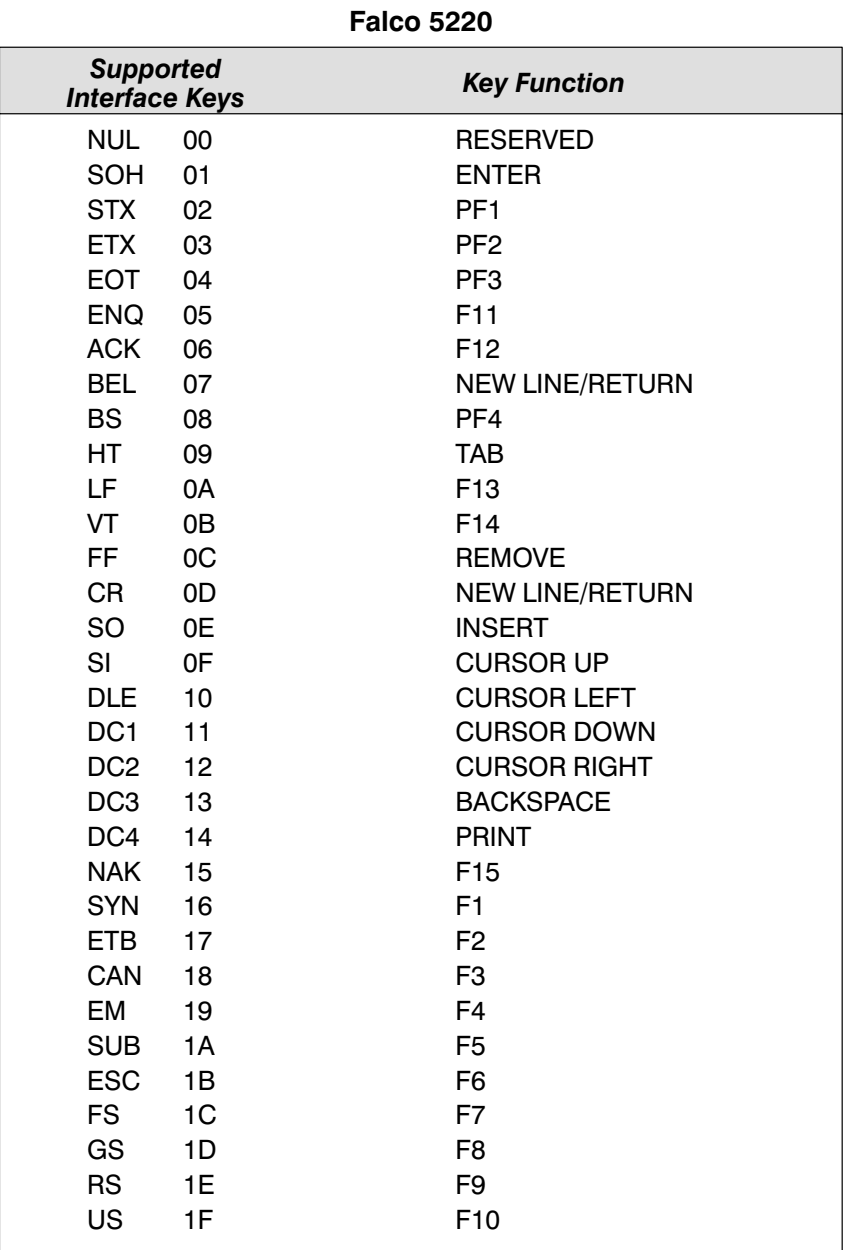

# **Interface Keys**

## Supported Interface Keys

## Telex (all models) with 88 key keyboards

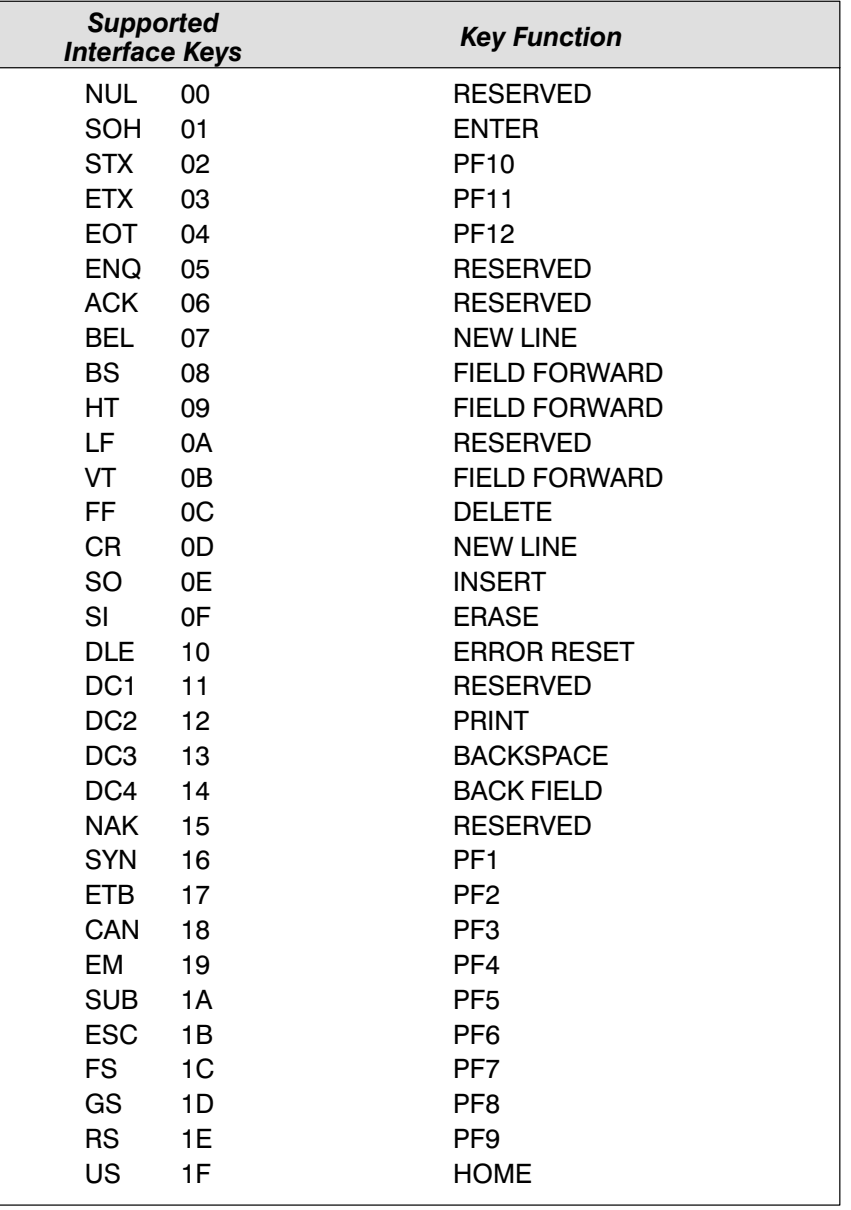

# Interface Keys

## Supported Interface Keys

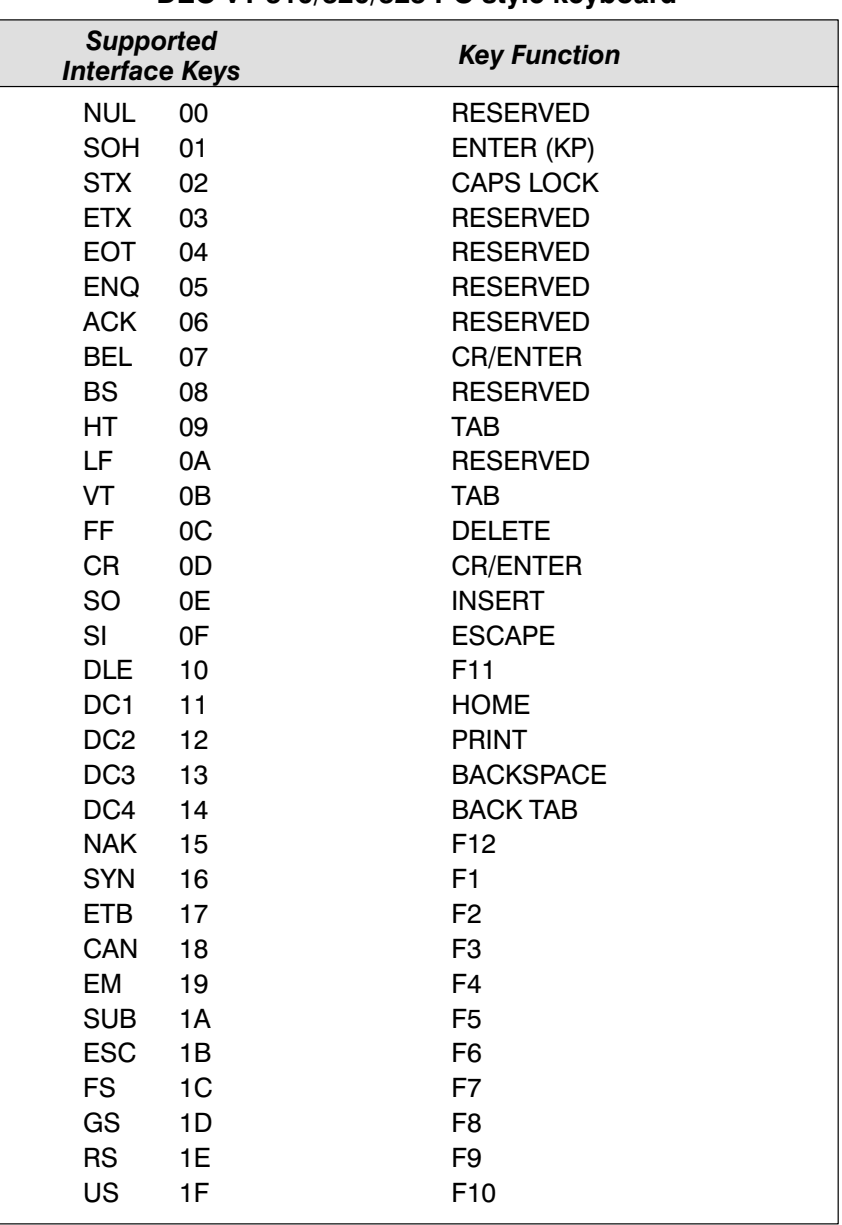

### DEC VT 510/520/525 PC style keyboard

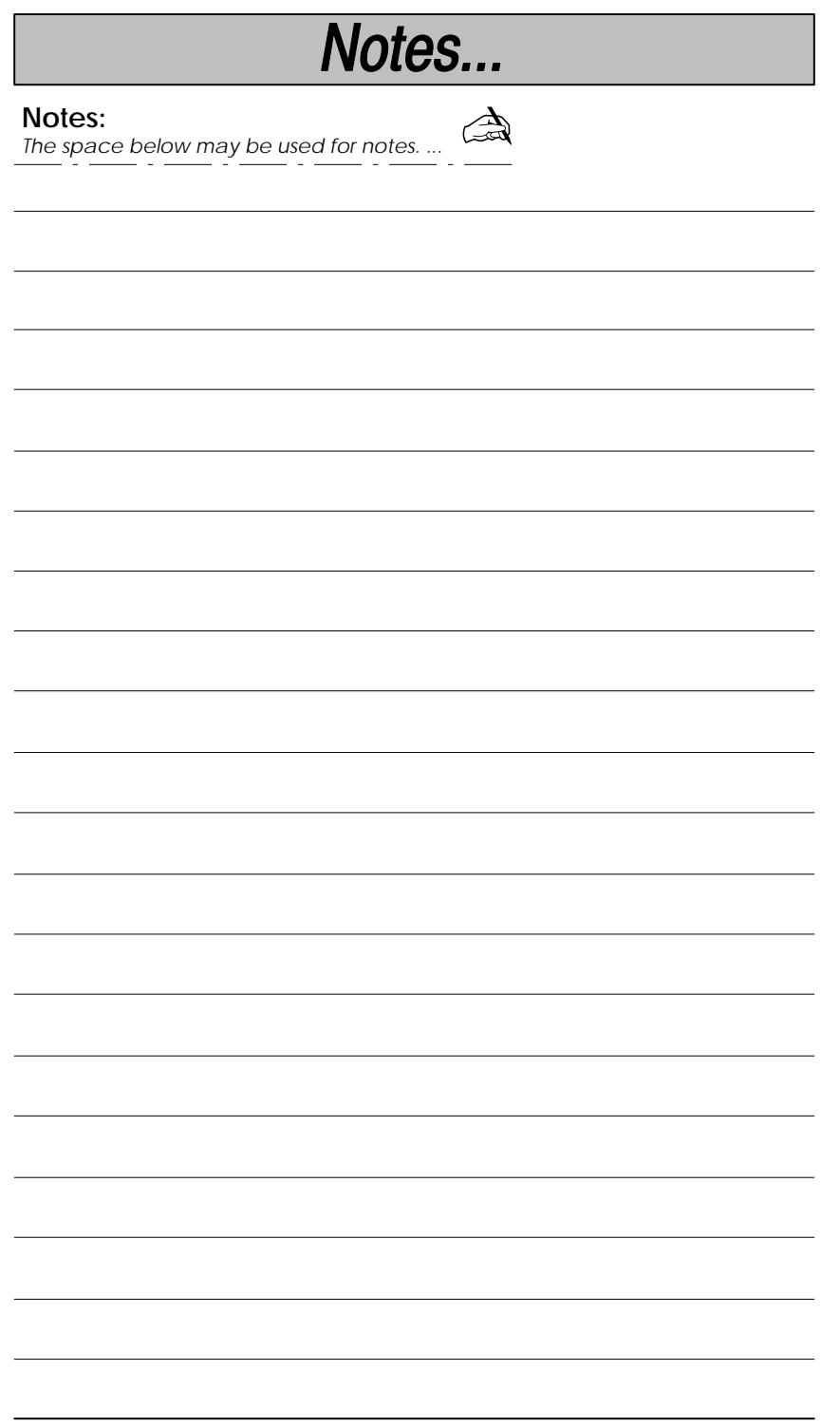

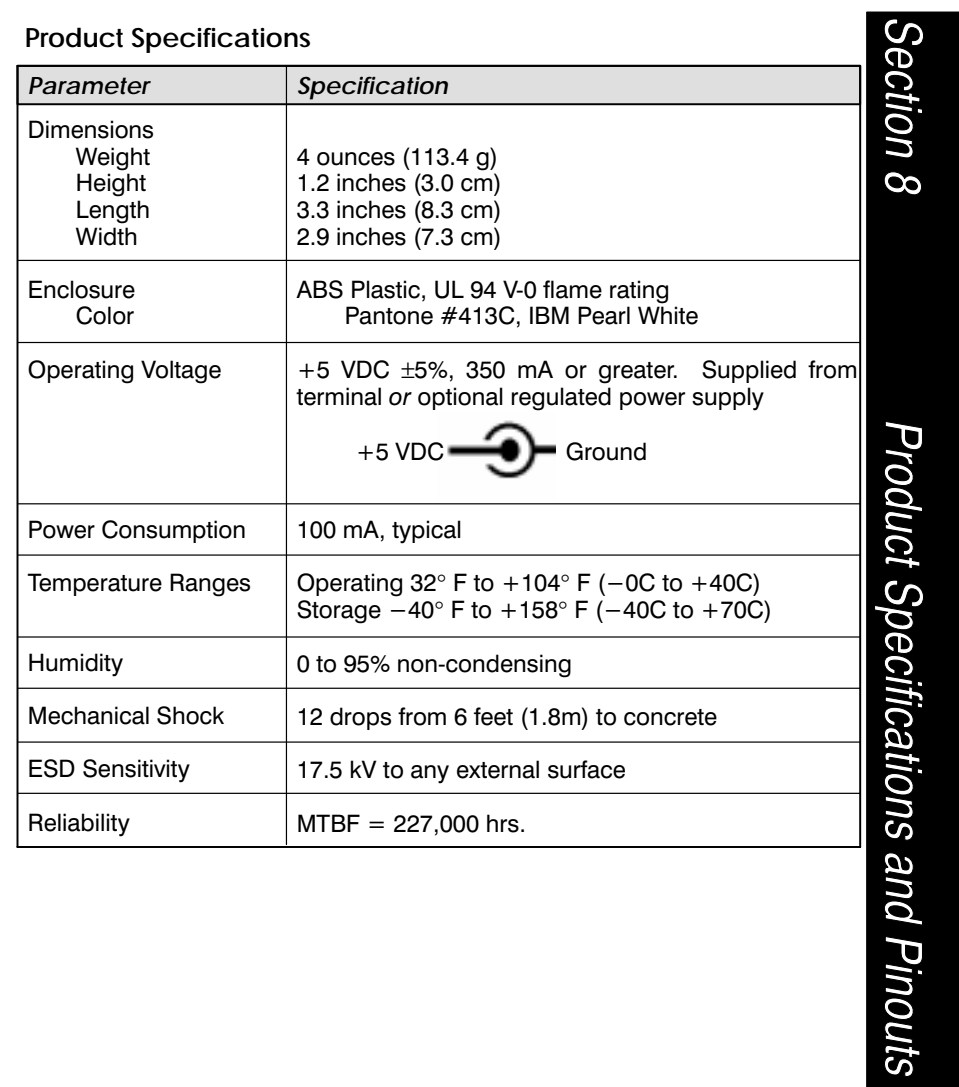

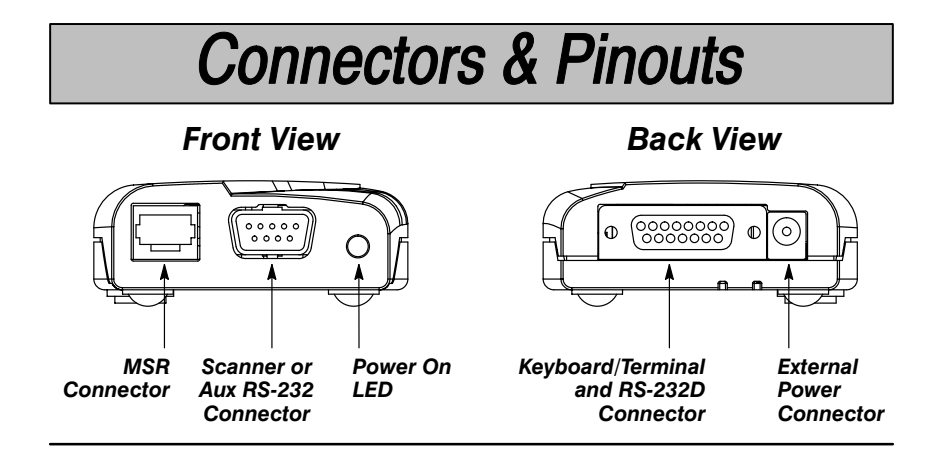

#### **MSR Connector**

The MSR connector accepts undecoded digital signals from a one, two, or three track, bidirectional magnetic stripe reader. The input data is interpreted according to the ANSI standard formats shown in the charts below.

The decoder will beep once after valid magnetic stripe input. If there is no audio or visual indication after a scan, the input is invalid. Refer to the Troubleshooting section (page NO TAG) for help. Pinouts are shown on the next page.

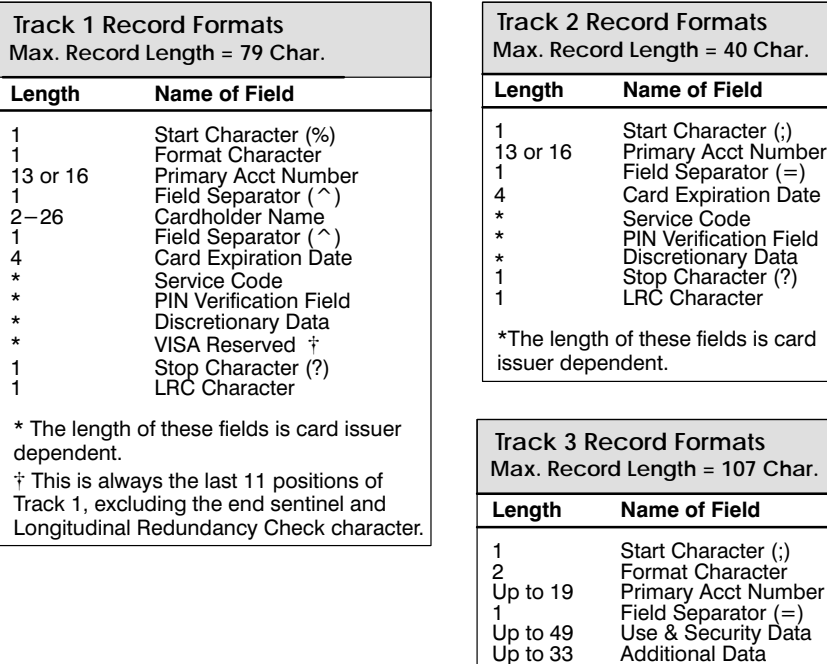

1

 $\mathbf{1}$ 

End Character (?)

**LRC** Character

## **Connectors & Pinouts**

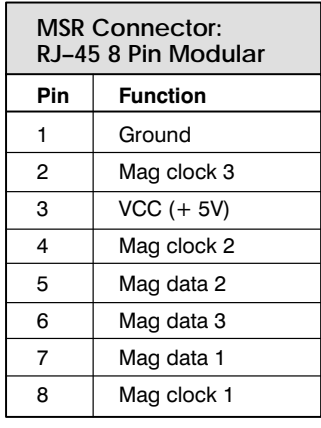

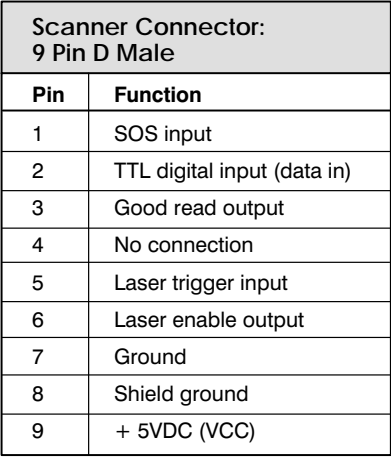

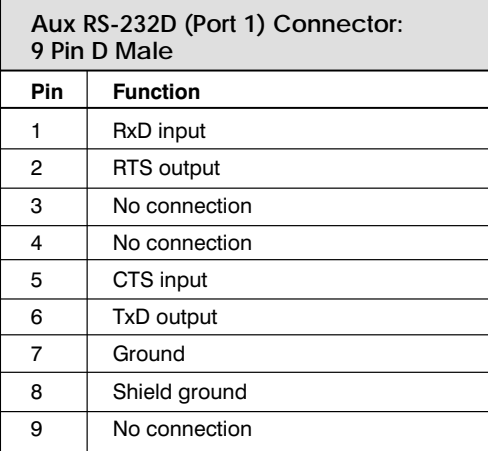

### **Scanner / Auxiliary RS-232D (Port 1) Connector**

The scanner / auxiliary RS-232D connector supports the attachment of a  $+5$ volt non-decoded output scanner or an RS-232 auxiliary input device. The decoder is compatible with all Welch Allyn contact and non-contact bar code scanners, including bar code contact wands, lasers, and CCDs. The decoder will beep once after valid scanner or auxiliary device input. Three beeps indicate an invalid auxiliary device input. Pinouts are shown above.

Note: Switching from scanner to RS-232D input requires cable part number 42205531-xx. Turn the unit off, then on again after changing the input device.

# **Connectors & Pinouts**

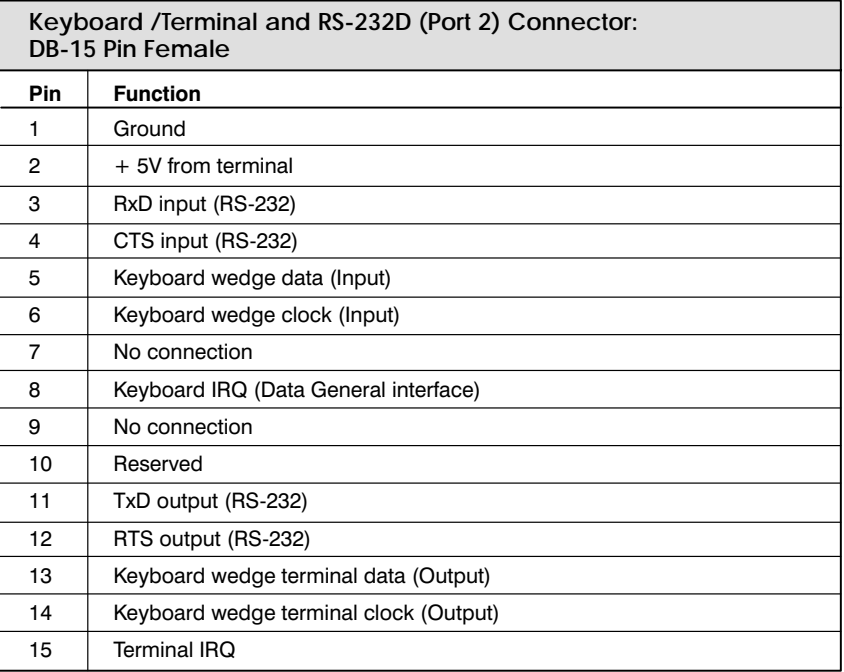

### Keyboard / Terminal and RS-232D (Port 2) Connector

The decoder can output data to keyboard wedge point-of-sale terminals, CRT terminals, and personal computers. The decoder also provides direct RS-232D output.

Terminal selection may be programming using Section 2, the Quick Start Menu. Output data can be configured for your application by using the programming menu, Sections 3 through 5 (Serial Interface, General Operating, and Symbology Menus). Pinouts are shown above.

#### Maintenance

The Keyboard Wedge / Commercial decoder provides reliable and efficient operation with a minimum of care. Although specific maintenance is not required, the following periodic checks insure dependable decoder operation:

#### **Examining the Decoder Housing**

Routinely examine the decoder housing for signs of damage. A damaged housing may cause the internal components to move and may result in a malfunctioning decoder.

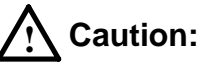

Do not submerge the decoder in water. The decoder's housing is not water-tight.

Never use solvents (alcohol or acetone) on the housing: solvents may damage the finish.

**Inspecting Cords and Connectors** 

Inspect the decoder's interface cable and connector for wear or other signs of damage. A badly worn cable or damaged connector may interfere with decoder operation. Contact your Welch Allyn distributor for information about cable replacement.

#### Notes:

- Order replacement cables from Welch Allyn or from an authorized distributor.
- When ordering a replacement cable, specify the cable part number of the original interface cable.

Section 9

Maintenance and Troubleshooting

# **Maintenance & Troubleshooting**

### Troubleshooting

The Hand-Held Decoded Output Laser decoder automatically performs self-tests whenever you turn it on. If your decoder is not functioning properly, review the following Troubleshooting Guide to try to isolate the problem.

**Troubleshooting Guide** 

#### Is the power on?

If the power on LED on the front panel isn't illuminated, check that:

- the cable is connected properly.  $\bf o$
- ❷ the host system power is on (if external power isn't used).

#### Is the decoder having trouble decoding your bar codes?

If the decoder isn't decoding bar codes well, check that the bar codes:

- $\bullet$ aren't smeared, rough, scratched, or exhibiting voids.
- ❷ aren't coated with frost or water droplets on the surface.
- $\boldsymbol{\Theta}$ are enabled in the decoder or the scanner the decoder is connected to.

#### Is the bar code displayed but not "entered"?

The bar code is displayed on the host device correctly, but you still have to press a key to enter it (the Enter/Return key or the Tab key, for example).

#### You need to program a suffix.

Programming a suffix enables the decoder to output the scanned bar code plus the key you need (such as a "CR," carriage return) to enter the bar code into your application. (See Suffix Selection in Section 3, Serial Interface Menu.)

## **Maintenance & Troubleshooting**

Does the decoder read your bar code incorrectly?

If the decoder reads a bar code (one beep for a good read), but the bar code is not displayed correctly on the host screen:

Ω The decoder may not be programmed for the appropriate terminal interface.

Example: You scan "12345" and the host displays "@es%."

Reprogram the decoder with the correct "Plug and Play" or Terminal Selection bar code (see Section 2, Quick Start Menu).

**2** The decoder may not be programmed to output your bar code properly.

Example: You scan "12345" and the host displays "A12345B."

Reprogram the decoder with the proper Symbology selections (see Section 5, Symbology Menu).

#### The decoder won't read your bar code at all?

If the decoder will not read your bar code:

**Try scanning the Sample Bar Codes (found near the end of the User's** Guide).

If the decoder reads the Sample Bar Codes, check that your bar code is readable. (See "Is the decoder having trouble reading your bar codes" on the previous page.)

Verify that your bar code symbology is enabled. (See Sections 5, Symbology Menu.)

If the decoder does not read the Sample Bar Codes either, continue to  $#2$ , below...

<sup>2</sup> If the decoder won't read the Sample Bar Codes either:

Verify that the bar code symbologies are enabled. (See Sections 5, Symbology Menu.)

Scan the "Default All..." bar code on each symbology menu page in Section 5 to enable most symbologies. (MSI and Plessey will have to be enabled individually, as they are defaulted Off.)

## **Maintenance & Troubleshooting**

#### **To Reset Factory Settings**

If you aren't sure what programming options have been set up in your decoder, or you've changed some options and now want the factory settings restored, see the Main Menu Selections in Section 2, Quick Start Menu, and scan the Factory Default Settings bar code.

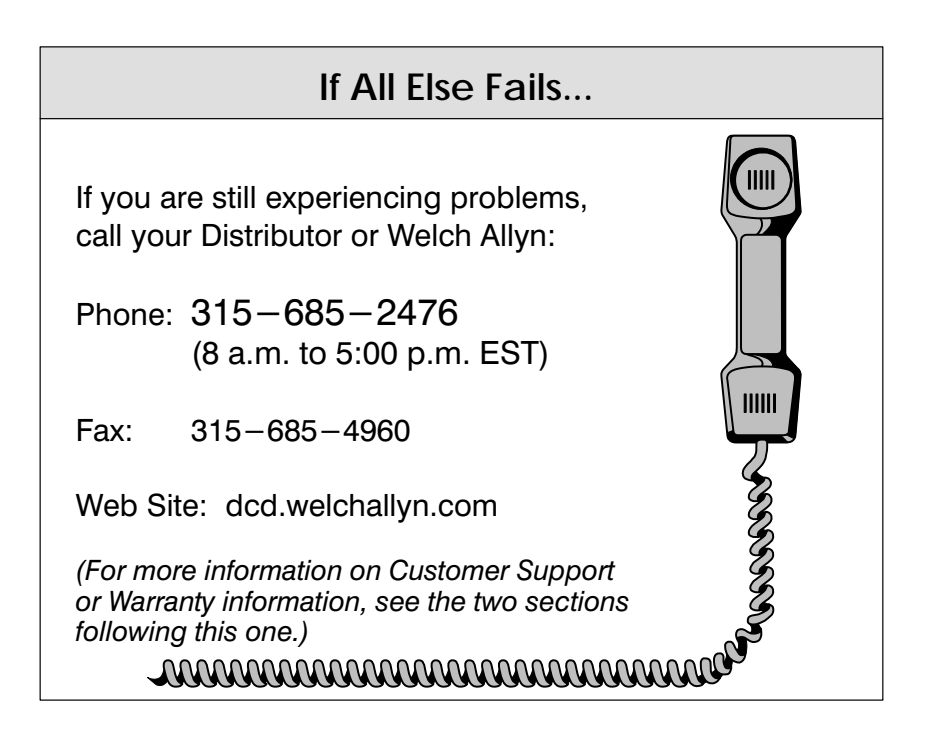

#### **Obtaining Factory Service**

Welch Allyn provides service for all its products through a service center located at its manufacturing facilities in Skaneateles, New York. To obtain warranty or non-warranty service, return the unit to Welch Allyn (postage paid) with a copy of the dated purchase record attached.

In the United States, please contact the Welch Allyn Product Service Department at the address/telephone number listed below to obtain a Return Material Authorization number (RMA #).

#### **Main Office** Welch Allyn, Inc.

**Data Collection Division** 4619 Jordan Road P.O. Box 187 Skaneateles Falls, New York 13153-0187

General Inquiries Telephone: (315) 685-8945 Fax: (315) 685-3172

**Product Service Department** Telephone: (315) 685-4278 or 685-4360 Fax: (315) 685-4156

For service in Europe, please contact your Welch Allyn representative (at address below) or your local distributor.

## **European Office** Welch Allyn, Ltd.

Block 1, Bracken Business Part Sandyford, Co Dublin Ireland

Telephone: lnt+353-1216-0070 Fax: lnt+353-1295-6353

For service in Asia, please contact your Welch Allyn representative (at address below) or your local distributor.

SCANTEAM 2010 User's Guide

#### **Asia / Pacific Office Welch Allyn** 10/F Tung Sun Commercial Centre 194-200 Lockhart Road Wanchai, Hong Kong

Telephone: Int+852-2511-3050 or 2511-3132 Fax:  $Int + 852 - 2511 - 3557$ 

 $10 - 1$ 

Section

 $01$ 

**Customer Support** 

# **Customer Support**

### **United Kingdom Offices**

Dallam Court Dallam Lane Warrington, Cheshire WA2 7LT England

Telephone: Int+44 1925 240055 Fax: Int+44 1925 631280

### **Help Desk**

If, after reviewing the Troubleshooting Guide (page 9-2), you still need assistance installing or troubleshooting your decoder, please call your Distributor or the Help Desk:

Telephone: (315) 685–2476 (8am to 5:00pm EST)

# **Limited Warranty**

Welch Allyn, Inc., hereby warrants its products to be functional and free from manufacturing defects at the time of delivery. Welch Allyn, Inc. further warrants that it will replace or repair, at its option, any unit that fails to perform according to Welch Allyn's published specifications during a period of two (2) years from the time of shipment by Welch Allyn, Inc. to the user at the time it is purchased from any of Welch Allyn Inc.'s Authorized Distributors. Any attempt on the part of the user to disassemble or service the equipment shall void the warranty.

The warranty does not apply to product which have been damaged by improper handling, shipping, or misuse. The warranty does not apply, if, in the sole opinion of Welch Allyn, Inc., the unit has been damaged by accident, misuse, neglect, improper shipping and handling. Since the unit is sensitive to static, the responsibility to protect it from static damage is solely that of the user. The warranty is valid only if the unit or decoder has not been tampered with or serviced by any party unauthorized by Welch Allyn, Inc. as a repair facility.

THE WARRANTIES SET FORTH HEREIN ARE IN LIEU OF ANY AND ALL OTHER WARRANTIES EXPRESSED OR IMPLIED INCLUDING THE WARRANTIES OF MERCHANTABILITY AND FITNESS FOR A PARTICULAR PURPOSE. THE BUYER ACKNOWLEDGES THAT NO OTHER REPRESENTATIONS WERE MADE OR RELIED UPON WITH RESPECT TO THE QUALITY AND FUNCTION OF THE BOARD AND DECODER HEREIN SOLD.

In no event shall Welch Allyn, Inc. or its resellers be liable for any loss, inconvenience or damage whether direct, incidental, consequential or otherwise, and whether caused by negligence or other fault resulting from the breach of any express warranty except as set forth herein. Some states do not allow the exclusion or limitation of incidental or consequential damages, so the above limitations or exclusions may not apply to you.

This warranty gives you specific legal rights and you may also have other rights which vary from state to state or country to country.

## Glossary

Alphanumeric: A character set which includes the letters A-Z and the numbers  $0-9$ .

Autodiscrimination: The ability of the bar code scanner or decoder to recognize and correctly decode more than one symbology.

Bar: The darker element of a printed bar code symbol.

Character Set: The characters available for encoding in a particular automatic identification technology.

Check Character: A character that is included in the data message and is used as a mathematic check to ensure that the message has been decoded properly.

Concatenation: Data from two or more symbols are joined and interpreted as a single message.

Continuous Code: A bar code symbology where all spaces within the symbol are parts of characters, with no intercharacter gap. Interleaved 2 of 5 is an example of a continuous code.

Discrete Code: A bar code symbology where the spaces between characters (intercharacter gap) are not part of the symbol. Code 39 is an example of a discrete code.

Edge Roughness: A printing defect whereby the bar-space transitions are not smooth over the height of the symbol.

Edge-to-Edge Symbology: A bar code symbology which can be decoded using edge-to-similar-edge measurements, such as from the start of one bar to the start of another or from the end of one bar to the end of another. Such symbologies are relatively insensitive to uniform bar growth or shrinkage. Code 93, Code 128, Code 49, and Code 16K are examples of edge-to-edge symbologies.

Element: In a bar code symbol, a single bar or space.

Hexadecimal: A character set which includes the numbers 0-9 and letters  $A - F$ 

Intercharacter Gap: The space between two adjacent bar code characters in a discrete code. For example, the space between characters in Code 39.

Mil: One-thousandth of an inch (0.001")

Misread: The message transmitted by the scanner or decoder does not agree with the message encoded in the bar code symbol.

**Numeric:** A character set which includes only the numbers  $0-9$ .

Quiet Zone: A clear space preceding the start character of a bar code symbol and following the stop character. Sometimes called the "Clear Area."

Show-Through: An undesirable effect caused by labels that are not sufficiently opaque. If a dark background shows through a label, the scanner may not be able to distinguish spaces from bars.

## Glossary

Space: The lighter element of a printed bar code symbol, usually formed by the background between the bars.

Spot: The undesirable presence of ink or dirt in a space.

Start / Stop Character: Special bar code patterns that indicate the ends of the symbol as well as the scan direction. The start character is usually at the left side of a horizontally oriented symbol. The stop character is usually at the right side of a horizontally oriented symbol.

Symbology: Bar code "languages." Codabar, UPC, MSI, and Plessey are examples of symbologies. More in-depth explanations of these symbologies and others may be found in this menu opposite the programming pages, or in the corresponding AIM symbology specifications.

Two-Width Symbology: A bar code symbology whose bars and spaces are characterized as "wide" or "narrow." These symbologies aren't as space-efficient as edge-to-edge symbologies, but may provide better performance when printing accuracy is poor. Codabar, Code 39, and Interleaved 2 of 5 are examples of two-width symbologies.

Uniform Bar Growth / Shrinkage: The printer consistently produces bars which are over-inked or under-inked and thus are too wide or too narrow.

**Void:** The undesirable absence of ink in a bar.

Wide-to-Narrow Ratio: In a two-width symbology, the width of a wide element divided by the width of a narrow element.

X Dimension: The nominal dimension of the narrow bars and spaces in a bar code symbol.

Note: Some of the above glossary terms are from AIM's "Guidelines on Symbology Identifiers," Copyright © AIM® USA 1993 (printed by permission).

#### **Related Publications**

**Automatic ID Resource Catalog AIM USA Publications** 634 Alpha Drive Pittsburgh, PA 15238-2802 Fax: (412) 963-8753 Phone: (412) 963-8588

The Bar Code Book: Reading, Printing, and Specification of Bar Code Symbols Roger C. Palmer © 1989 Helmers Publishing Inc. 174 Concord Street Peterborough, NH 03458  $(603)$  924 - 9631

Reading Between the Lines: An Introduction to Bar Code Technology Craig K. Harmon and Russ Adams © 1989 Helmers Publishing Inc. 174 Concord Street Peterborough, NH 03458  $(603)$  924  $-9631$ 

Handbook of Bar Coding Systems Harry E. Burke © 1984 NCR Corporation Van Nostrand Reinhold Company, Inc. 115 Fifth Avenue New York, New York 10003

Another excellent reference is the "Ten Commandments of Bar Coding" by Richard B. Meyers from Automatic ID News, June 1994, page 6-11.

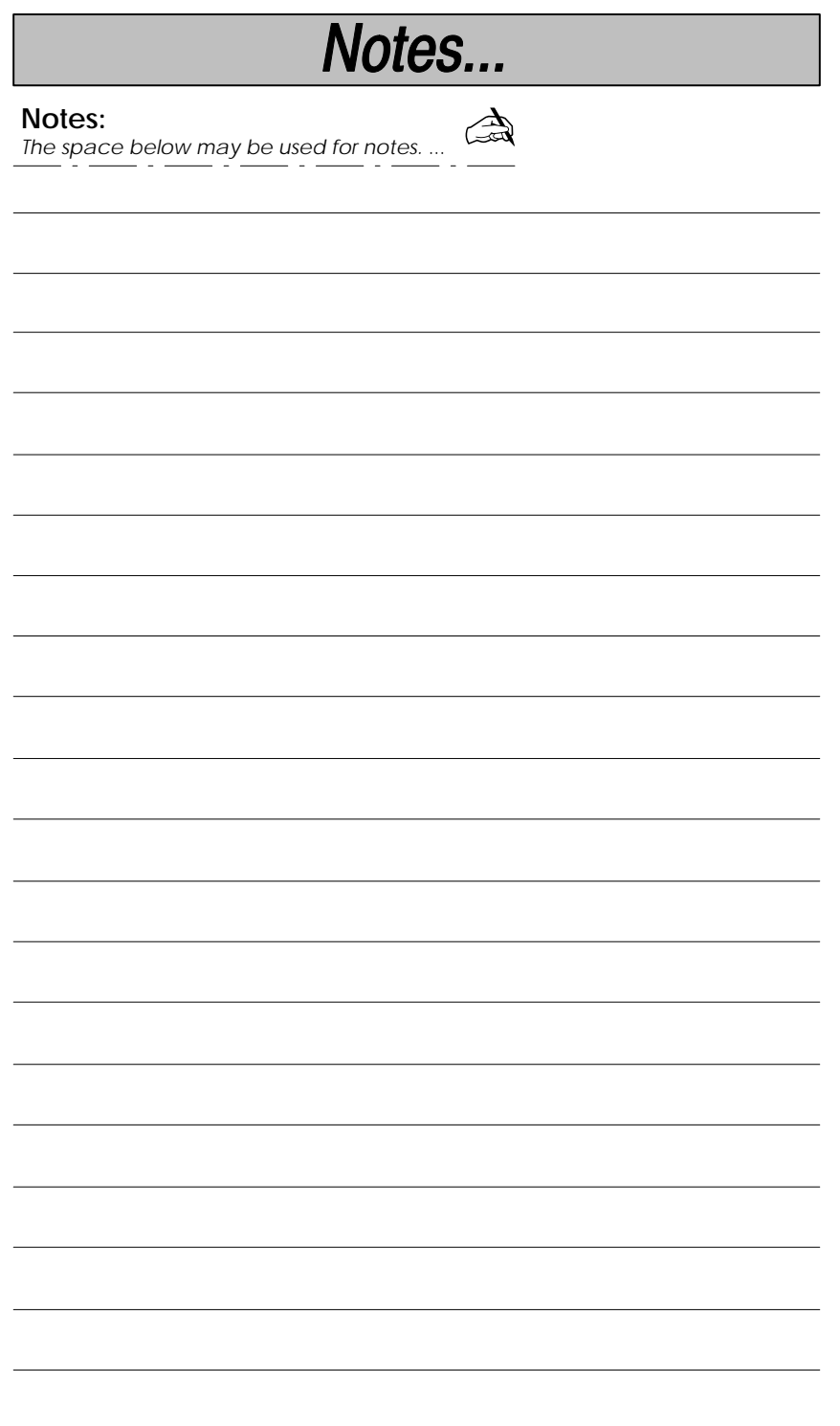

### **Output Interface Menu Defaults**

The following chart lists the factory default Output Interface Menu settings (indicated by a " $*$ " on the programming menu pages).

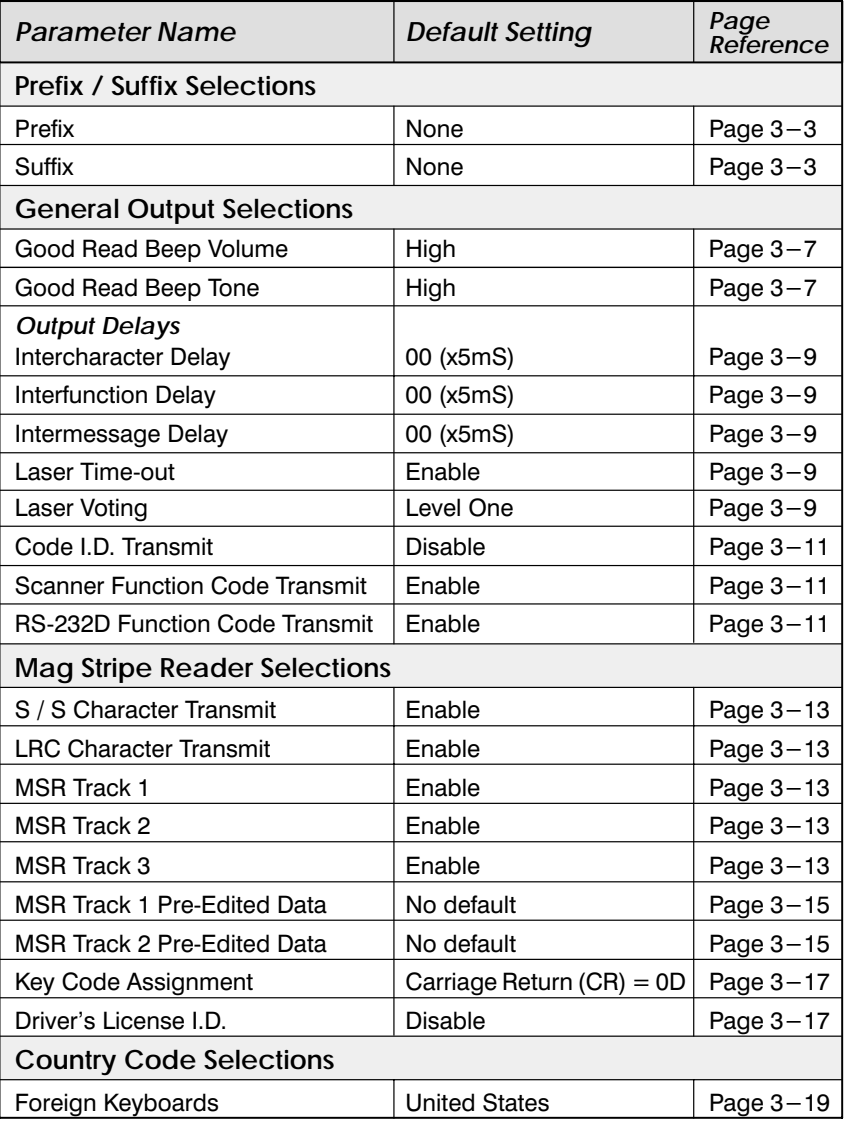

### **Output Interface Menu Defaults, continued**

The following chart lists the factory default Output Interface Menu settings (indicated by a " $*$ " on the programming menu pages).

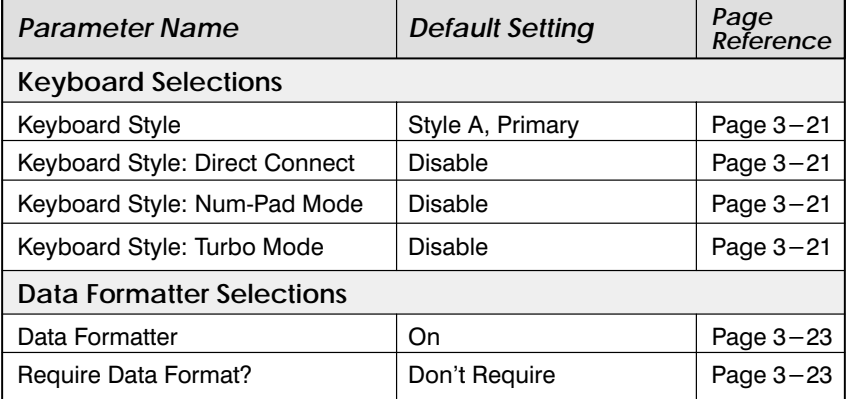

### **Serial Communications Menu Defaults**

The following chart lists the factory default Serial Communications Menu settings (indicated by a " $\star$ " on the programming menu pages).

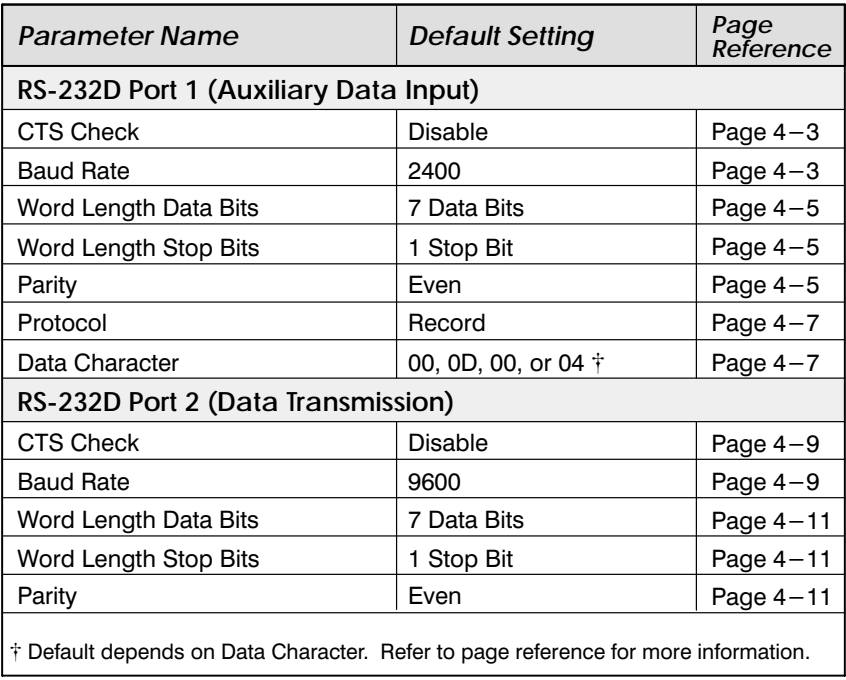

### Symbology Menu Defaults - Industrial

The following chart lists the factory default Industrial Symbology Menu settings<br>(indicated by a "\*" on the programming menu pages).

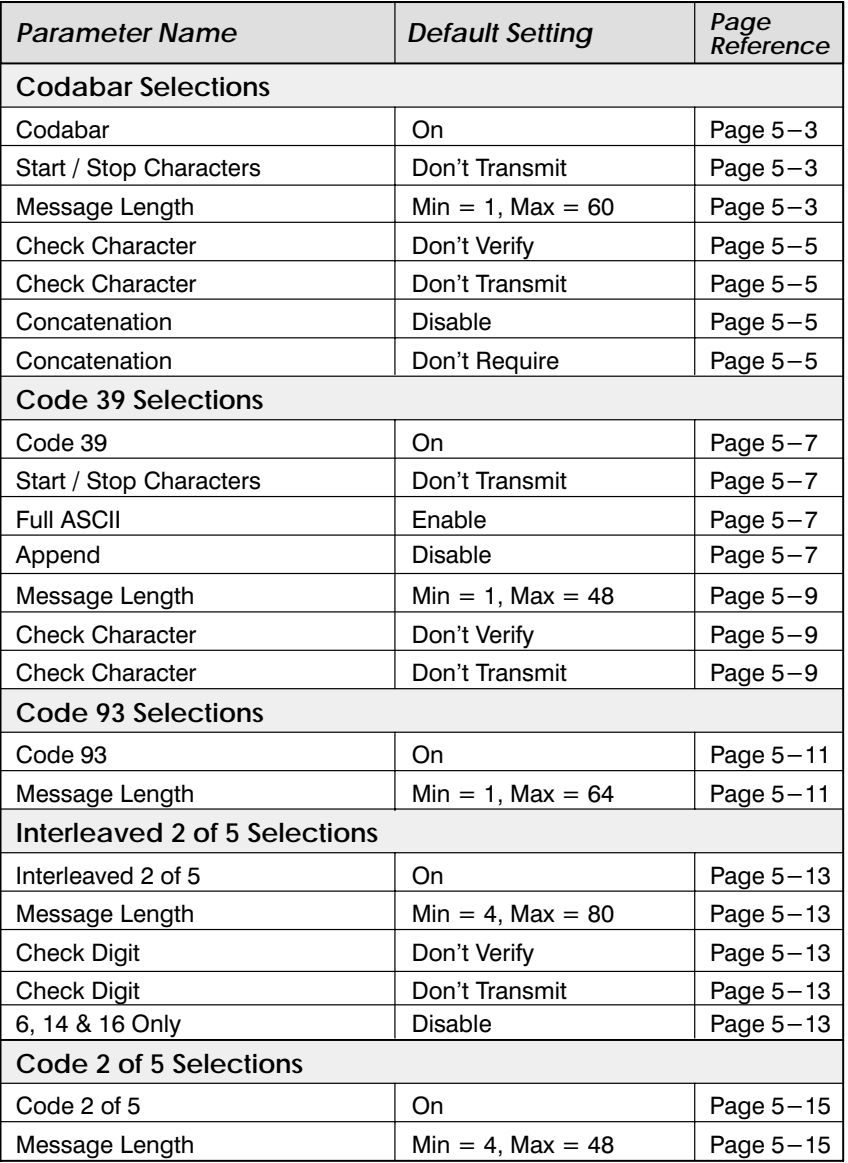

### Symbology Menu Defaults - Industrial, continued

The following chart lists the factory default Industrial Symbology Menu settings<br>(indicated by a " $\star$ " on the programming menu pages).

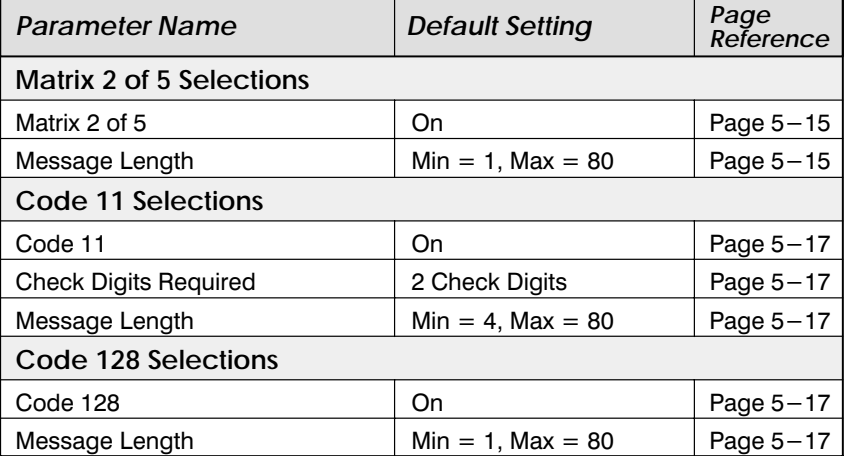

### **Symbology Menu Defaults – Retail**

The following chart lists the factory default Retail Symbology Menu settings (indicated by a " $*$ " on the programming menu pages).

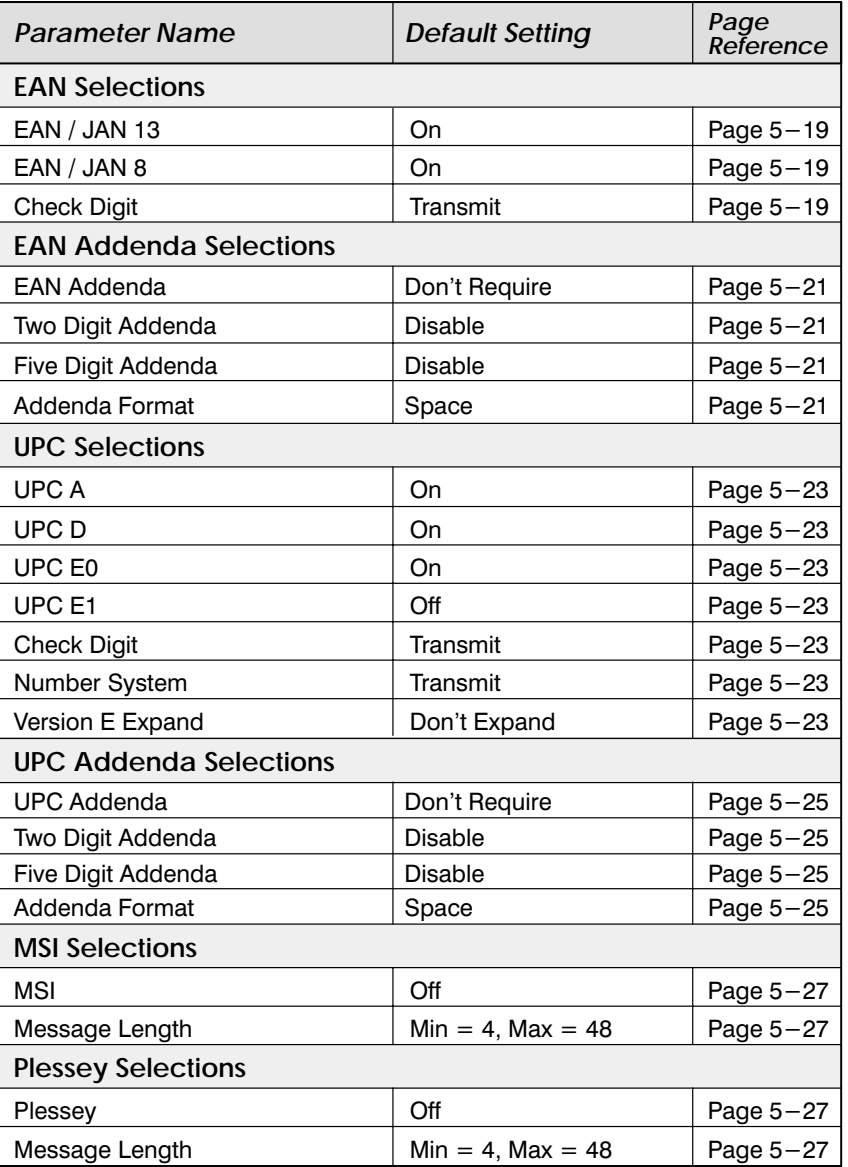

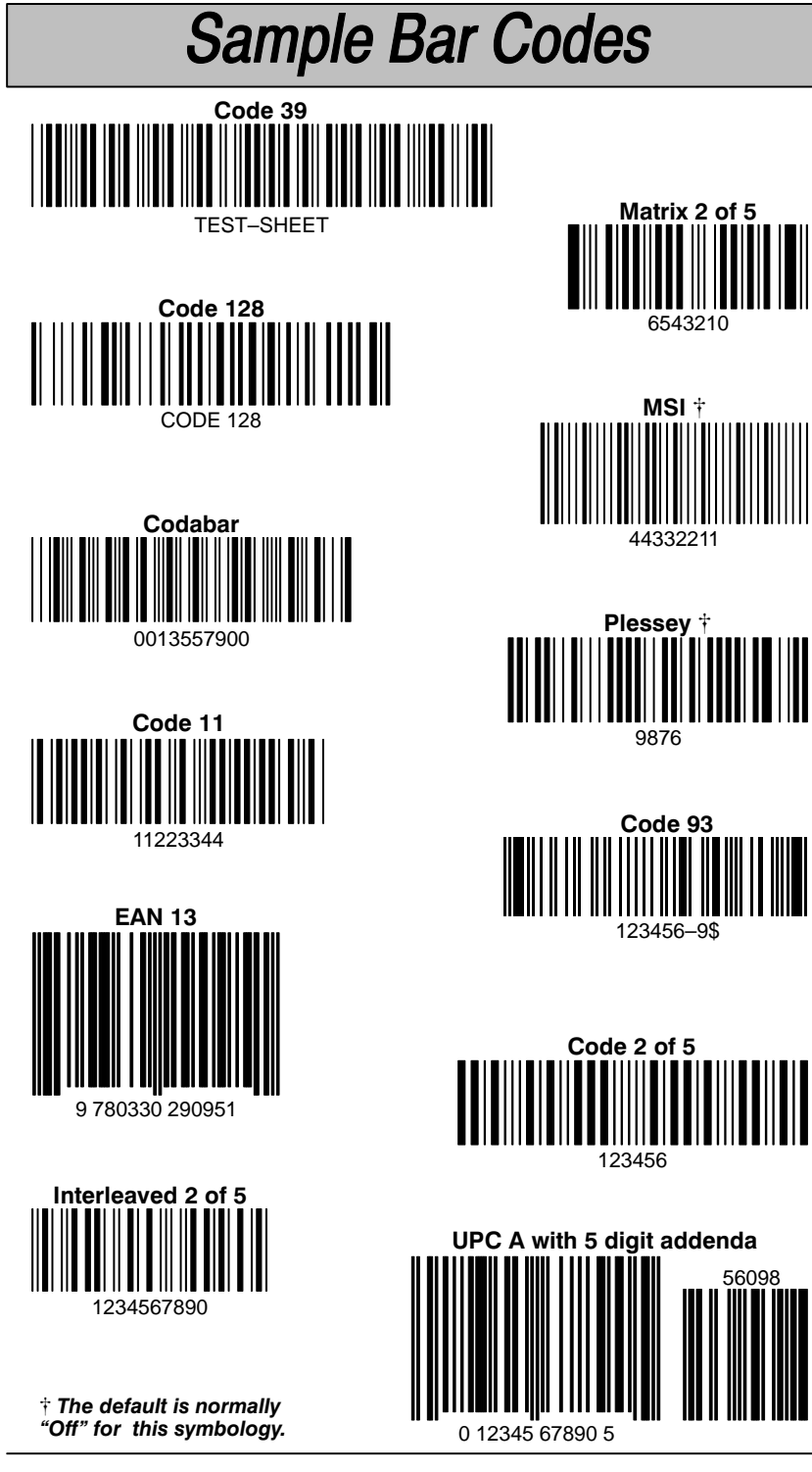

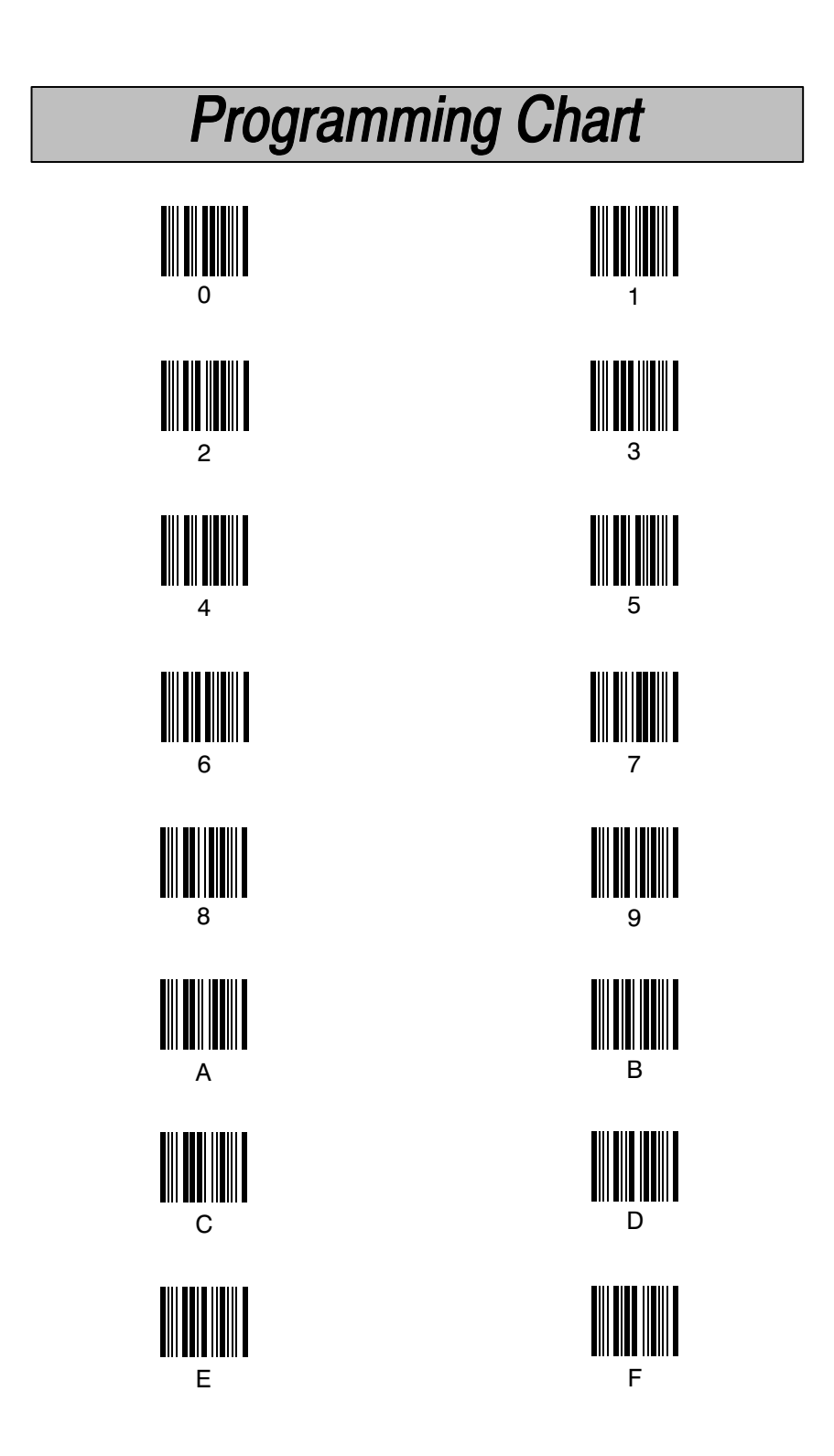

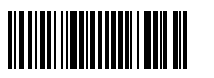

Rev F

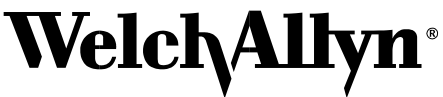

2010/UG Skaneateles Falls, New York 13153–0187 P.O. Box 187 4619 Jordan Road Data Collection Division